# **CLUSTERPRO® X 1.0** *for Linux*

# スタートアップガイド

2011.01.25 第13版

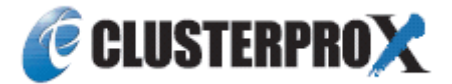

#### 改版履歴

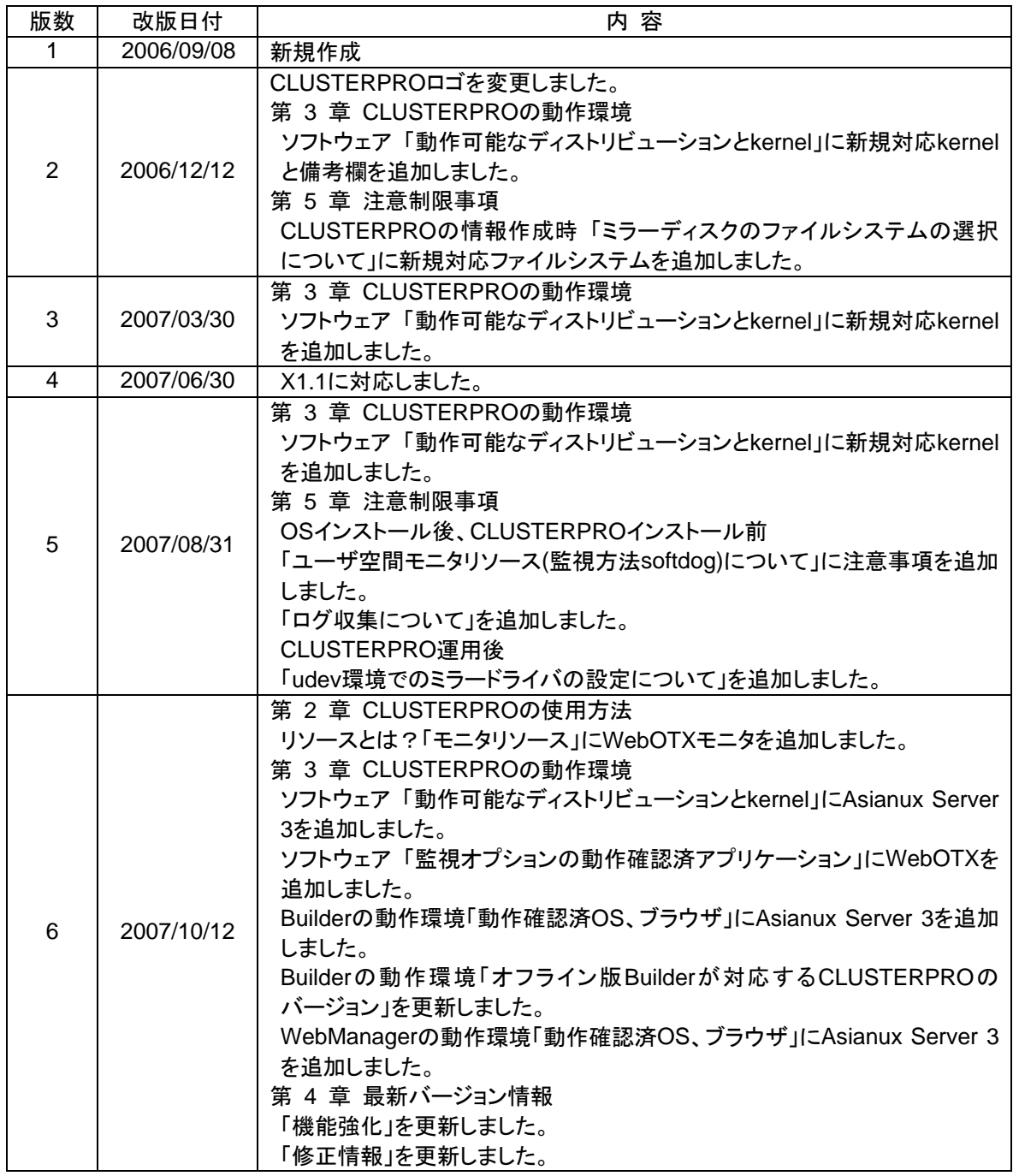

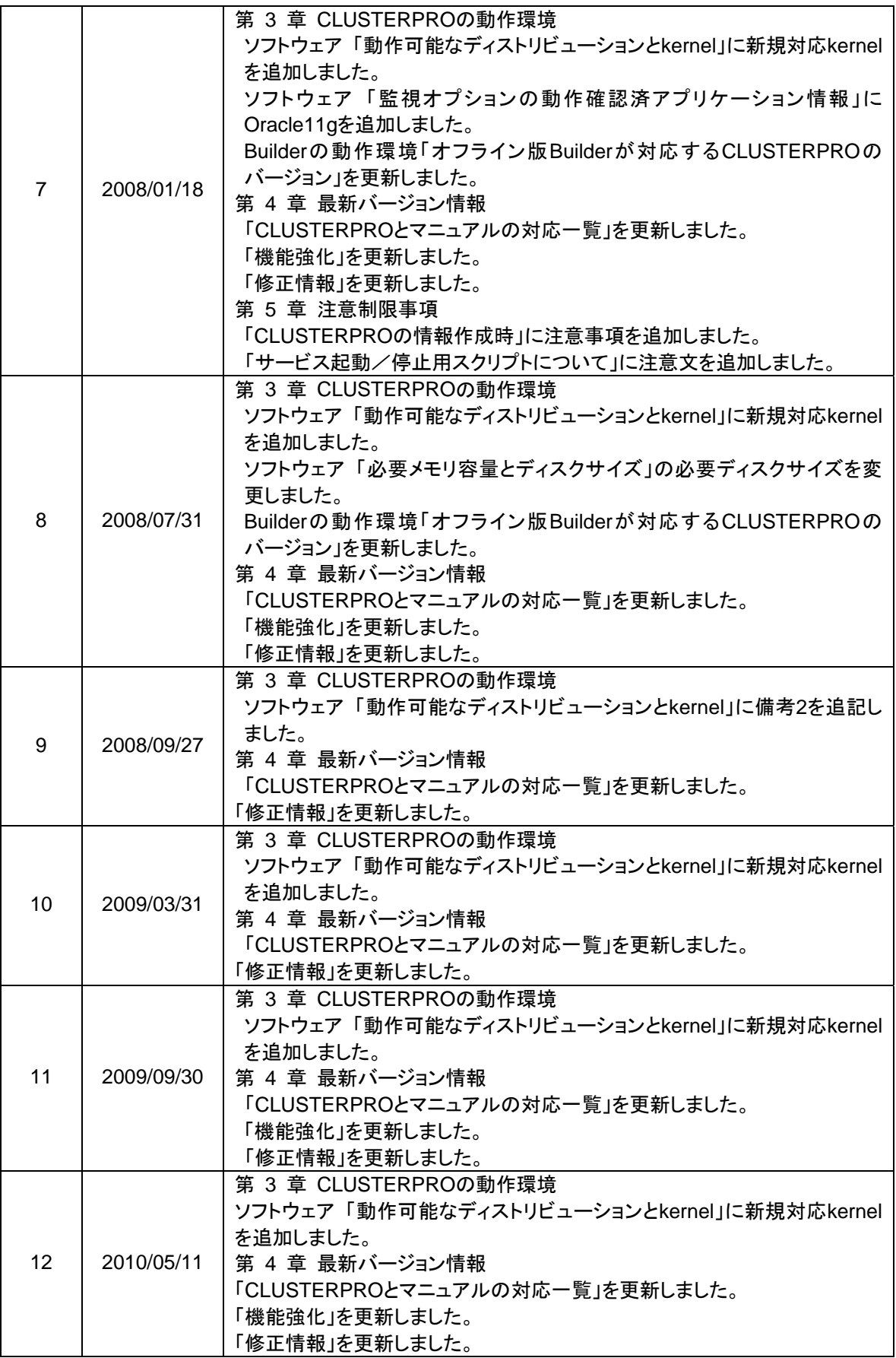

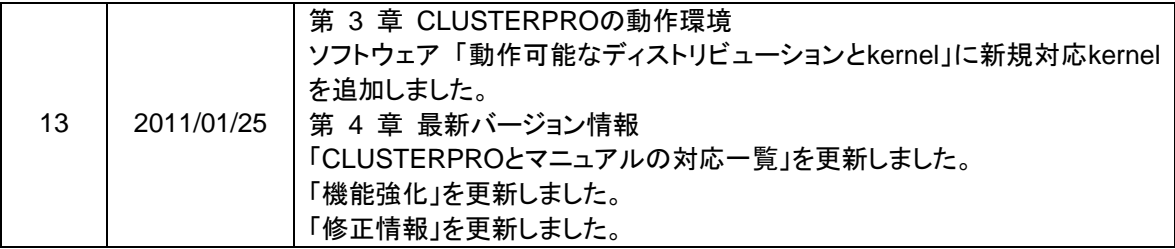

© Copyright NEC Corporation 2006. All rights reserved.

# 免責事項

本書の内容は、予告なしに変更されることがあります。

日本電気株式会社は、本書の技術的もしくは編集上の間違い、欠落について、一切責任をおいません。 また、お客様が期待される効果を得るために、本書に従った導入、使用および使用効果につきましては、 お客様の責任とさせていただきます。

本書に記載されている内容の著作権は、日本電気株式会社に帰属します。本書の内容の一部または全部 を日本電気株式会社の許諾なしに複製、改変、および翻訳することは禁止されています。

# 商標情報

CLUSTERPRO® X は日本電気株式会社の登録商標です。

FastSync™は日本電気株式会社の商標です。

Linuxは、Linus Torvalds氏の米国およびその他の国における、登録商標または商標です。

RPMの名称は、Red Hat, Inc.の商標です。

Intel、Pentium、Xeonは、Intel Corporationの登録商標または商標です。

Microsoft、Windowsは、米国Microsoft Corporationの米国およびその他の国における登録商標です。

Turbolinuxおよびターボリナックスは、ターボリナックス株式会社の登録商標です。

VERITAS、VERITAS ロゴ、およびその他のすべてのVERITAS 製品名およびスローガンは、

VERITAS Software Corporation の商標または登録商標です。

本書に記載されたその他の製品名および標語は、各社の商標または登録商標です。

# 目次

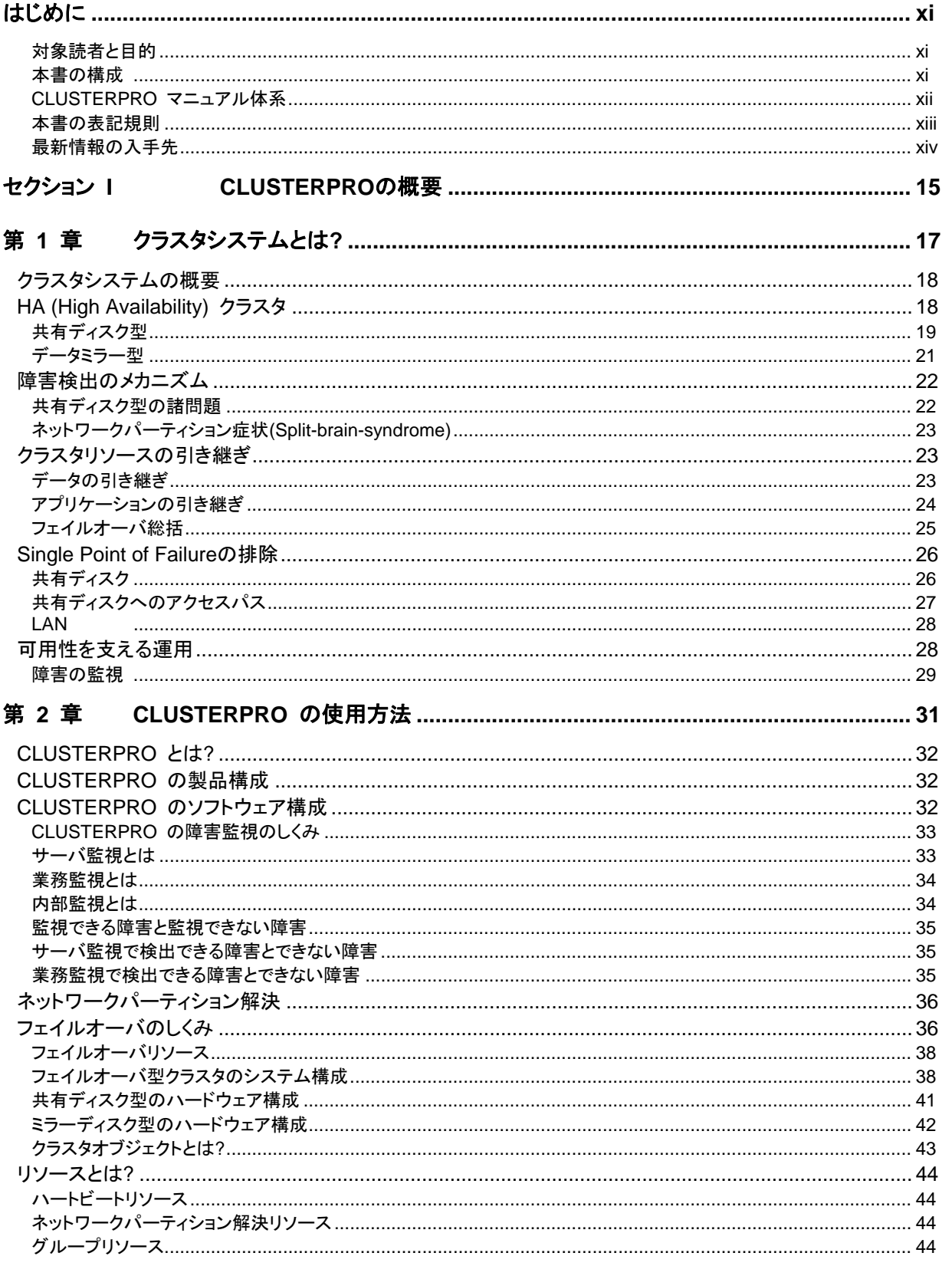

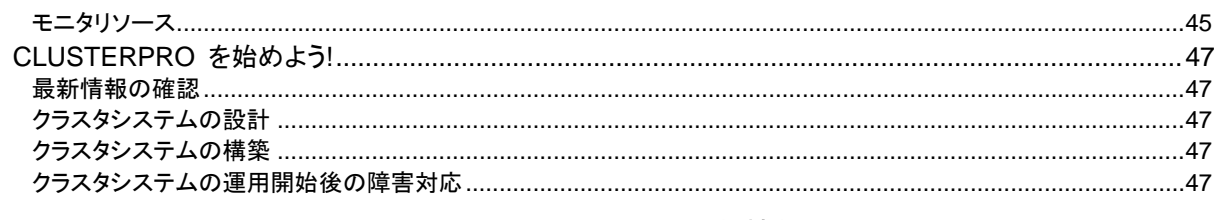

#### セクション Ⅱ

# 第 3 章 CLUSTERPRO の動作環境………………………………………………………………………………51

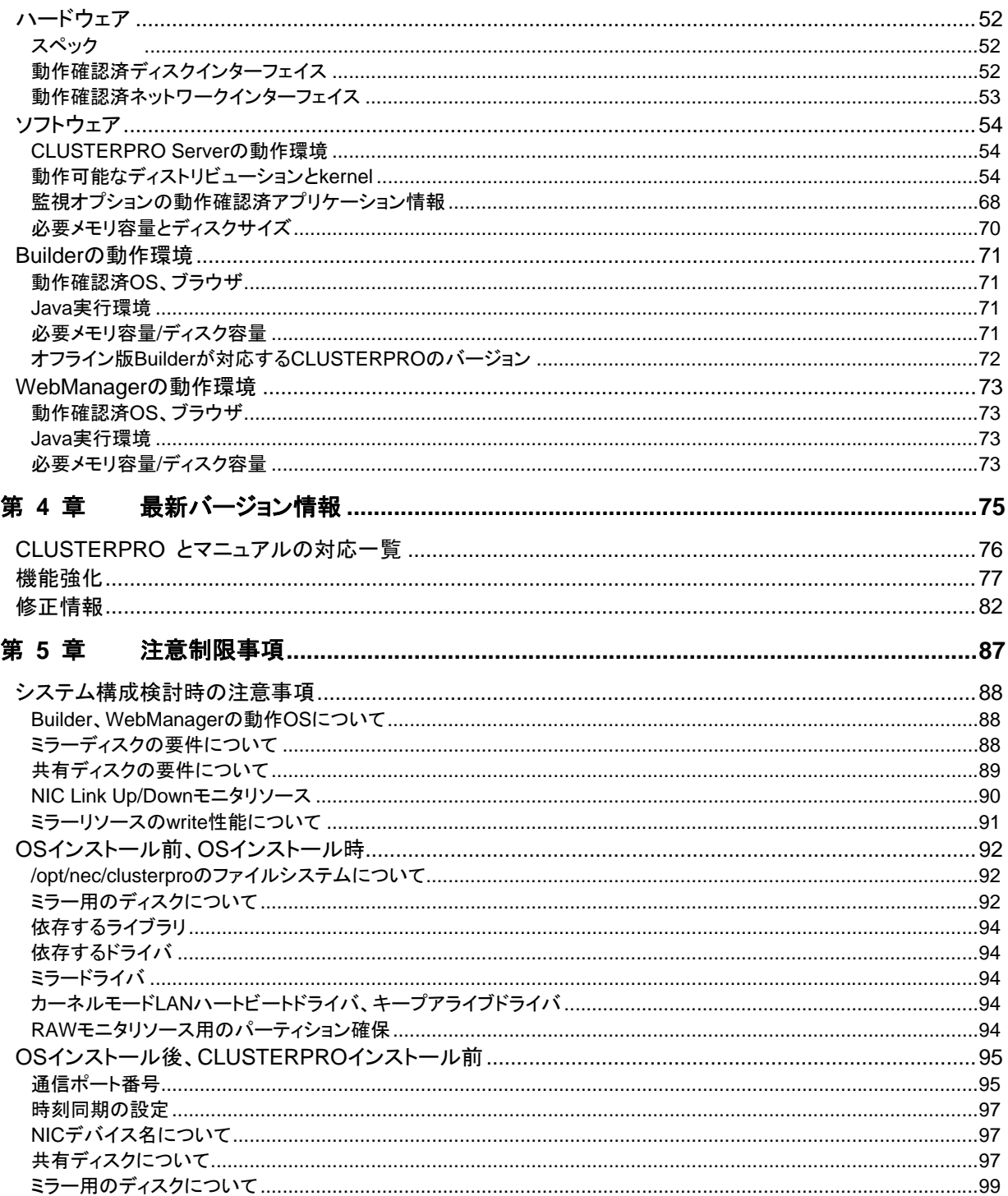

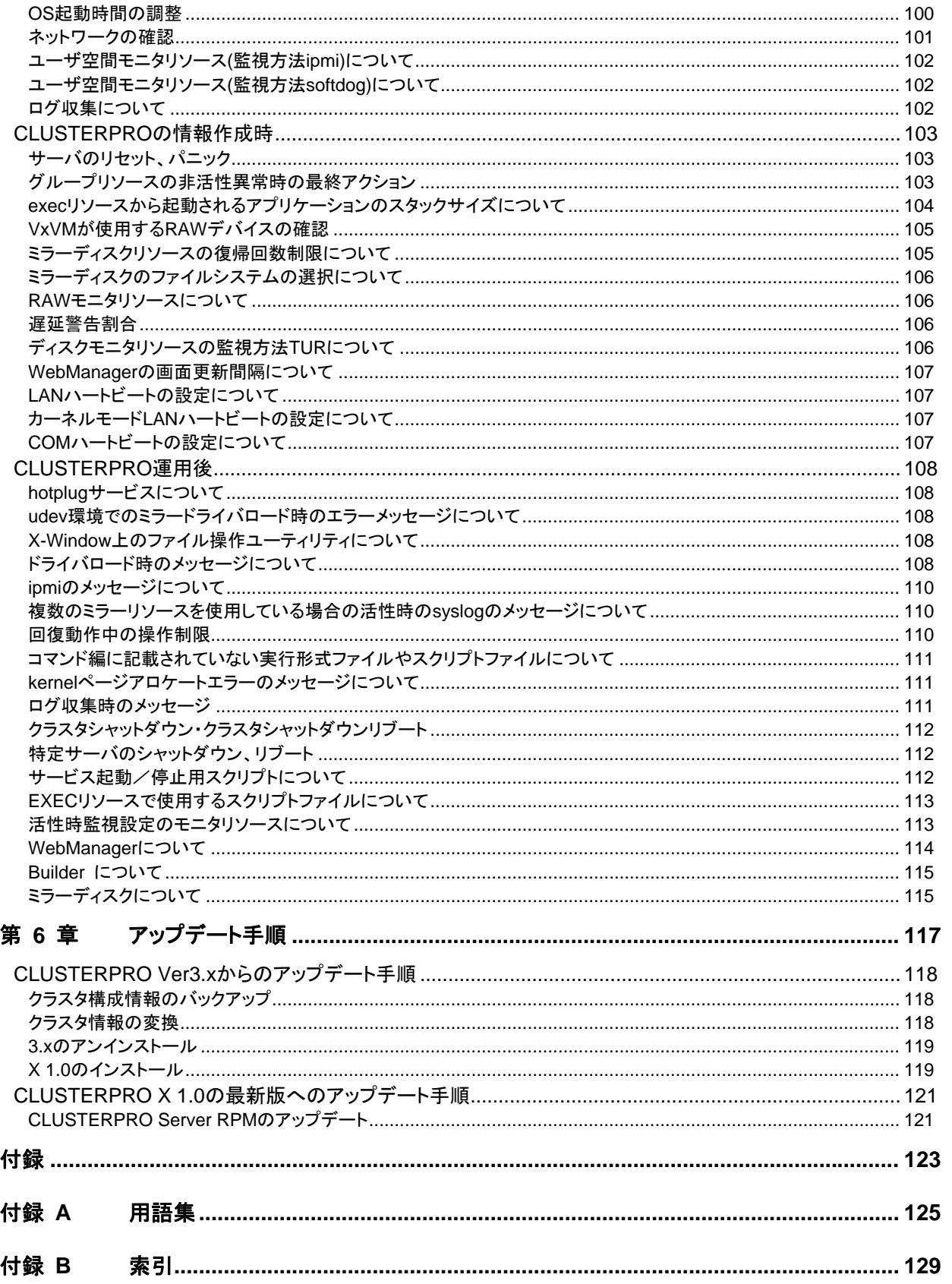

# <span id="page-10-0"></span>はじめに

# 対象読者と目的

『CLUSTERPRO®スタートアップガイド』は、CLUSTERPRO をはじめてご使用になるユーザの皆様を対象 に、CLUSTERPRO の製品概要、クラスタシステム導入のロードマップ、他マニュアルの使用方法について のガイドラインを記載します。また、最新の動作環境情報や制限事項などについても紹介します。

# 本書の構成

#### セクション **I CLUSTERPRO** の概要

- 第 1 章 [「クラスタシステムとは](#page-16-0)?」:クラスタシステムおよびCLUSTERPRO の概要について説明しま す。
- 第 2 章 「[CLUSTERPRO](#page-30-0) の使用方法」:クラスタシステムの使用方法および関連情報について説明 します。

#### セクション **II** リリース ノート

- 第 3 章 「[CLUSTERPRO](#page-50-0) の動作環境」:導入前に確認が必要な最新情報について説明します。
- 第 4 章 [「最新バージョン情報」](#page-74-0):CLUSTERPRO の最新バージョンについての情報を示します。
- 第 5 章 [「注意制限事項](#page-86-0)」:既知の問題と制限事項について説明します。
- 第6章 [「アップデート手順](#page-116-0)」:既存バージョンから最新版へのアップデート情報について説明します。

#### 付録

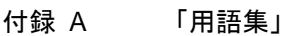

付録 B [「索引](#page-128-0)」

## <span id="page-11-0"></span>**CLUSTERPRO** マニュアル体系

CLUSTERPRO のマニュアルは、以下の 4 つに分類されます。各ガイドのタイトルと役割を以下に示しま す。

#### 『**CLUSTERPRO X** スタートアップガイド』(Getting Started Guide)

すべてのユーザを対象読者とし、製品概要、動作環境、アップデート情報、既知の問題などについて記載し ます。

#### 『**CLUSTERPRO X** インストール **&** 設定ガイド』(Install and Configuration Guide)

CLUSTERPRO を使用したクラスタ システムの導入を行うシステム エンジニアと、クラスタ システム導入 後の保守・運用を行うシステム管理者を対象読者とし、CLUSTERPRO を使用したクラスタ システム導入 から運用開始前までに必須の事項について説明します。実際にクラスタ システムを導入する際の順番に則 して、CLUSTERPRO を使用したクラスタ システムの設計方法、CLUSTERPRO のインストールと設定手 順、設定後の確認、運用開始前の評価方法について説明します。

#### 『**CLUSTERPRO X** リファレンス ガイド』(Reference Guide)

管理者を対象とし、CLUSTERPRO の運用手順、各モジュールの機能説明、メンテナンス関連情報および トラブルシューティング情報等を記載します。『インストール & 設定ガイド』を補完する役割を持ちます。

#### 『**CLUSTERPRO X (**製品別**)** 管理者ガイド』(Add-on Products Administrator's Guide)

管理者を対象とし、CLUSTERPRO で用意されている関連製品について、製品概要、設定方法などの詳細 情報を記載します。以下の 5 冊があります。

『Alert Service 管理者ガイド』 『Application Server Agent 管理者ガイド』 『Database Agent 管理者ガイド』 『File Server Agent 管理者ガイド』 『Internet Server Agent 管理者ガイド』

# <span id="page-12-0"></span>本書の表記規則

本書では、注意すべき事項、重要な事項および関連情報を以下のように表記します。

### 注: は、重要ではあるがデータ損失やシステムおよび機器の損傷には関連しない情報を表します。

重要: は、データ損失やシステムおよび機器の損傷を回避するために必要な情報を表します。

#### 関連情報: は、参照先の情報の場所を表します。

また、本書では以下の表記法を使用します。

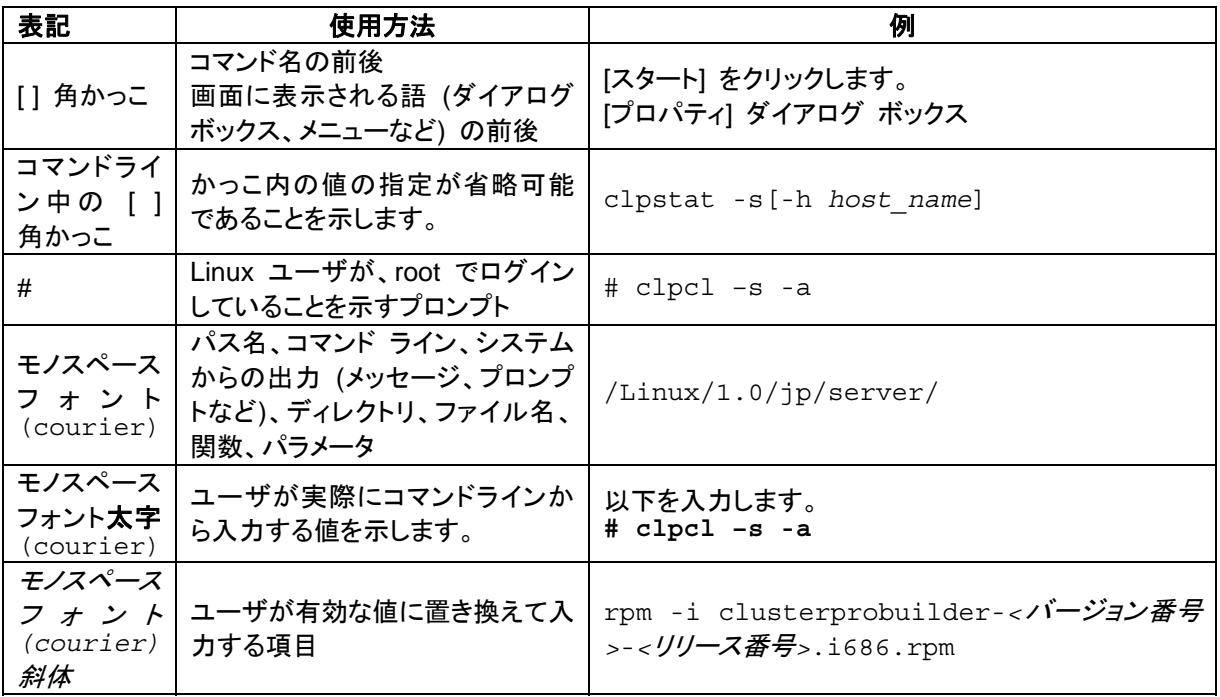

# <span id="page-13-0"></span>最新情報の入手先

最新の製品情報については、以下のWebサイトを参照してください。

http://www.nec.co.jp/clusterpro/

# <span id="page-14-0"></span>セクション **I CLUSTERPRO** の概要

このセクションでは、CLUSTERPRO の製品概要と動作環境について説明します。

- 第 [1](#page-16-0) 章 [クラスタシステムとは](#page-16-0)?
- 第 [2](#page-30-0) 章 [CLUSTERPRO](#page-30-0) の使用方法

# <span id="page-16-0"></span>第1章 クラスタシステムとは?

本章では、クラスタシステムの概要について説明します。 本章で説明する項目は以下のとおりです。

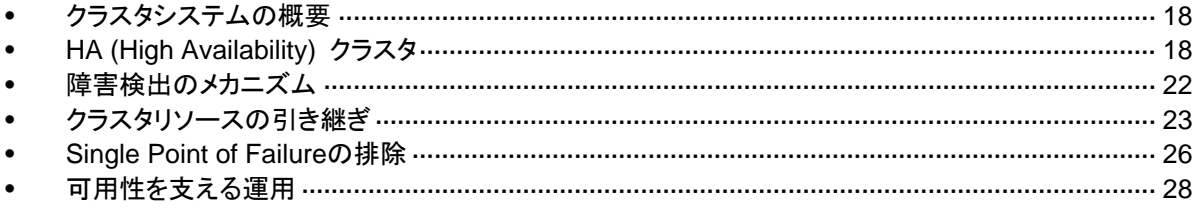

# <span id="page-17-0"></span>クラスタシステムの概要

現在のコンピュータ社会では、サービスを停止させることなく提供し続けることが成功への重要 なカギとなります。例えば、1 台のマシンが故障や過負荷によりダウンしただけで、顧客への サービスが全面的にストップしてしまうことがあります。そうなると、莫大な損害を引き起こすだ けではなく、顧客からの信用を失いかねません。

このような事態に備えるのがクラスタシステムです。クラスタシステムを導入することにより、万 一のときのシステム稼働停止時間(ダウンタイム)を最小限に食い止めたり、負荷を分散させた りすることでシステムダウンを回避することが可能になります。

クラスタとは、「群れ」「房」を意味し、その名の通り、クラスタシステムとは「複数のコンピュータ を一群(または複数群)にまとめて、信頼性や処理性能の向上を狙うシステム」です。クラスタシ ステムには様々な種類があり、以下の 3 つに分類できます。この中で、CLUSTERPRO は ハイアベイラビリティクラスタに分類されます。

#### **HA (**ハイ アベイラビリティ**)** クラスタ

通常時は一方が現用系として業務を提供し、現用系障害発生時に待機系に業務を引き 継ぐような形態のクラスタです。高可用性を目的としたクラスタで、データの引継ぎも可能 です。共有ディスク型、データミラー型、遠隔クラスタがあります。

◆ 負荷分散クラスタ

クライアントからの要求を適切な負荷分散ルールに従って負荷分散ホストに要求を割り当 てるクラスタです。高スケーラビリティを目的としたクラスタで、一般的にデータの引継ぎは できません。ロードバランスクラスタ、並列データベースクラスタがあります。

#### **HPC(High Performance Computing)**クラスタ

全てのノードの CPU を利用し、単一の業務を実行するためのクラスタです。高性能化を 目的としたおり、あまり汎用性はありません。

なお、HPC の 1 つであり、より広域な範囲のノードや計算機クラスタまでを束ねた、グ リッドコンピューティングという技術も近年話題に上ることが多くなっています。

# **HA (High Availability)** クラスタ

一般的にシステムの可用性を向上させるには、そのシステムを構成する部品を冗長化し、 Single Point of Failure をなくすことが重要であると考えられます。Single Point of Failure と は、コンピュータの構成要素 (ハードウェアの部品) が 1 つしかないために、その個所で障害 が起きると業務が止まってしまう弱点のことを指します。HA クラスタとは、サーバを複数台使 用して冗長化することにより、システムの停止時間を最小限に抑え、業務の可用性 (availability)を向上させるクラスタシステムをいいます。

システムの停止が許されない基幹業務システムはもちろん、ダウンタイムがビジネスに大きな 影響を与えてしまうそのほかのシステムにおいても、HA クラスタの導入が求められています。

HA クラスタは、共有ディスク型とデータミラー型に分けることができます。以下にそれぞれの タイプについて説明します。

### <span id="page-18-0"></span>共有ディスク型

クラスタシステムでは、サーバ間でデータを引き継がなければなりません。このデータを共有 ディスク上に置き、ディスクを複数のサーバで利用する形態を共有ディスク型といいます。

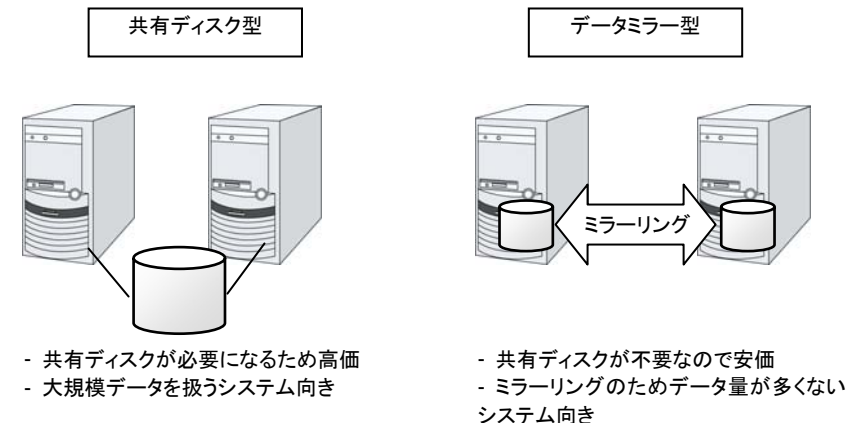

#### 図 **1-1 HA**クラスタ構成図

業務アプリケーションを動かしているサーバ(現用系サーバ)で障害が発生した場合、クラスタ システムが障害を検出し、待機系サーバで業務アプリケーションを自動起動させ、業務を引き 継がせます。これをフェイルオーバといいます。クラスタシステムによって引き継がれる業務は、 ディスク、IP アドレス、アプリケーションなどのリソースと呼ばれるもので構成されています。

クラスタ化されていないシステムでは、アプリケーションをほかのサーバで再起動させると、ク ライアントは異なる IP アドレスに再接続しなければなりません。しかし、多くのクラスタシステム では、業務単位に仮想 IP アドレスを割り当てています。このため、クライアントは業務を行って いるサーバが現用系か待機系かを意識する必要はなく、まるで同じサーバに接続しているよう に業務を継続できます。

データを引き継ぐためには、ファイルシステムの整合性をチェックしなければなりません。通常 は、ファイルシステムの整合性をチェックするためにチェックコマンド (例えば、Linux の場合 は fsck や chkdsk) を実行しますが、ファイルシステムが大きくなるほどチェックにかかる時間 が長くなり、その間業務が止まってしまいます。この問題を解決するために、ジャーナリング ファイルシステムなどでフェイルオーバ時間を短縮します。

業務アプリケーションは、引き継いだデータの論理チェックをする必要があります。例えば、 データベースならばロールバックやロールフォワードの処理が必要になります。これらによって、 クライアントは未コミットの SQL 文を再実行するだけで、業務を継続することができます。

障害からの復帰は、障害が検出されたサーバを物理的に切り離して修理後、クラスタシステム に接続すれば待機系として復帰できます。業務の継続性を重視する実際の運用の場合は、こ こまでの復帰で十分な状態です。

<span id="page-19-0"></span>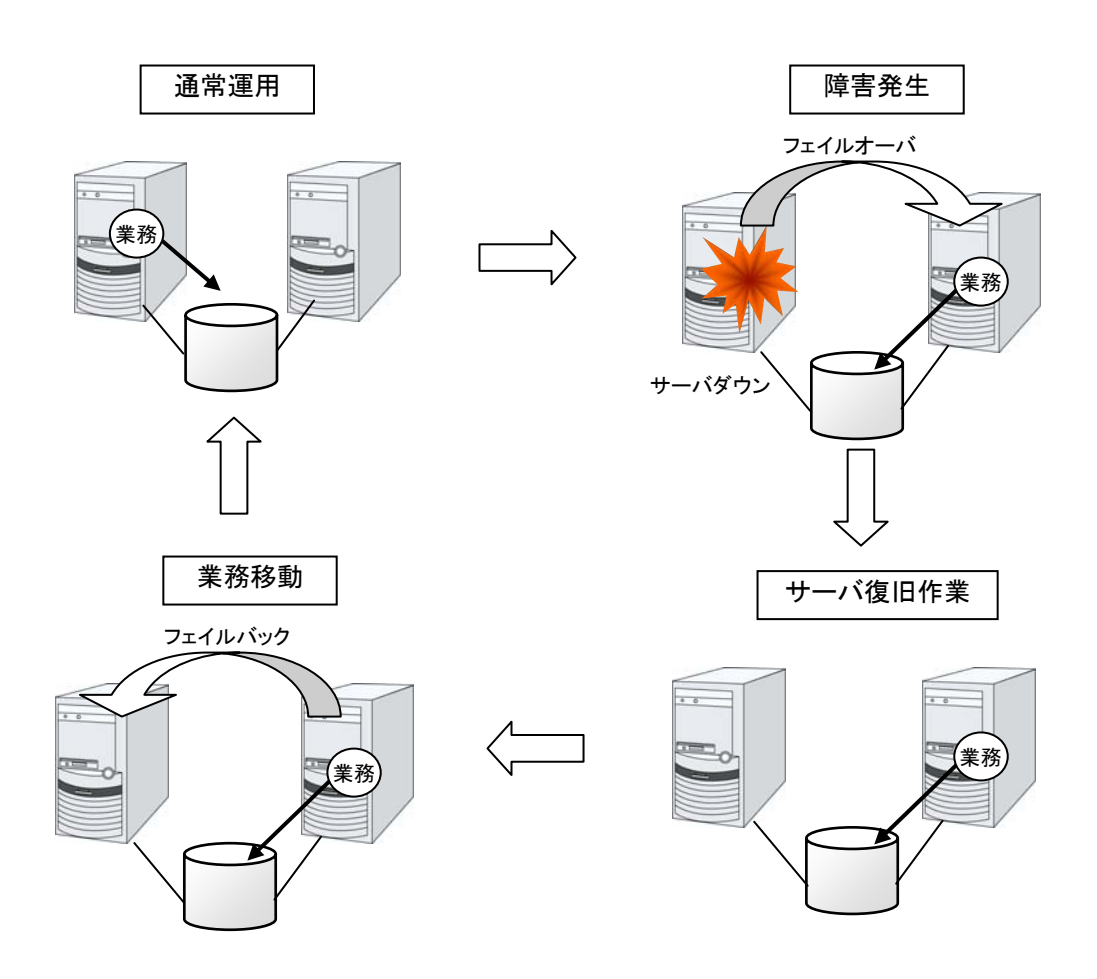

#### 図 **1-2** 障害発生から復旧までの流れ

フェイルオーバ先のサーバのスペックが十分でなかったり、双方向スタンバイで過負荷になる などの理由で元のサーバで業務を行うのが望ましい場合には、元のサーバで業務を再開する ためにフェイルバックを行います。

図 [1-3](#page-19-0) のように、業務が 1 つであり、待機系では業務が動作しないスタンバイ形態を片方向 スタンバイといいます。業務が 2 つ以上で、それぞれのサーバが現用系かつ待機系である形 態を双方向スタンバイといいます。

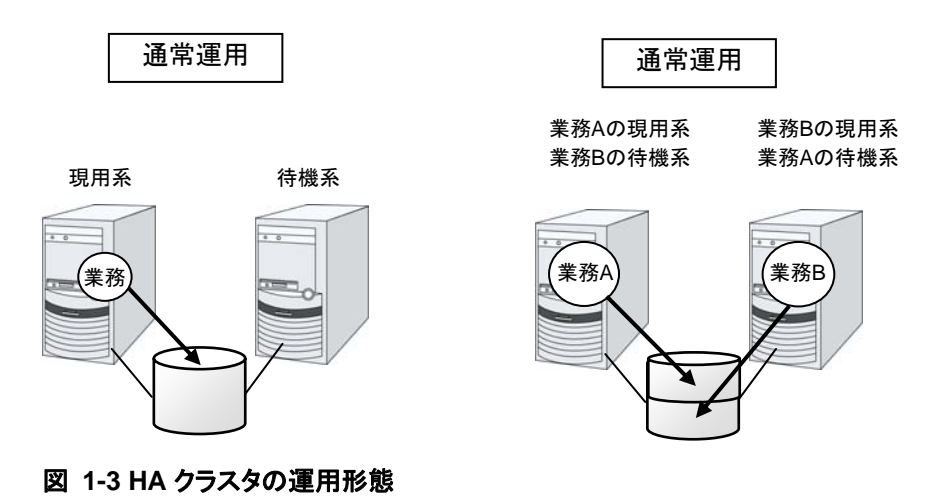

CLUSTERPRO X 1.0 for Linux スタートアップガイド

### <span id="page-20-0"></span>データミラー型

前述の共有ディスク型は大規模なシステムに適していますが、共有ディスクはおおむね高価な ためシステム構築のコストが膨らんでしまいます。そこで共有ディスクを使用せず、各サーバの ディスクをサーバ間でミラーリングすることにより、同じ機能をより低価格で実現したクラスタシ ステムをデータミラー型といいます。

しかし、サーバ間でデータをミラーリングする必要があるため、大量のデータを必要とする大規 模システムには向きません。

アプリケーションからの Write 要求が発生すると、データミラーエンジンはローカルディスクに データを書き込むと同時に、インタコネクトを通して待機系サーバにも Write 要求を振り分けま す。インタコネクトとは、サーバ間をつなぐネットワークのことで、クラスタシステムではサーバ の死活監視のために必要になります。データミラータイプでは死活監視に加えてデータの転送 に使用することがあります。待機系のデータミラーエンジンは、受け取ったデータを待機系の ローカルディスクに書き込むことで、現用系と待機系間のデータを同期します。

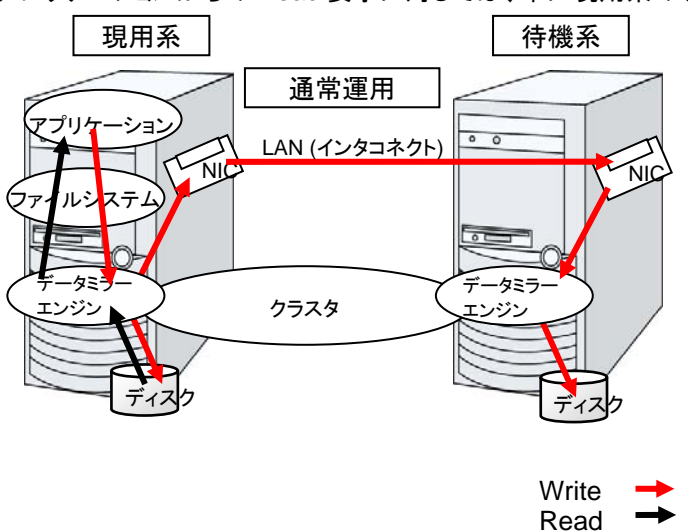

アプリケーションからの Read 要求に対しては、単に現用系のディスクから読み出すだけです。

#### 図 **1-4** データミラーの仕組み

データミラーの応用例として、スナップショットバックアップの利用があります。データミラータイ プのクラスタシステムは2カ所に共有のデータを持っているため、待機系のサーバをクラスタか ら切り離すだけで、バックアップ時間をかけることなくスナップショットバックアップとしてディスク を保存する運用が可能です。

#### フェイルオーバの仕組みと問題点

ここまで、一口にクラスタシステムといってもフェイルオーバクラスタ、負荷分散クラスタ、 HPC(High Performance Computing)クラスタなど、さまざまなクラスタシステムがあることを 説明しました。そして、フェイルオーバクラスタは HA(High Availability)クラスタと呼ばれ、サー バそのものを多重化することで、障害発生時に実行していた業務をほかのサーバで引き継ぐ ことにより、業務の可用性(Availability)を向上することを目的としたクラスタシステムであること を見てきました。次に、クラスタの実装と問題点について説明します。

# <span id="page-21-0"></span>障害検出のメカニズム

クラスタソフトウェアは、業務継続に問題をきたす障害を検出すると業務の引き継ぎ(フェイル オーバ)を実行します。フェイルオーバ処理の具体的な内容に入る前に、簡単にクラスタソフト ウェアがどのように障害を検出するか見ておきましょう。

#### ハートビートとサーバの障害検出

クラスタシステムにおいて、検出すべき最も基本的な障害はクラスタを構成するサーバ全てが 停止してしまうものです。サーバの障害には、電源異常やメモリエラーなどのハードウェア障害 や OS のパニックなどが含まれます。このような障害を検出するために、サーバの死活監視と してハートビートが使用されます。

ハートビートは、ping の応答を確認するような死活監視だけでもよいのですが、クラスタソフト ウェアによっては、自サーバの状態情報などを相乗りさせて送るものもあります。クラスタソフト ウェアはハートビートの送受信を行い、ハートビートの応答がない場合はそのサーバの障害と みなしてフェイルオーバ処理を開始します。ただし、サーバの高負荷などによりハートビートの 送受信が遅延することも考慮し、サーバ障害と判断するまである程度の猶予時間が必要です。 このため、実際に障害が発生した時間とクラスタソフトウェアが障害を検知する時間とにはタイ ムラグが生じます。

#### リソースの障害検出

業務の停止要因はクラスタを構成するサーバ全ての停止だけではありません。例えば、業務 アプリケーションが使用するディスク装置や NIC の障害、もしくは業務アプリケーションそのも のの障害などによっても業務は停止してしまいます。可用性を向上するためには、このようなリ ソースの障害も検出してフェイルオーバを実行しなければなりません。

リソース異常を検出する手法として、監視対象リソースが物理的なデバイスの場合は、実際に アクセスしてみるという方法が取られます。アプリケーションの監視では、アプリケーションプロ セスそのものの死活監視のほか、業務に影響のない範囲でサービスポートを試してみるような 手段も考えられます。

### 共有ディスク型の諸問題

共有ディスク型のフェイルオーバクラスタでは、複数のサーバでディスク装置を物理的に共有 します。一般的に、ファイルシステムはサーバ内にデータのキャッシュを保持することで、ディス ク装置の物理的な I/O 性能の限界を超えるファイル I/O 性能を引き出しています。

あるファイルシステムを複数のサーバから同時にマウントしてアクセスするとどうなるでしょう か?

通常のファイルシステムは、自分以外のサーバがディスク上のデータを更新するとは考えてい ないので、キャッシュとディスク上のデータとに矛盾を抱えることとなり、最終的にはデータを破 壊します。フェイルオーバクラスタシステムでは、次のネットワークパーティション症状などによ る複数サーバからのファイルシステムの同時マウントを防ぐために、ディスク装置の排他制御 を行っています。

<span id="page-22-0"></span>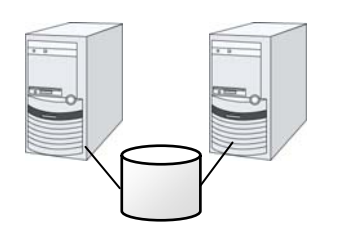

#### 図 **1-5** 共有ディスクタイプのクラスタ構成

## ネットワークパーティション症状**(Split-brain-syndrome)**

サーバ間をつなぐすべてのインタコネクトが切断されると、ハートビートによる死活監視で互い に相手サーバのダウンを検出し、フェイルオーバ処理を実行してしまいます。結果として、複数 のサーバでファイルシステムを同時にマウントしてしまい、データ破壊を引き起こします。フェイ ルオーバクラスタシステムでは異常が発生したときに適切に動作しなければならないことが理 解できると思います。

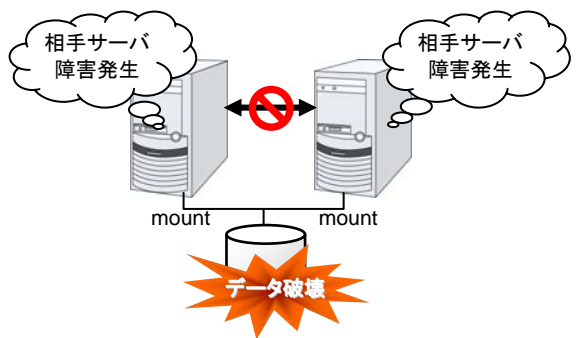

図 **1-6** ネットワークパーティション症状

このような問題を「ネットワークパーティション症状」またはスプリット ブレイン シンドローム (Split-brain-syndrome)と呼びます。フェイルオーバクラスタでは、すべてのインタコネクトが切 断されたときに、確実に共有ディスク装置の排他制御を実現するためのさまざまな対応策が考 えられています。

# クラスタリソースの引き継ぎ

クラスタが管理するリソースにはディスク、IP アドレス、アプリケーションなどがあります。これら のクラスタリソースを引き継ぐための、フェイルオーバクラスタシステムの機能について説明し ます。

# データの引き継ぎ

クラスタシステムでは、サーバ間で引き継ぐデータは共有ディスク装置上のパーティションに格 納します。すなわち、データを引き継ぐとは、アプリケーションが使用するファイルが格納されて いるファイルシステムを健全なサーバ上でマウントしなおすことにほかなりません。共有ディス ク装置は引き継ぐ先のサーバと物理的に接続されているので、クラスタソフトウェアが行うべき ことはファイルシステムのマウントだけです。

<span id="page-23-0"></span>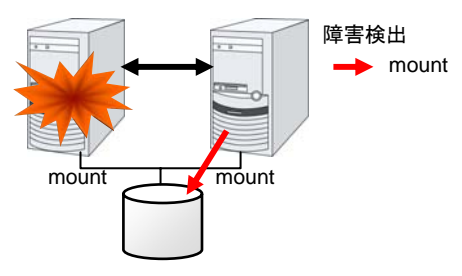

#### 図 **1-7** データの引き継ぎ

単純な話のようですが、クラスタシステムを設計・構築するうえで注意しなければならない点が あります。

1 つは、ファイルシステムの復旧時間の問題です。引き継ごうとしているファイルシステムは、 障害が発生する直前までほかのサーバで使用され、もしかしたらまさに更新中であったかもし れません。このため、引き継ぐファイルシステムは通常ダーティであり、ファイルシステムの整 合性チェックが必要な状態となっています。ファイルシステムのサイズが大きくなると、整合性 チェックに必要な時間は莫大になり、場合によっては数時間もの時間がかかってしまいます。 それがそのままフェイルオーバ時間(業務の引き継ぎ時間)に追加されてしまい、システムの可 用性を低下させる要因になります。

もう 1 つは、書き込み保証の問題です。アプリケーションが大切なデータをファイルに書き込ん だ場合、同期書き込みなどを利用してディスクへの書き込みを保証しようとします。ここでアプ リケーションが書き込んだと思い込んだデータは、フェイルオーバ後にも引き継がれていること が期待されます。例えばメールサーバは、受信したメールをスプールに確実に書き込んだ時点 で、クライアントまたはほかのメールサーバに受信完了を応答します。これによってサーバ障 害発生後も、スプールされているメールをサーバの再起動後に再配信することができます。ク ラスタシステムでも同様に、一方のサーバがスプールへ書き込んだメールはフェイルオーバ後 にもう一方のサーバが読み込めることを保証しなければなりません。

### アプリケーションの引き継ぎ

クラスタソフトウェアが業務引き継ぎの最後に行う仕事は、アプリケーションの引き継ぎです。 フォールトトレラントコンピュータ(FTC)とは異なり、一般的なフェイルオーバクラスタでは、アプ リケーション実行中のメモリ内容を含むプロセス状態などを引き継ぎません。すなわち、障害が 発生していたサーバで実行していたアプリケーションを健全なサーバで再実行することでアプ リケーションの引き継ぎを行います。

例えば、データベース管理システム(DBMS)のインスタンスを引き継ぐ場合、インスタンスの起 動時に自動的にデータベースの復旧(ロールフォワード/ロールバックなど)が行われます。こ のデータベース復旧に必要な時間は、DBMS のチェックポイントインターバルの設定などに よってある程度の制御ができますが、一般的には数分程度必要となるようです。

多くのアプリケーションは再実行するだけで業務を再開できますが、障害発生後の業務復旧手 順が必要なアプリケーションもあります。このようなアプリケーションのためにクラスタソフトウェ アは業務復旧手順を記述できるよう、アプリケーションの起動の代わりにスクリプトを起動でき るようになっています。スクリプト内には、スクリプトの実行要因や実行サーバなどの情報をも とに、必要に応じて更新途中であったファイルのクリーンアップなどの復旧手順を記述します。

# <span id="page-24-0"></span>フェイルオーバ総括

ここまでの内容から、次のようなクラスタソフトの動作が分かると思います。

- 障害検出(ハートビート/リソース監視)
- ネットワークパーティション症状解決(NP解決) $^{\rm +}$
- ◆ クラスタ資源切り替え
	- データの引き継ぎ
	- IP アドレスの引き継ぎ
	- アプリケーションの引き継ぎ

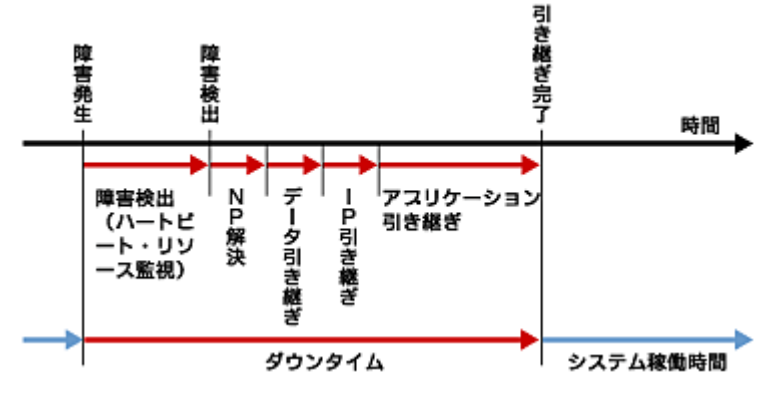

図 **1-8** フェイルオーバタイムチャート

クラスタソフトウェアは、フェイルオーバ実現のため、これらの様々な処置を 1 つ 1 つ確実に、 短時間で実行することで、高可用性(High Availability)を実現しているのです。

1

<sup>1</sup> Linux版では、この処理はありません。

<span id="page-24-1"></span>セクション I CLUSTERPRO の概要

# <span id="page-25-0"></span>**Single Point of Failure** の排除

高可用性システムを構築するうえで、求められるもしくは目標とする可用性のレベルを把握す ることは重要です。これはすなわち、システムの稼働を阻害し得るさまざまな障害に対して、冗 長構成をとることで稼働を継続したり、短い時間で稼働状態に復旧したりするなどの施策を費 用対効果の面で検討し、システムを設計するということです。

Single Point of Failure(SPOF)とは、システム停止につながる部位を指す言葉であると前述し ました。クラスタシステムではサーバの多重化を実現し、システムのSPOFを排除することがで きますが、共有ディスクなど、サーバ間で共有する部分については SPOF となり得ます。この 共有部分を多重化もしくは排除するようシステム設計することが、高可用性システム構築の重 要なポイントとなります。

クラスタシステムは可用性を向上させますが、フェイルオーバには数分程度のシステム切り替 え時間が必要となります。従って、フェイルオーバ時間は可用性の低下要因の 1 つともいえま す。このため、高可用性システムでは、まず単体サーバの可用性を高める ECC メモリや冗長 電源などの技術が本来重要なのですが、ここでは単体サーバの可用性向上技術には触れず、 クラスタシステムにおいて SPOF となりがちな下記の3つについて掘り下げて、どのような対策 があるか見ていきたいと思います。

- 共有ディスク
- 共有ディスクへのアクセスパス
- LAN

### 共有ディスク

通常、共有ディスクはディスクアレイにより RAID を組むので、ディスクのベアドライブは SPOF となりません。しかし、RAID コントローラを内蔵するため、コントローラが問題となります。多く のクラスタシステムで採用されている共有ディスクではコントローラの二重化が可能になってい ます。

二重化された RAID コントローラの利点を生かすためには、通常は共有ディスクへのアクセス パスの二重化を行う必要があります。ただし、二重化された複数のコントローラから同時に同 一の論理ディスクユニット(LUN)へアクセスできるような共有ディスクの場合、それぞれのコント ローラにサーバを 1 台ずつ接続すればコントローラ異常発生時にノード間フェイルオーバを発 生させることで高可用性を実現できます。

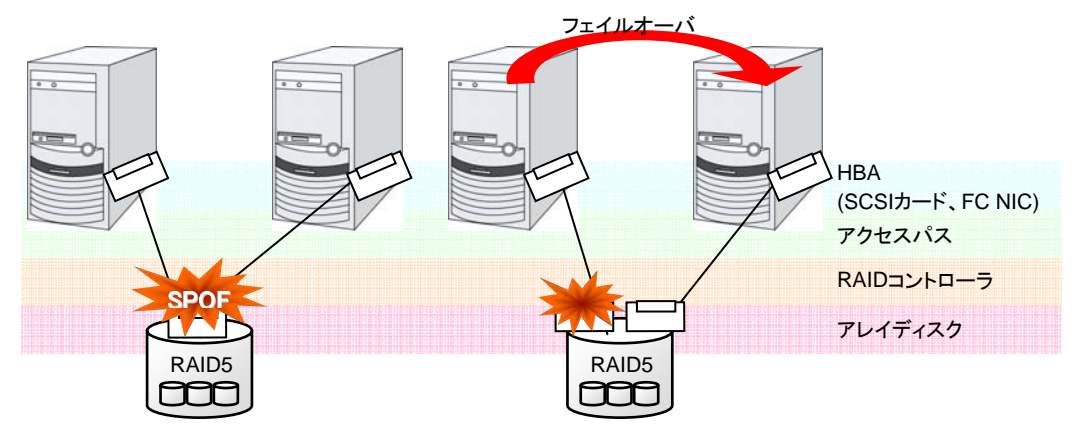

図 **1-9** 共有ディスクの **RAID** コントローラとアクセスパスが **SPOF** となっている例**(**左**)**と **RAID** コントローラとアクセスパスを分割した例

CLUSTERPRO X 1.0 for Linux スタートアップガイド

<span id="page-26-0"></span>一方、共有ディスクを使用しないデータミラー型のフェイルオーバクラスタでは、すべてのデー タをほかのサーバのディスクにミラーリングするため、SPOF が存在しない理想的なシステム 構成を実現できます。ただし、欠点とはいえないまでも、次のような点について考慮する必要 があります。

- ネットワークを介してデータをミラーリングすることによるディスクI/O性能(特にwrite性能)
- サーバ障害後の復旧における、ミラー再同期中のシステム性能(ミラーコピーはバックグラ ウンドで実行される)
- ミラー再同期時間(ミラー再同期が完了するまでクラスタに組み込めない)

すなわち、データの参照が多く、データ容量が多くないシステムにおいては、データミラー型の フェイルオーバクラスタを採用するというのも可用性を向上させるポイントといえます。

## 共有ディスクへのアクセスパス

共有ディスク型クラスタの一般的な構成では、共有ディスクへのアクセスパスはクラスタを構成 する各サーバで共有されます。SCSI を例に取れば、1 本の SCSI バス上に 2 台のサーバと共 有ディスクを接続するということです。このため、共有ディスクへのアクセスパスの異常はシス テム全体の停止要因となり得ます。

対策としては、共有ディスクへのアクセスパスを複数用意することで冗長構成とし、アプリケー ションには共有ディスクへのアクセスパスが 1 本であるかのように見せることが考えられます。 これを実現するデバイスドライバをパスフェイルオーバドライバなどと呼びます (パスフェイル オーバドライバは共有ディスクベンダーが開発してリリースするケースが多いのですが、Linux 版のパスフェイルオーバドライバは開発途上であったりしてリリースされていないようです。現 時点では前述のとおり、共有ディスクのアレイコントローラごとにサーバを接続することで共有 ディスクへのアクセスパスを分割する手法が Linux クラスタにおいては可用性確保のポイント となります)。

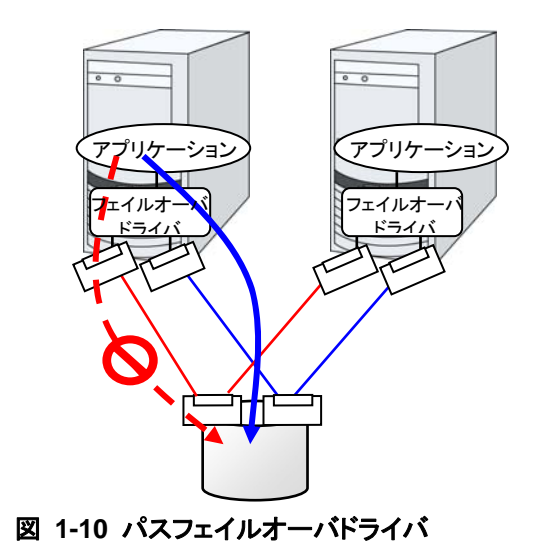

### <span id="page-27-0"></span>**LAN**

クラスタシステムに限らず、ネットワーク上で何らかのサービスを実行するシステムでは、LAN の障害はシステムの稼働を阻害する大きな要因です。クラスタシステムでは適切な設定を行え ば NIC 障害時にノード間でフェイルオーバを発生させて可用性を高めることは可能ですが、ク ラスタシステムの外側のネットワーク機器が故障した場合はやはりシステムの稼働を阻害しま す。

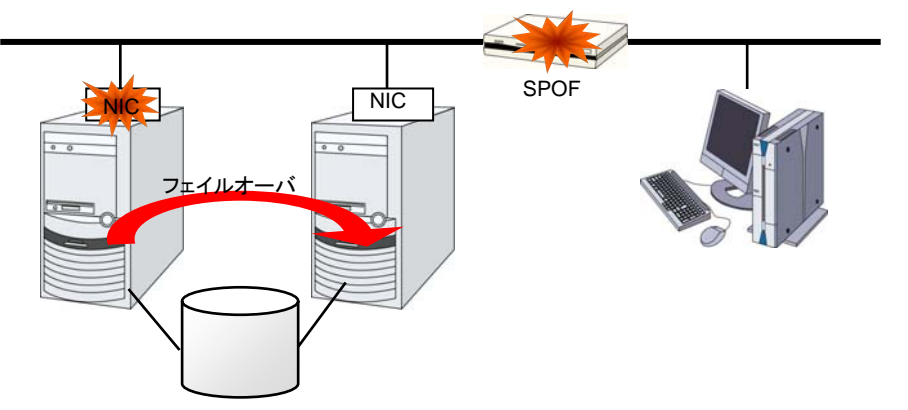

#### 図 **1-11** ルータが **SPOF** となる例

このようなケースでは、LAN を冗長化することでシステムの可用性を高めます。クラスタシステ ムにおいても、LAN の可用性向上には単体サーバでの技術がそのまま利用可能です。例え ば、予備のネットワーク機器の電源を入れずに準備しておき、故障した場合に手動で入れ替え るといった原始的な手法や、高機能のネットワーク機器を冗長配置してネットワーク経路を多 重化することで自動的に経路を切り替える方法が考えられます。また、インテル社の ANS ドラ イバのように NIC の冗長構成をサポートするドライバを利用するということも考えられます。

ロードバランス装置 (Load Balance Appliance) やファイアウォールサーバ (Firewall Appliance)も SPOF となりやすいネットワーク機器です。これらもまた、標準もしくはオプション ソフトウェアを利用することで、フェイルオーバ構成を組めるようになっているのが普通です。同 時にこれらの機器は、システム全体の非常に重要な位置に存在するケースが多いため、冗長 構成をとることはほぼ必須と考えるべきです。

# 可用性を支える運用

#### 運用前評価

システムトラブルの発生要因の多くは、設定ミスや運用保守に起因するものであるともいわれ ています。このことから考えても、高可用性システムを実現するうえで運用前の評価と障害復 旧マニュアルの整備はシステムの安定稼働にとって重要です。評価の観点としては、実運用 に合わせて、次のようなことを実践することが可用性向上のポイントとなります。

- 障害発生個所を洗い出し、対策を検討し、擬似障害評価を行い実証する
- クラスタのライフサイクルを想定した評価を行い、縮退運転時のパフォーマンスなどの検 証を行う
- ▶ これらの評価をもとに、システム運用、障害復旧マニュアルを整備する

クラスタシステムの設計をシンプルにすることは、上記のような検証やマニュアルが単純化で き、システムの可用性向上のポイントとなることが分かると思います。

### <span id="page-28-0"></span>障害の監視

上記のような努力にもかかわらず障害は発生するものです。ハードウェアには経年劣化があり、 ソフトウェアにはメモリリークなどの理由や設計当初のキャパシティプラニングを超えた運用を してしまうことによる障害など、長期間運用を続ければ必ず障害が発生してしまいます。このた め、ハードウェア、ソフトウェアの可用性向上と同時に、さらに重要となるのは障害を監視して 障害発生時に適切に対処することです。万が一サーバに障害が発生した場合を例に取ると、 クラスタシステムを組むことで数分の切り替え時間でシステムの稼働を継続できますが、その まま放置しておけばシステムは冗長性を失い次の障害発生時にはクラスタシステムは何の意 味もなさなくなってしまいます。

このため、障害が発生した場合、すぐさまシステム管理者は次の障害発生に備え、新たに発 生した SPOF を取り除くなどの対処をしなければなりません。このようなシステム管理業務をサ ポートするうえで、リモートメンテナンスや障害の通報といった機能が重要になります。Linux で は、リモートメンテナンスの面ではいうまでもなく非常に優れていますし、障害を通報する仕組 みも整いつつあります。

以上、クラスタシステムを利用して高可用性を実現するうえで必要とされる周辺技術やそのほ かのポイントについて説明しました。簡単にまとめると次のような点に注意しましょうということ になるかと思います。

- Single Point of Failureを排除または把握する
- 障害に強いシンプルな設計を行い、運用前評価に基づき運用・障害復旧手順のマニュア ルを整備する
- 発生した障害を早期に検出し適切に対処する

### <span id="page-30-0"></span>第 2 章 CLUSTERPRO の使用方法

本章では、CLUSTERPRO を構成するコンポーネントの説明と、クラスタシステムの設計から運用手順まで の流れについて説明します。

本章で説明する項目は以下のとおりです。

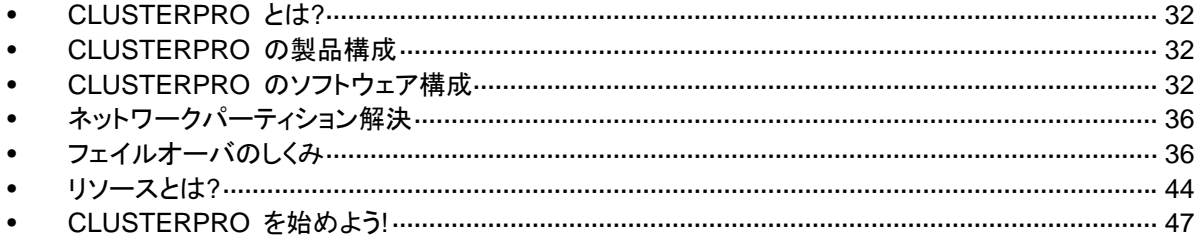

# <span id="page-31-0"></span>**CLUSTERPRO** とは**?**

クラスタについて理解したところで、CLUSTERPRO の紹介を始めましょう。CLUSTERPRO とは、冗長化 (クラスタ化) したシステム構成により、現用系のサーバでの障害が発生した場 合に、自動的に待機系のサーバで業務を引き継がせることで、飛躍的にシステムの可用性と 拡張性を高めることを可能にするソフトウェアです。

# **CLUSTERPRO** の製品構成

CLUSTERPRO は大きく分けると 3 つのモジュールから構成されています。

◆ CLUSTERPRO Server

CLUSTERPRO の本体で、サーバの高可用性機能の全てが包含されています。また、 WebManager のサーバ側機能も含まれます。

◆ CLUSTERPRO WebManager (WebManager)

CLUSTERPRO の運用管理を行うための管理ツールです。ユーザインターフェイスとして Web ブラウザを利用します。実体は CLUSTERPRO Server に組み込まれていますが、 操作は管理端末上の Web ブラウザで行うため、CLUSTERPRO Server 本体とは区別さ れています。

◆ CLUSTERPRO Builder (Builder)

CLUSTERPRO の構成情報を作成するためのツールです。WebManager と同じく、ユー ザインターフェイスとして Web ブラウザを利用します。Builder は Builder を利用する端 末上で、CLUSTERPRO Server とは別にインストールする必要があります。

# **CLUSTERPRO** のソフトウェア構成

CLUSTERPRO のソフトウェア構成は次の図のようになります。Linux サーバ上には 「CLUSTEPRRO Server(CLUSTERPRO 本体)」をインストールします。Builder は、管理PC、 あるいはサーバ上にインストールします。WebManager の本体(CLUSTERPRO Server)は、 CLUSTERPRO 本体と同時にインストールされているため、別途インストールする必要はあり ません。WebManager を利用する端末(ブラウザ)は勿論管理 PC 上でも問題ありません。

<span id="page-32-0"></span>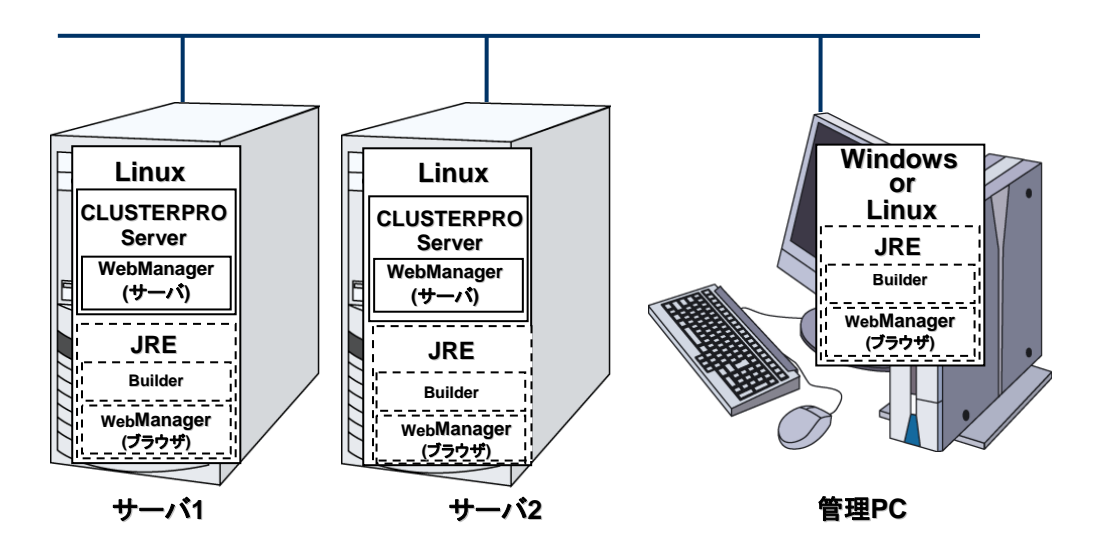

図 **2-1 CLUSTERPRO** のソフトウェア構成

# **CLUSTERPRO** の障害監視のしくみ

CLUSTERPRO では、サーバ監視、業務監視、内部監視の 3 つの監視を行うことで、迅速 かつ確実な障害検出を実現しています。以下にその監視の詳細を示します。

### サーバ監視とは

サーバ監視とはフェイルオーバ型クラスタシステムの最も基本的な監視機能で、クラスタを構 成するサーバが停止していないかを監視する機能です。

CLUSTERPRO はサーバ監視のために、定期的にサーバ同士で生存確認を行います。この 生存確認をハートビートと呼びます。ハートビートは以下の通信パスを使用して行います。

**◆ インタコネクト専用LAN** 

フェイルオーバ型クラスタ専用の 通信パスで、一般の Ethernet NIC を使用します。ハートビートを 行うと同時にサーバ間の情報交 換に使用します。

パブリックLAN

クライアントとの通信に使用してい る通信パスを予備のインタコネクト として使用します。TCP/IP が使用 できる NIC であればどのようなも のでも構いません。ハートビートを 行うと同時にサーバ間の情報交 換に使用します。

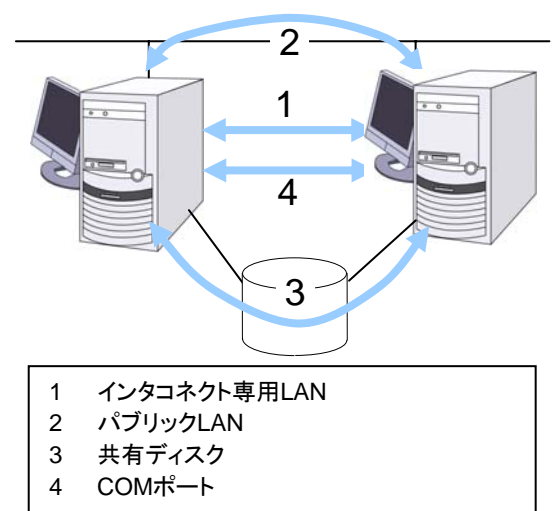

◆ 共有ディスク

フェイルオーバ型クラスタを構成する全てのサーバに接続されたディスク上に、 CLUSTERPRO 専用のパーティション(CLUSTER パーティション)を作成し、CLUSTER パーティション上でハートビートを行います。

セクション I CLUSTERPRO の概要

<span id="page-33-0"></span>COM ポート

フェイルオーバ型クラスタを構成するサーバ間を、COM ポートを介してハートビート通信 を行い、他サーバの生存を確認します。

これらの通信経路を使用することでサーバ間の通信の信頼性は飛躍的に向上し、ネットワーク パーティション症状の発生を防ぎます。

注: ネットワークパーティション症状(Sprit-brain-syndrome)について:クラスタサーバ間 の全ての通信路に障害が発生しネットワーク的に分断されてしまう状態のことです。ネット ワークパーティション症状に対応できていないクラスタシステムでは、通信路の障害と サーバの障害を区別できず、同一資源を複数のサーバからアクセスしデータ破壊を引き 起こす場合があります。

### 業務監視とは

業務監視とは、業務アプリケーションそのものや業務が実行できない状態に陥る障害要因を 監視する機能です。

◆ アプリケーションの死活監視

アプリケーションを起動用のリソース (EXEC リソースと呼びます) により起動を行い、監 視用のリソース (PID モニタリソースと呼びます) により定期的にプロセスの生存を確認 することで実現します。業務停止要因が業務アプリケーションの異常終了である場合に有 効です。

注:

- CLUSTERPRO が直接起動したアプリケーションが監視対象の常駐プロセスを起動 し終了してしまうようなアプリケーションでは、常駐プロセスの異常を検出することは できません。
- アプリケーションの内部状態の異常 (アプリケーションのストールや結果異常) を検 出することはできません。
- ◆ リソースの監視

CLUSTERPRO のモニタリソースによりクラスタリソース(ディスクパーティション、IP アドレ スなど)やパブリック LAN の状態を監視することで実現します。業務停止要因が業務に必 要なリソースの異常である場合に有効です。

### 内部監視とは

内部監視とは、CLUSTERPRO 内部のモジュール間相互監視です。CLUSTERPRO の各監 視機能が正常に動作していることを監視します。

次のような監視を CLUSTERPRO 内部で行っています。

◆ CLUSTERPROプロセスの死活監視

### <span id="page-34-0"></span>監視できる障害と監視できない障害

CLUSTERPRO には、監視できる障害とできない障害があります。クラスタシステム構築時、 運用時に、どのような監視が検出可能なのか、または検出できないのかを把握しておくことが 重要です。

### サーバ監視で検出できる障害とできない障害

監視条件: 障害サーバからのハートビートが途絶

- 監視できる障害の例
	- ハードウェア障害(OS が継続動作できないもの)
	- panic
- ◆ 監視できない障害の例
	- OS の部分的な機能障害(マウス/キーボードのみが動作しない等)

### 業務監視で検出できる障害とできない障害

監視条件: 障害アプリケーションの消滅、 継続的なリソース異常、 あるネットワーク装置への 通信路切断

- ◆ 監視できる障害の例
	- アプリケーションの異常終了
	- 共有ディスクへのアクセス障害(HBA<sup>[2](#page-34-1)</sup>の故障など)
	- パブリック LAN NIC の故障
- ◆ 監視できない障害の例
	- アプリケーションのストール/結果異常

アプリケーションのストール/結果異常を CLUSTERPRO で直接監視することはでき ませんが、アプリケーションを監視し異常検出時に自分自身を終了するプログラムを 作成し、そのプログラムを EXEC リソースで起動、PID モニタリソースで監視するこ とで、フェイルオーバを発生させることは可能です。

l

<span id="page-34-1"></span> $^{\text{2}}$  Host Bus Adapterの略で、共有ディスク側ではなく、サーバ本体側のアダプタのことです。

セクション I CLUSTERPRO の概要

# <span id="page-35-0"></span>ネットワークパーティション解決

CLUSTERPRO は、あるサーバからのハートビート途絶を検出すると、その原因が本当に サーバ障害なのか、あるいはネットワークパーティション症状によるものなのかの判別を行い ます。サーバ障害と判断した場合は、フェイルオーバ(健全なサーバ上で各種リソースを活性 化し業務アプリケーションを起動)を実行しますが、ネットワークパーティション症状と判断した 場合には、業務継続よりもデータ保護を優先させるため、緊急シャットダウンなどの処理を実 施します。

ネットワークパーティション解決方式には下記の方法があります。

◆ ping 方式

関連情報: ネットーワークパーティション解決方法の設定についての詳細は、『リファレンスガ イド セクションⅡ』の「第 8 章 ネットワークパーティション解決リソースの詳細」を参照してく ださい。

# フェイルオーバのしくみ

CLUSTERPRO は障害を検出すると、フェイルオーバ開始前に検出した障害がサーバの障害 かネットワークパーティション症状かを判別します。この後、健全なサーバ上で各種リソースを 活性化し業務アプリケーションを起動することでフェイルオーバを実行します。

このとき、同時に移動するリソースの集まりをフェイルオーバグループと呼びます。フェイル オーバグループは利用者から見た場合、仮想的なコンピュータとみなすことができます。

注:クラスタシステムでは、アプリケーションを健全なノードで起動しなおすことでフェイルオー バを実行します。このため、アプリケーションのメモリ上に格納されている実行状態をフェイル オーバすることはできません。

障害発生からフェイルオーバ完了までの時間は数分間必要です。以下にタイムチャートを示し ます。

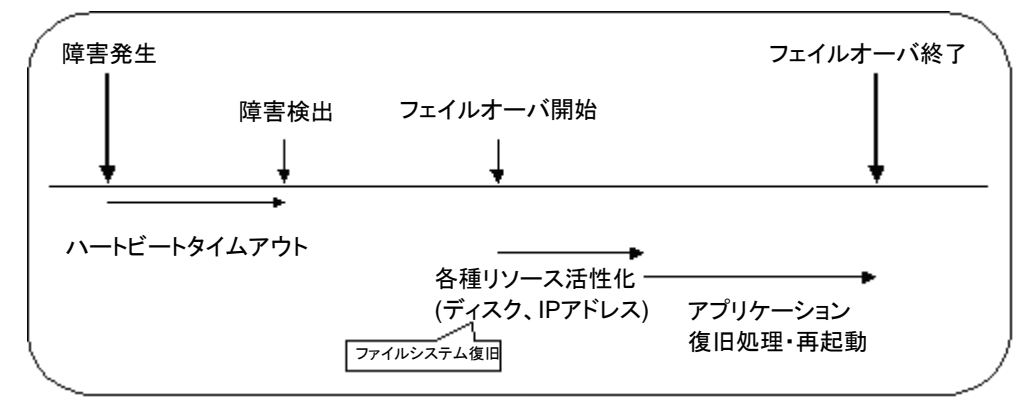

#### 図 **2-2** フェイルオーバのタイムチャート

- ハートビートタイムアウト
	- 業務を実行しているサーバの障害発生後、待機系がその障害を検出するまでの時 間です。
- 業務の負荷に応じてクラスタプロパティの設定値を調整します。 (出荷時設定では 90 秒に設定されています。)
- ◆ 各種リソース活性化
	- 業務で必要なリソースを活性化するための時間です。
	- 一般的な設定では数秒で活性化しますが、フェイルオーバグループに登録されてい るリソースの種類や数によって必要時間は変化します。 (詳しくは、『CLUSTERPRO インストール & 設定ガイド』を参照してください。)
- ◆ 開始スクリプト実行時間
	- データベースのロールバック/ロールフォワードなどのデータ復旧時間と業務で使用 するアプリケーションの起動時間です。
	- ロールバック/ロールフォワード時間などはチェックポイントインターバルの調整である 程度予測可能です。詳しくは、各ソフトウェア製品のドキュメントを参照してください。

# フェイルオーバリソース

CLUSTERPRO がフェイルオーバ対象とできる主なリソースは以下のとおりです。

- 切替パーティション (ディスクリソース、ミラーディスクリソースなど)
	- 業務アプリケーションが引き継ぐべきデータを格納するためのディスクパーティション です。
- フローティングIPアドレス (フローティングIPリソース)
	- フローティング IP アドレスを使用して業務へ接続することで、フェイルオーバによる業 務の実行位置(サーバ)の変化をクライアントは気にする必要がなくなります。
	- パブリック LAN アダプタへの IP アドレス動的割り当てと ARP パケットの送信により 実現しています。ほとんどのネットワーク機器からフローティング IP アドレスによる接 続が可能です
- スクリプト (EXEC リソース)
	- CLUSTERPRO では、業務アプリケーションをスクリプトから起動します。
	- 共有ディスクにて引き継がれたファイルはファイルシステムとして正常であっても、 データとして不完全な状態にある場合があります。スクリプトにはアプリケーションの 起動のほか、フェイルオーバ時の業務固有の復旧処理も記述します。

注: クラスタシステムでは、アプリケーションを健全なノードで起動しなおすことでフェ イルオーバを実行します。このため、アプリケーションのメモリ上に格納されている実 行状態をフェイルオーバすることはできません。

### フェイルオーバ型クラスタのシステム構成

フェイルオーバ型クラスタは、ディスクアレイ装置をクラスタサーバ間で共有します。サーバ障 害時には待機系サーバが共有ディスク上のデータを使用し業務を引き継ぎます。

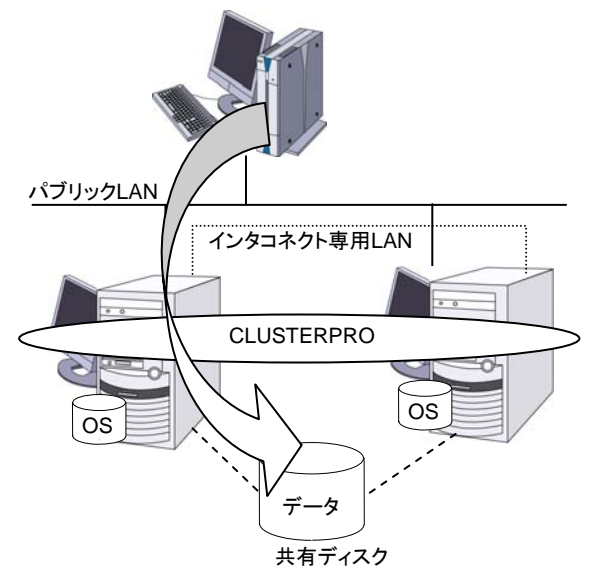

図 **2-3** システム構成

CLUSTERPRO X 1.0 for Linux スタートアップガイド

フェイルオーバ型クラスタでは、運用形態により、次のように分類できます。

#### 片方向スタンバイクラスタ

一方のサーバを現用系として業務を稼動させ、他方のサーバを待機系として業務を稼動させ ない運用形態です。最もシンプルな運用形態でフェイルオーバ後の性能劣化のない可用性の 高いシステムを構築できます。

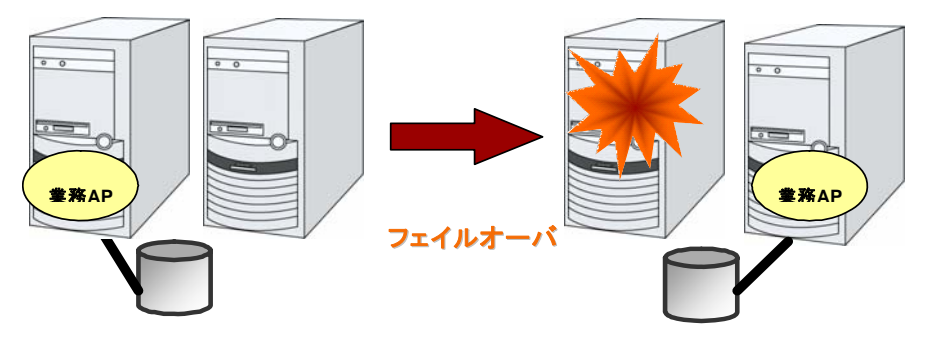

図 **2-4** 片方向スタンバイクラスタ

#### 同一アプリケーション双方向スタンバイクラスタ

複数のサーバである業務アプリケーションを稼動させ相互に待機する運用形態です。アプリ ケーションは双方向スタンバイ運用をサポートしているものでなければなりません。ある業務 データを複数に分割できる場合に、アクセスしようとしているデータによってクライアントからの 接続先サーバを変更することで、データ分割単位での負荷分散システムを構築できます。

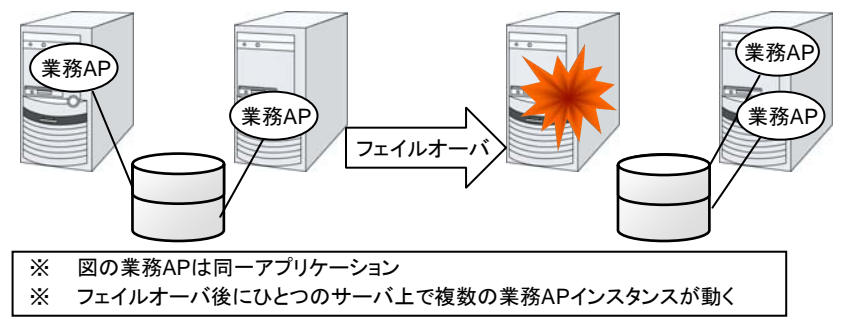

#### 図 **2-5** 同一アプリケーション双方向スタンバイクラスタ

#### 異種アプリケーション双方向スタンバイクラスタ

複数の種類の業務アプリケーションをそれぞれ異なるサーバで稼動させ相互に待機する運用 形態です。アプリケーションが双方向スタンバイ運用をサポートしている必要はありません。業 務単位での負荷分散システムを構築できます。

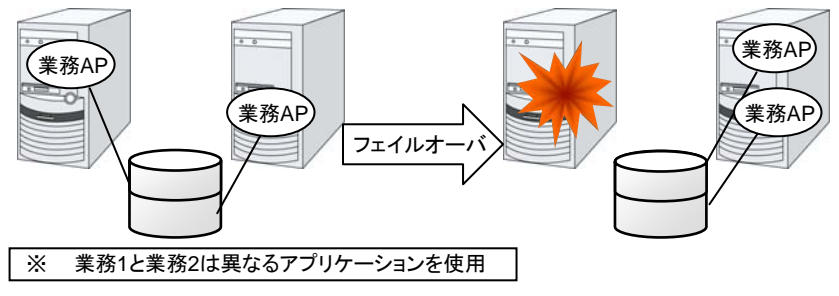

図 **2-6** 異種アプリケーション双方向スタンバイクラスタ

#### **N + N** 構成

ここまでの構成を応用し、より多くのノードを使用した構成に拡張することも可能です。下図は、 3種の業務を3台のサーバで実行し、いざ問題が発生した時には1台の待機系にその業務を 引き継ぐという構成です。片方向スタンバイでは、正常時のリソースの無駄は 1/2 でしたが、こ の構成なら正常時の無駄を 1/4 まで削減でき、かつ、1台までの異常発生であればパフォーマ ンスの低下もありません。

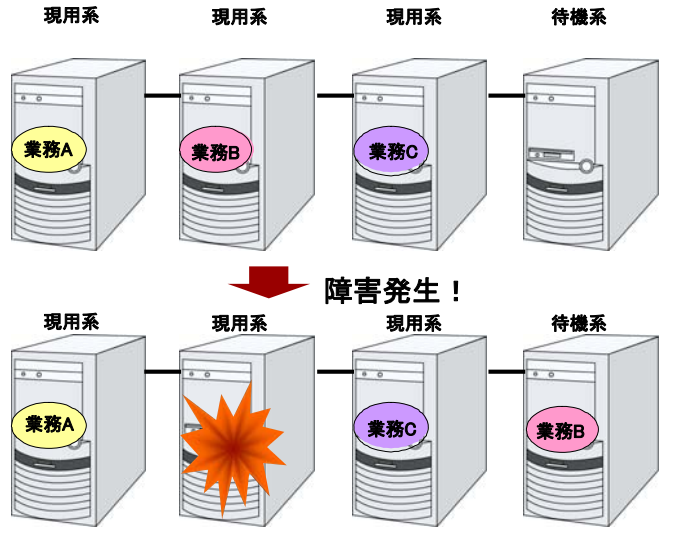

図 **2-7 N + N** 構成

### 共有ディスク型のハードウェア構成

共有ディスク構成の CLUSTERPRO の HW 構成は下図のようになります。

サーバ間の通信用に

- ◆ NICを2枚 (1枚は外部との通信と流用、1枚はCLUSTERPRO専用)
- ◆ RS232Cクロスケーブルで接続されたCOMポート
- ◆ 共有ディスクの特定領域

を利用する構成が一般的です。

共有ディスクとの接続インターフェイスは SCSI か FibreChannel ですが、最近は FibreChannel による接続が一般的です。

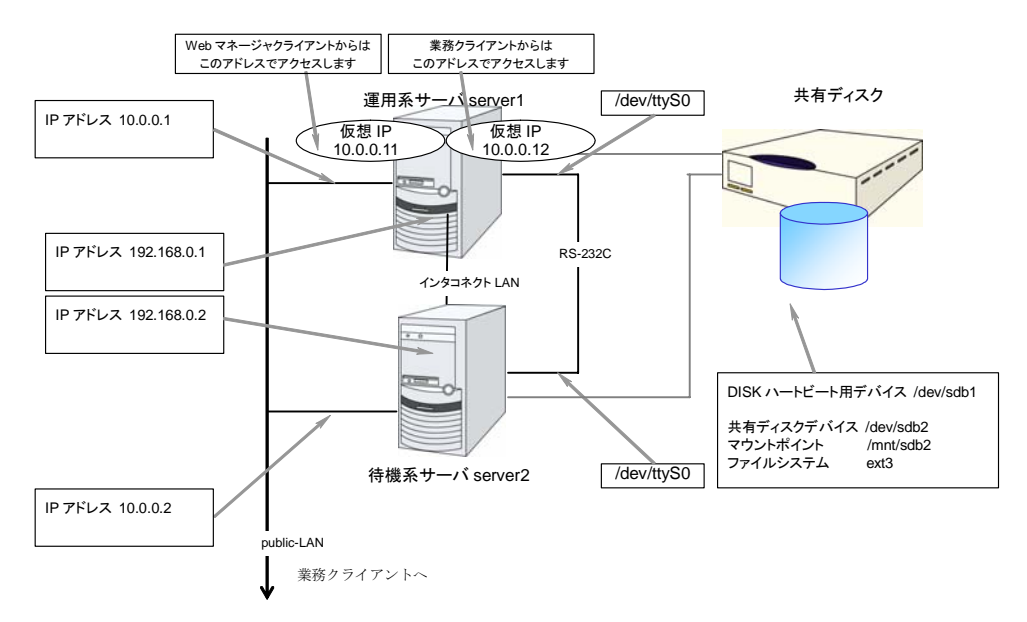

図 **2-8** 共有ディスク使用時のクラスタ環境のサンプル

# ミラーディスク型のハードウェア構成

データミラー構成の CLUSTERPRO は、下図のような構成になります。

共有ディスク構成と比べ、ミラーディスクデータコピー用のネットワークが必要となりますが、通 常、CLUSTERPRO の内部通信用 NIC と兼用します。

また、ミラーディスクは接続インターフェイス(IDE or SCSI)には依存しません。

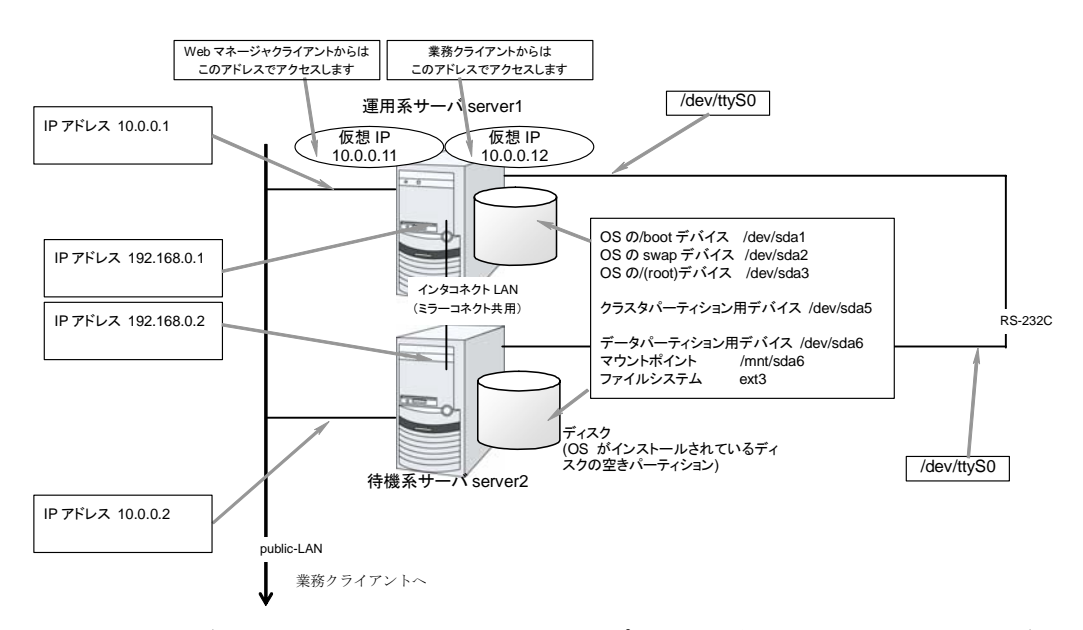

図 **2-9** ミラーディスク使用時のクラスタ環境のサンプル**(OS** がインストールされているディス クにクラスタパーティション、データパーティションを確保する場合**)**

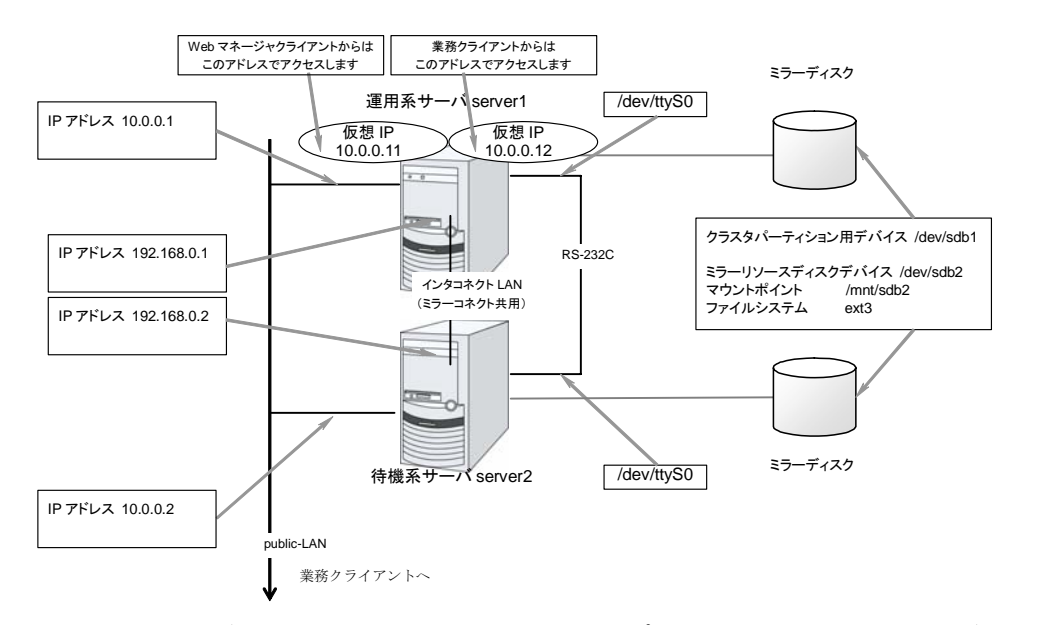

図 **2-10** ミラーディスク使用時のクラスタ環境のサンプル**(**クラスタパーティション、データパー ティション用のディスクを用意する場合**)**

# クラスタオブジェクトとは**?**

CLUSTERPRO では各種リソースを下のような構成で管理しています。

- ◆ クラスタオブジェクト クラスタの構成単位となります。
- ◆ サーバオブジェクト 実体サーバを示すオブジェクトで、クラスタオブジェクトに属します。
- ◆ ハートビートリソースオブジェクト 実体サーバのNW部分を示すオブジェクトで、サーバオブジェクトに属します。
- ◆ グループオブジェクト 仮想サーバを示すオブジェクトで、クラスタオブジェクトに属します。
- ◆ グループリソースオブジェクト 仮想サーバの持つリソース(NW、ディスク)を示すオブジェクトでグループオブジェ クトに属します。
- ◆ モニタリソースオブジェクト 監視機構を示すオブジェクトで、クラスタオブジェクトに属します。

# リソースとは**?**

CLUSTERPRO では、監視する側とされる側の対象をすべてリソースと呼び、分類して管理し ます。このことにより、より明確に監視/被監視の対象を区別できるほか、クラスタ構築や障害 検出時の対応が容易になります。リソースはハートビートリソース、ネットワークパーティション 解決リソース、グループリソース、モニタリソースの 4 つに分類されます。以下にその概略を 示します。

# ハートビートリソース

サーバ間で、お互いの生存を確認するためのリソースです。

以下に現在サポートされているハートビートリソースを示します。

- ◆ LANハートビートリソース Ethernetを利用した通信を示します。
- ◆ カーネルモードLANハートビートリソース Ethernetを利用した通信を示します。
- ◆ COMハートビートリソース RS232C(COM)を利用した通信を示します。
- ◆ ディスクハートビートリソース 共有ディスク上の特定パーティション(ディスクハートビート用パーティション)を利用した通 信を示します。共有ディスク構成の場合のみ利用可能です。

## ネットワークパーティション解決リソース

ネットワークパーティション症状を解決するためのリソースを示します。

◆ PING ネットワークパーティション解決リソース PING 方式によるネットワークパーティション解決リソースです。

# グループリソース

フェイルオーバを行う際の単位となる、フェイルオーバグループを構成するリソースです。

以下に現在サポートされているグループリソースを示します。

- ◆ フローティングIPリソース (fip) 仮想的なIPアドレスを提供します。クライアントからは一般のIPアドレスと同様にアクセス 可能です。
- ◆ EXECリソース (exec) 業務(DB、httpd、etc..)を起動/停止するための仕組みを提供します。
- ◆ ディスクリソース (disk) 共有ディスク上の指定パーティションを提供します。(共有ディスク)構成の場合のみ利用 可能です。
- **◆ ミラーディスクリソース (md)** ミラーディスク上の指定パーティションを提供します。(ミラーディスク)構成の場合のみ利 用可能です。
- ◆ RAWリソース (raw)

CLUSTERPRO X 1.0 for Linux スタートアップガイド

共有ディスク上のRAWデバイスを提供します。共有ディスク構成の場合のみ利用可能で す。

- ◆ VxVMディスクグループリソース (vxda) 共有ディスク上のVxVMディスクグループを提供します。VxVMボリュームリソースと共に 使用します。(共有ディスク)構成の場合のみ利用可能です
- ◆ VxVMボリュームリソース (vxvol) 共有ディスク上のVxVMボリュームを提供します。VxVMディスクグループリソースと共に 使用します。(共有ディスク)構成の場合のみ利用可能です。
- ◆ NASリソース (nas) NASサーバ上の共有リソースへ接続します。(クラスタサーバがNASのサーバ側として振 る舞うリソースではありません。)
- ◆ 仮想 IP リソース (vip) 仮想的な IP アドレスを提供します。クライアントからは一般の IP アドレスと同様にアクセス 可能です。ネットワークアドレスの異なるセグメント間で遠隔クラスタを構成する場合に使 用します。

#### モニタリソース

クラスタシステム内で、監視を行う主体であるリソースです。

以下に現在サポートされているモニタリソースを示します。

- ◆ IPモニタリソース (ipw) 外部のIPアドレスの監視機構を提供します。
- ◆ ディスクモニタリソース (diskw) ディスクの監視機構を提供します。共有ディスクの監視にも利用されます。
- **◆ ミラーディスクモニタリソース (mdw)** ミラーディスクの監視機構を提供します。
- ◆ ミラーディスクコネクトモニタリソース (mdnw) ミラーディスクコネクトの監視機構を提供します。
- PIDモニタリソース (pidw) EXECリソースで起動したプロセスの死活監視機能を提供します。
- ユーザ空間モニタリソース (userw) ユーザ空間のストール監視機構を提供します。
- ◆ RAWモニタリソース (raww) ディスクの監視機構を提供します。RAWデバイスを使用するためreadサイズが小さいの でシステムへの負荷が軽減できます。共有ディスクの監視にも利用されます。
- ◆ NIC Link Up/Downモニタリソース (miiw) LANケーブルのリンクステータスの監視機構を提供します。
- ◆ VxVMデーモンモニタリソース (vxdw) VxVMのデーモンの監視機構を提供します。(共有ディスク)構成の場合のみ利用可能で す。
- VxVMボリュームモニタリソース (vxvolw) VxVMのボリュームの監視機構を提供します。(共有ディスク)構成の場合のみ利用可能 です。
- ◆ マルチターゲットモニタリソース (mtw)

複数のモニタリソースを束ねたステータスを提供します。

- ◆ 仮想IPモニタリソース (vipw) 仮想IPリソースのRIPパケットを送出する機構を提供します。
- ◆ ARPモニタリソース (arpw) フローティングIPリソースまたは仮想IPリソースのARPパケットを送出する機構を提供しま す。
- DB2 モニタリソース (db2w) IBM DB2 データベースへの監視機構を提供します。
- ◆ http モニタリソース (httpw) HTTP サーバへの監視機構を提供します。
- ◆ MySQL モニタリソース (mysqlw) MySQL データベースへの監視機構を提供します。
- ◆ nfs モニタリソース (nfsw) nfs ファイルサーバへの監視機構を提供します。
- ◆ Oracle モニタリソース (oraclew) Oracle データベースへの監視機構を提供します。
- ◆ PostgreSQL モニタリソース (psglw) PostgreSQL データベースへの監視機構を提供します。
- ◆ samba モニタリソース (sambaw) samba ファイルサーバへの監視機構を提供します。
- ◆ smtp モニタリソース (smtpw) SMTP サーバへの監視機構を提供します。
- ◆ Sybase モニタリソース (sybasew) Sybase データベースへの監視機構を提供します。
- ◆ Tuxedo モニタリソース (tuxw) Tuxedo アプリケーションサーバへの監視機構を提供します。
- ◆ Websphere モニタリソース (wasw) Websphere アプリケーションサーバへの監視機構を提供します。
- ◆ Weblogic モニタリソース (wlsw) Weblogic アプリケーションサーバへの監視機構を提供します。
- ◆ WebOTX モニタリソース (otxw) WebOTX アプリケーションサーバへの監視機構を提供します。

# **CLUSTERPRO** を始めよう**!**

以上で CLUSTERPRO の簡単な説明が終了しました。

以降は、以下の流れに従い、対応するガイドを読み進めながら CLUSTERPRO を使用したク ラスタシステムの構築を行ってください。

#### 最新情報の確認

本ガイドのセクション II 『リリースノート (CLUSTERPRO 最新情報)』 を参照してください。

#### クラスタシステムの設計

『インストール&設定ガイド』 の「セクション I クラスタシステムの設計」および 『リファレンスガイド』の「セクション Ⅱ リソース詳細」を参照してください。

#### クラスタシステムの構築

『インストール&設定ガイド』の全編を参照してください。

オプションの監視コマンドを使用する場合は、監視対象アプリケーション別の『管理者ガイド』を 参照してください。

#### クラスタシステムの運用開始後の障害対応

『リファレンスガイド』の「セクション Ⅲ メンテナンス情報」を参照してください。

# セクション **II** リリースノート **(CLUSTERPRO** 最新情報**)**

このセクションでは、CLUSTERPRO の最新情報を記載します。サポートするハードウェアやソフトウェアに ついての最新の詳細情報を記載します。また、制限事項や、既知の問題とその回避策についても説明しま す。

- 第 [3](#page-50-0) 章 [CLUSTERPRO](#page-50-0) の動作環境
- 第 [4](#page-74-0) 章 [最新バージョン情報](#page-74-0)
- 第 [5](#page-86-0) 章 [注意制限事項](#page-86-0)
- 第 [6](#page-116-0) 章 [アップデート手順](#page-116-0)

# <span id="page-50-0"></span>第 3 章 CLUSTERPRO の動作環境

本章では、CLUSTERPRO の動作環境について説明します。

本章で説明する項目は以下の通りです。

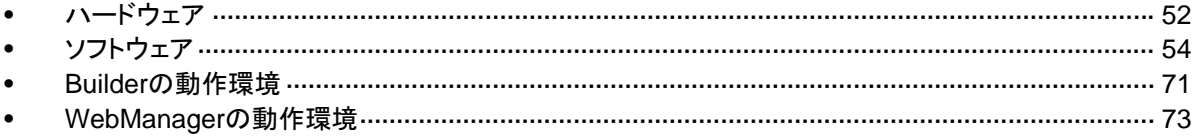

# <span id="page-51-0"></span>ハードウェア

CLUSTERPRO は以下のアーキテクチャのサーバで動作します。

- $\triangleleft$  IA32
- ◆ x86 64
- ◆ IA64 (Replicator, Agent, Alert Serviceは未サポート)
- ppc64 (Replicator,Agent,Alert Serviceは未サポート)

### スペック

CLUSTERPRO Server で必要なスペックは下記の通りです。

- RS-232Cポート 1つ (3ノード以上のクラスタを構築する場合は不要)
- ◆ Ethernetポート 2つ以上
- ◆ 共有ディスク (Replicatorを使用する場合は不要)
- ミラー用ディスク または ミラー用空きパーティション (Replicatorを使用する場合は必要)
- CD-ROMドライブ

構築、構成変更時には Builder との情報のやりとりのため以下が必要です。

- ◆ FDドライブ、USBメモリなどのリムーバブルメディア
- ◆ Builderを動作させるマシンとファイルを共有する手段

## 動作確認済ディスクインターフェイス

Replicator のミラーディスクとして確認済みのディスクタイプは下記の通りです。

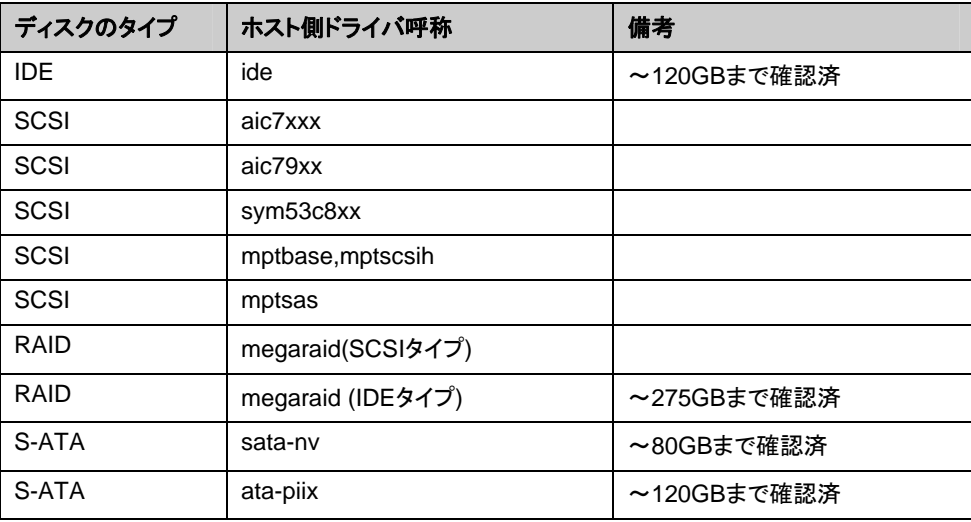

# 動作確認済ネットワークインターフェイス

Replicator のミラーディスクのミラーディスクコネクト(ミラー通信で使用する系)として確認済み のネットワークボードは下記の通りです。

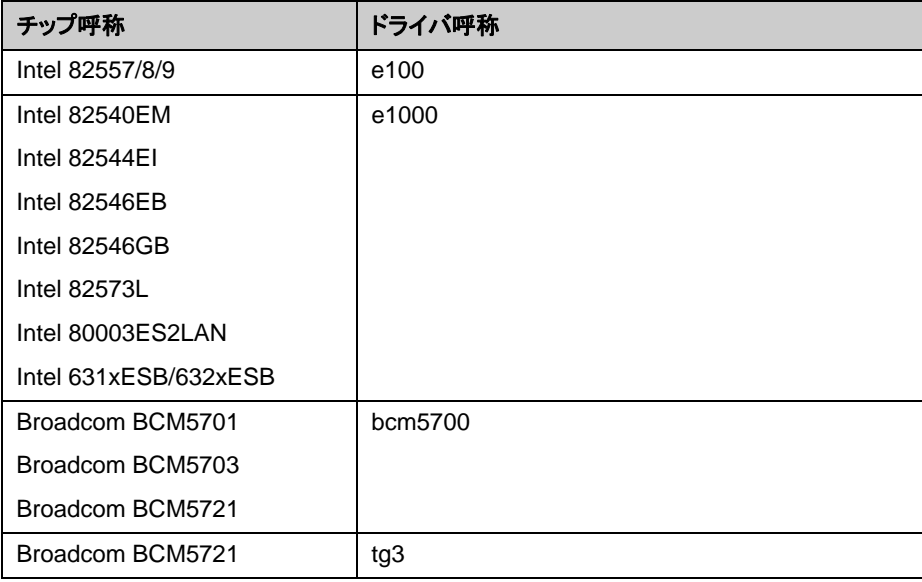

ここに掲載しているものは代表的な一例であり、これ以外の製品も利用可能です。

# <span id="page-53-0"></span>ソフトウェア

# **CLUSTERPRO Server**の動作環境

# 動作可能なディストリビューションと**kernel**

CLUSTERPRO 独自の kernel モジュールがあるため、CLUSTERPRO Serverの動作環境 は kernel モジュールのバージョンに依存します。適合する kernelモジュール(ドライバ)を提供 している kernel バージョンの情報を提示します。

下記以外のバージョンでは正常に動作しません。

IA32

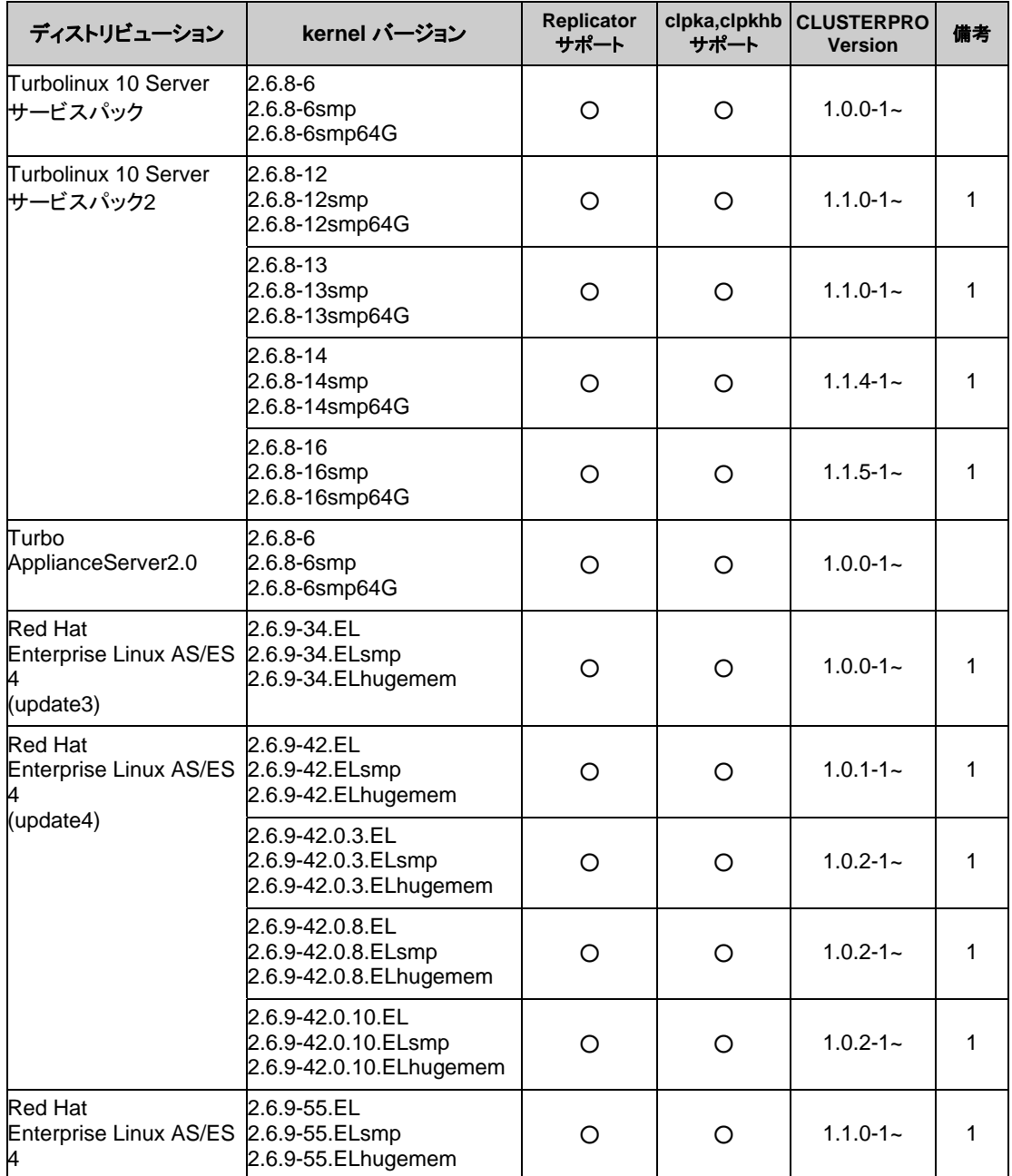

CLUSTERPRO X 1.0 for Linux スタートアップガイド

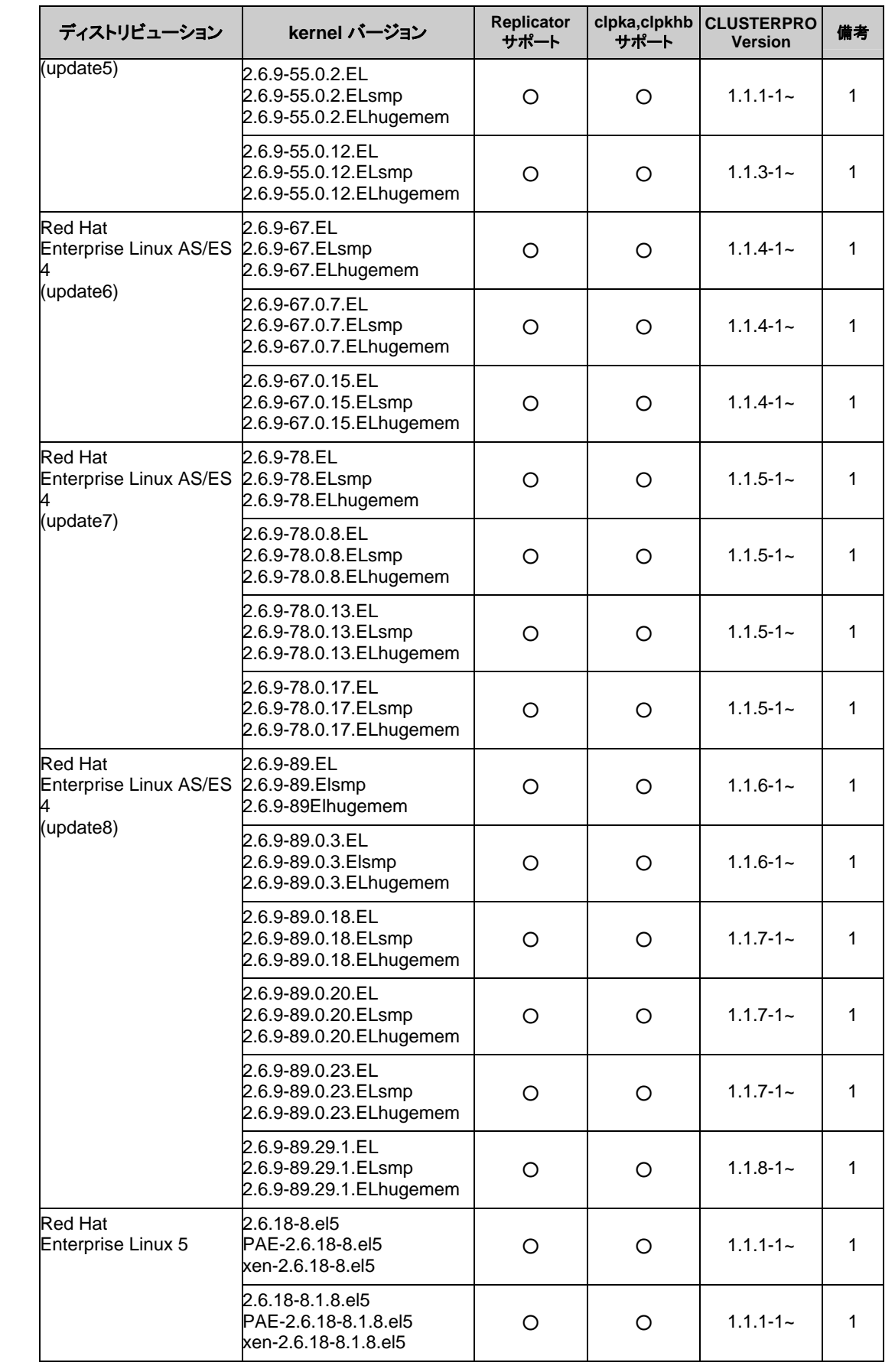

セクション II リリースノート (CLUSTERPRO 最新情報)

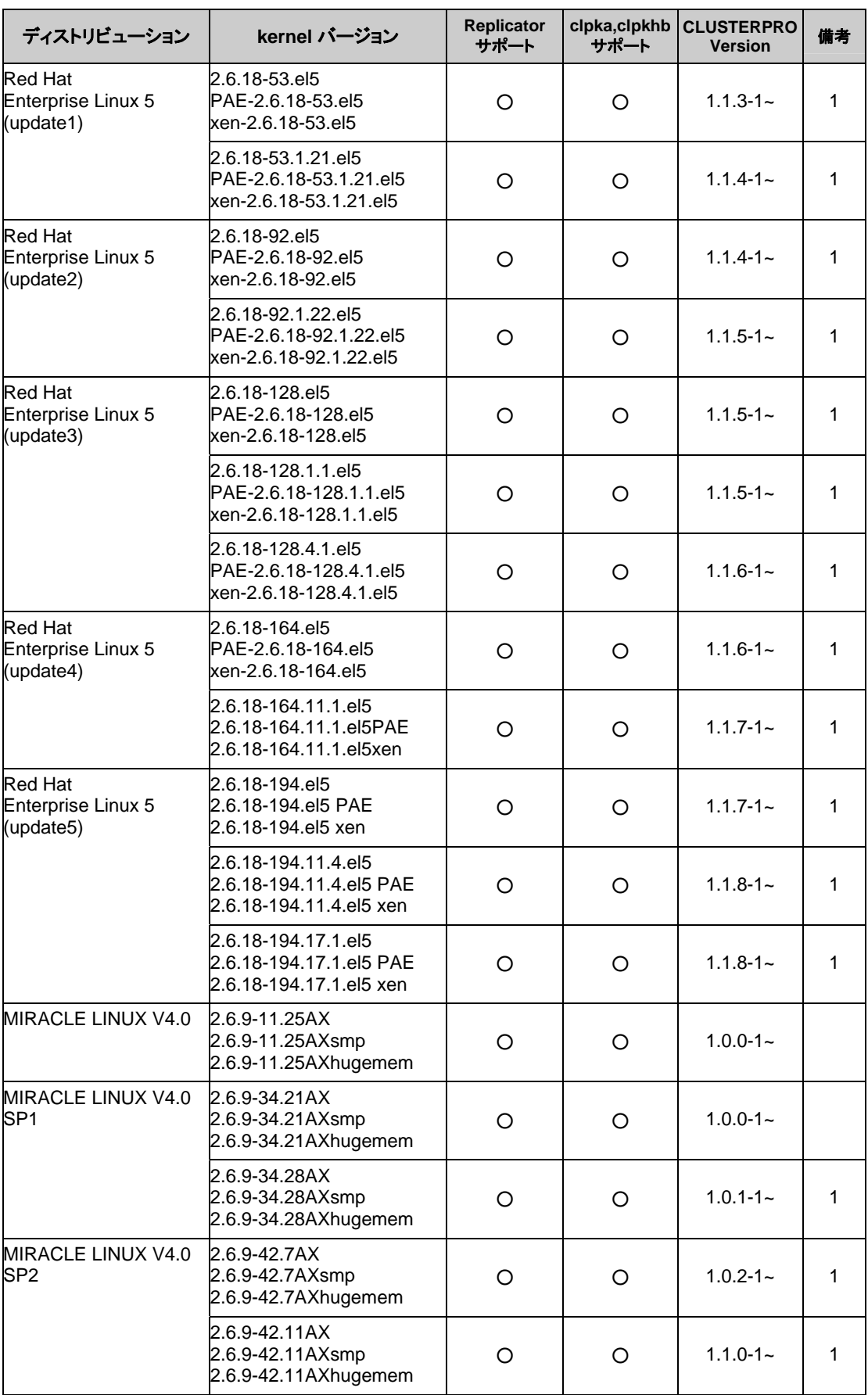

CLUSTERPRO X 1.0 for Linux スタートアップガイド

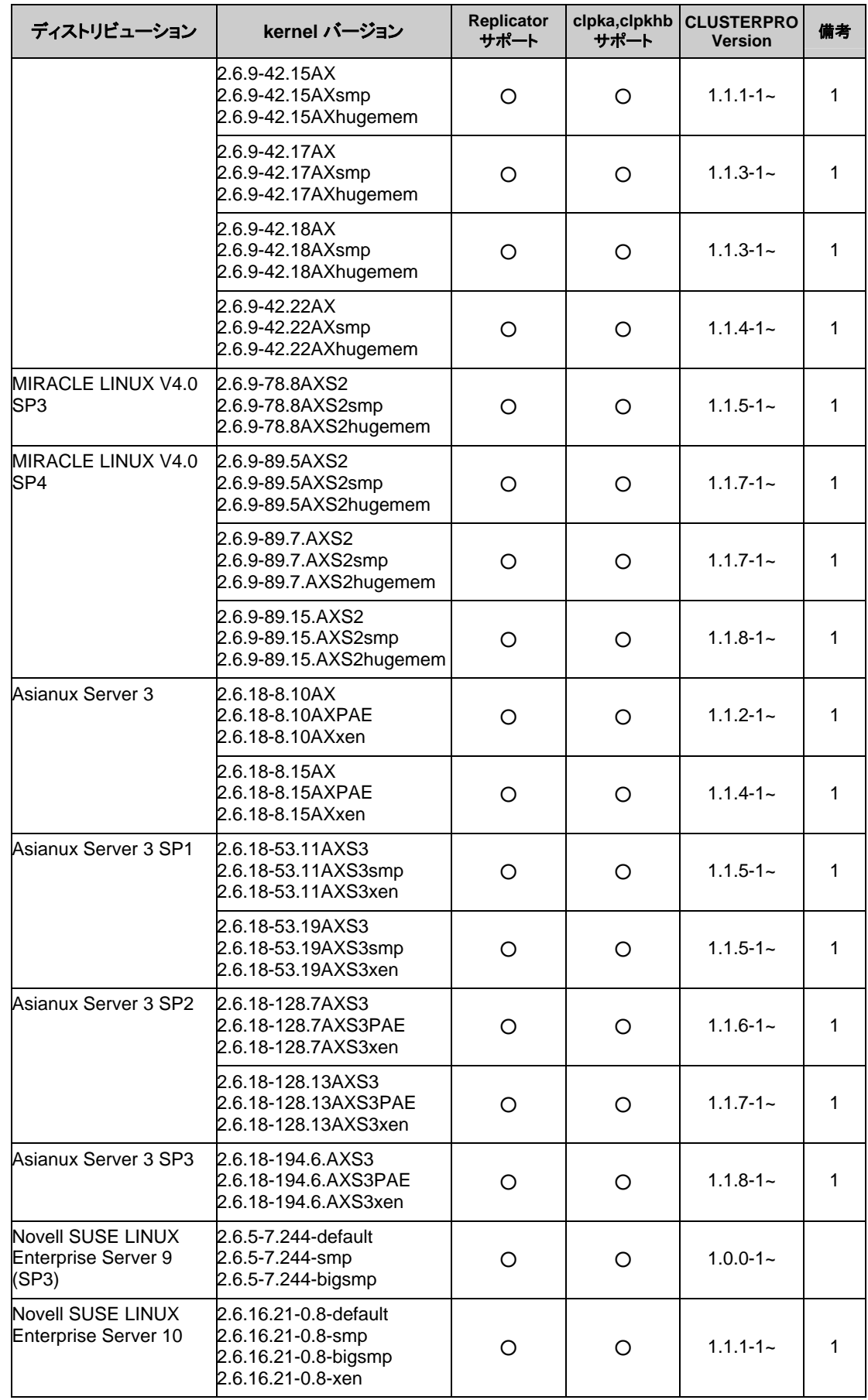

セクション II リリースノート (CLUSTERPRO 最新情報)

#### 第 3 章 CLUSTERPRO の動作環境

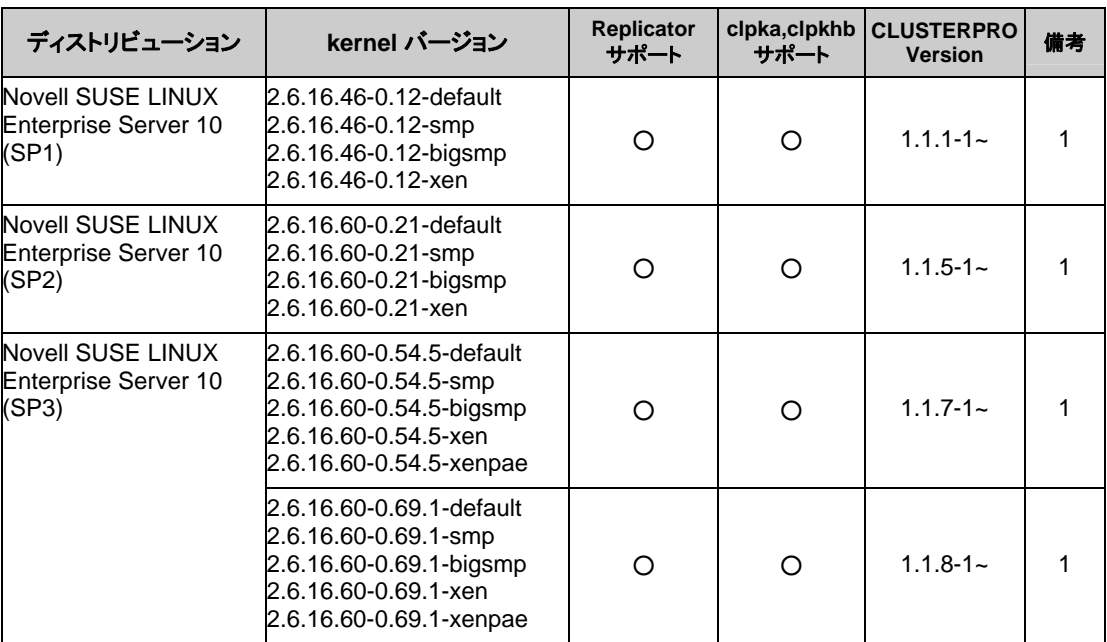

#### x86\_64

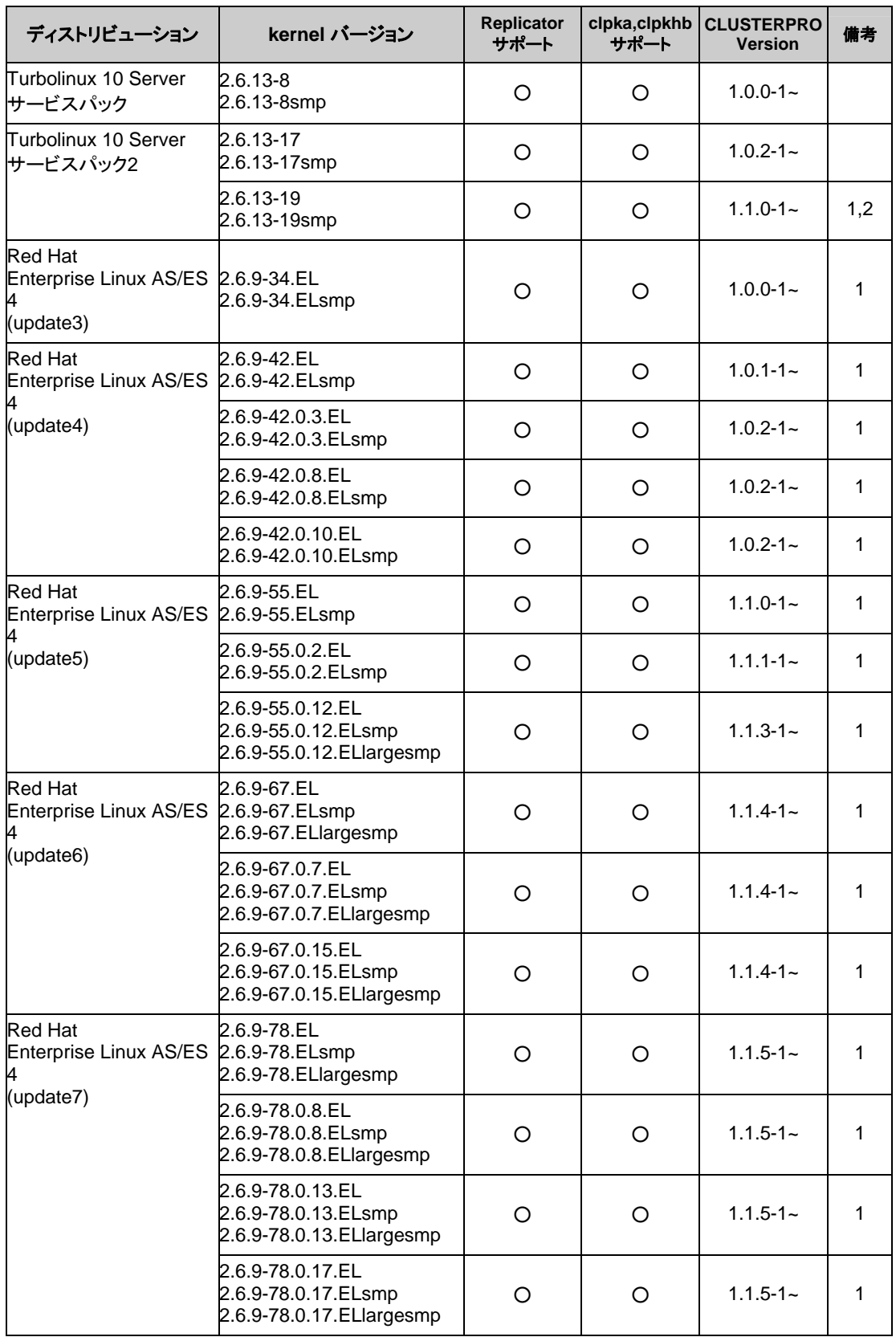

#### 第 3 章 CLUSTERPRO の動作環境

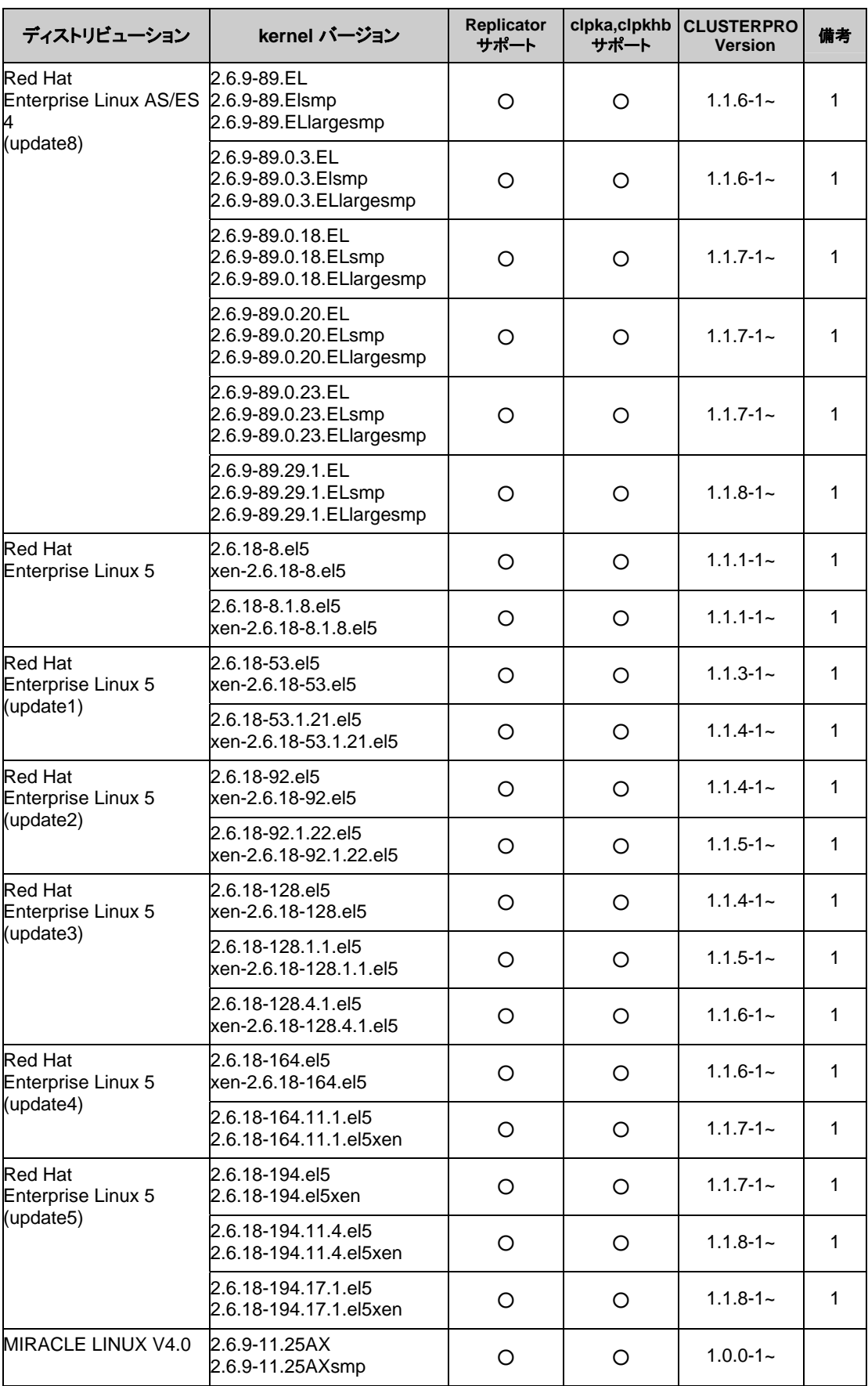

CLUSTERPRO X 1.0 for Linux スタートアップガイド

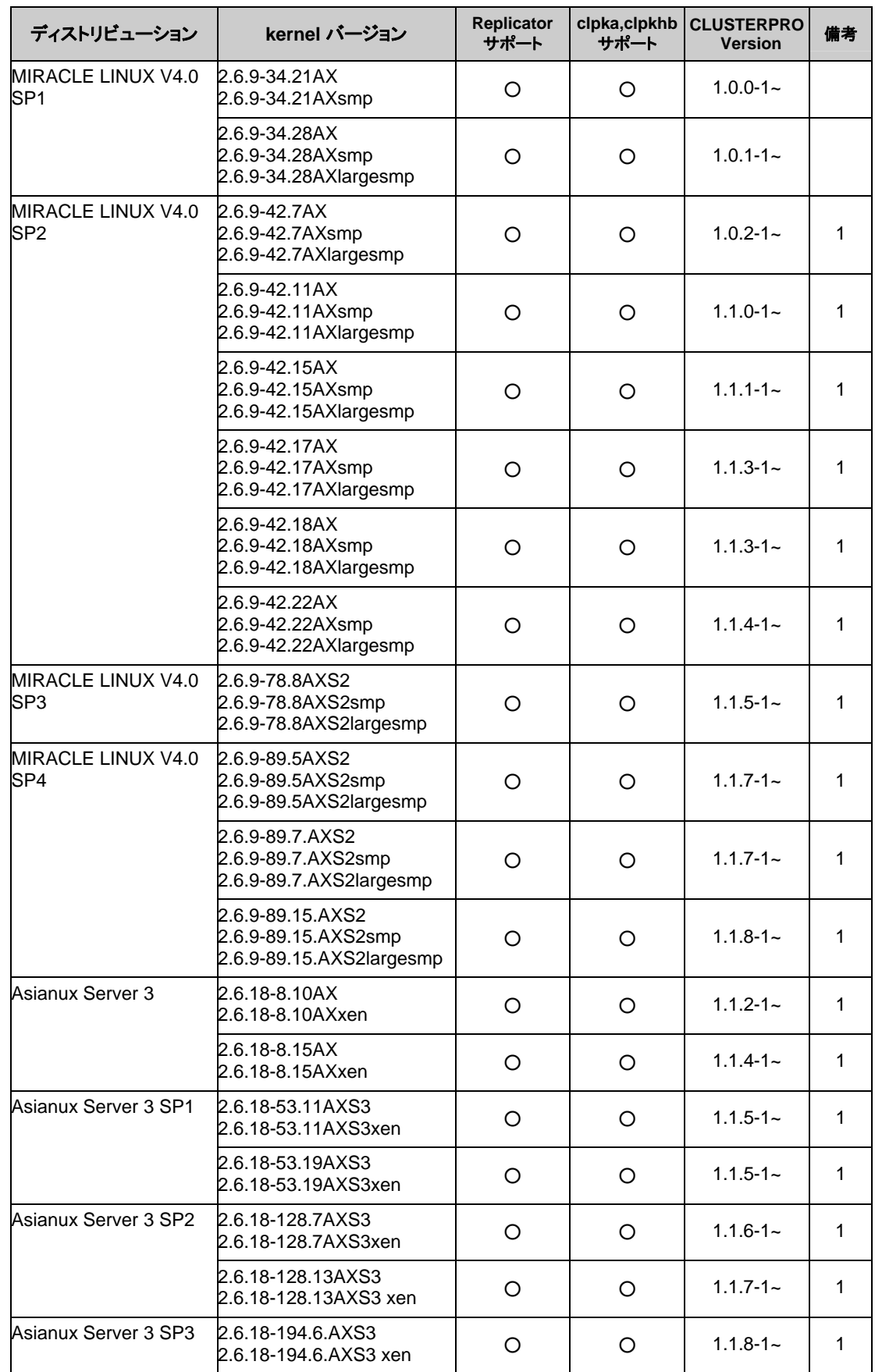

セクション II リリースノート (CLUSTERPRO 最新情報)

#### 第 3 章 CLUSTERPRO の動作環境

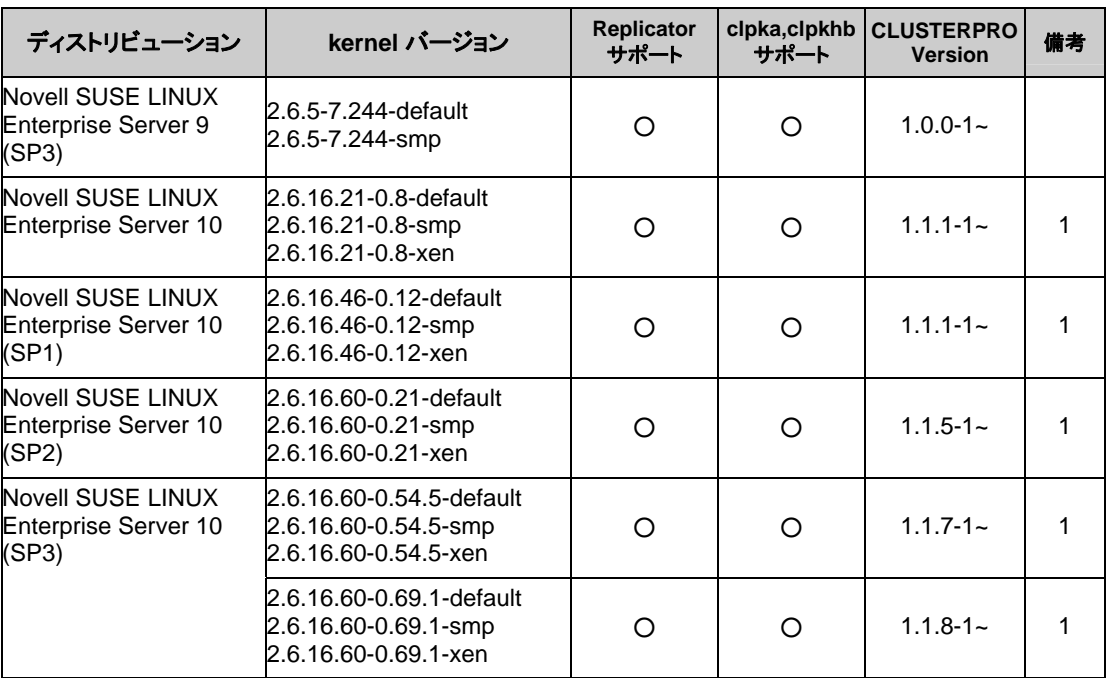

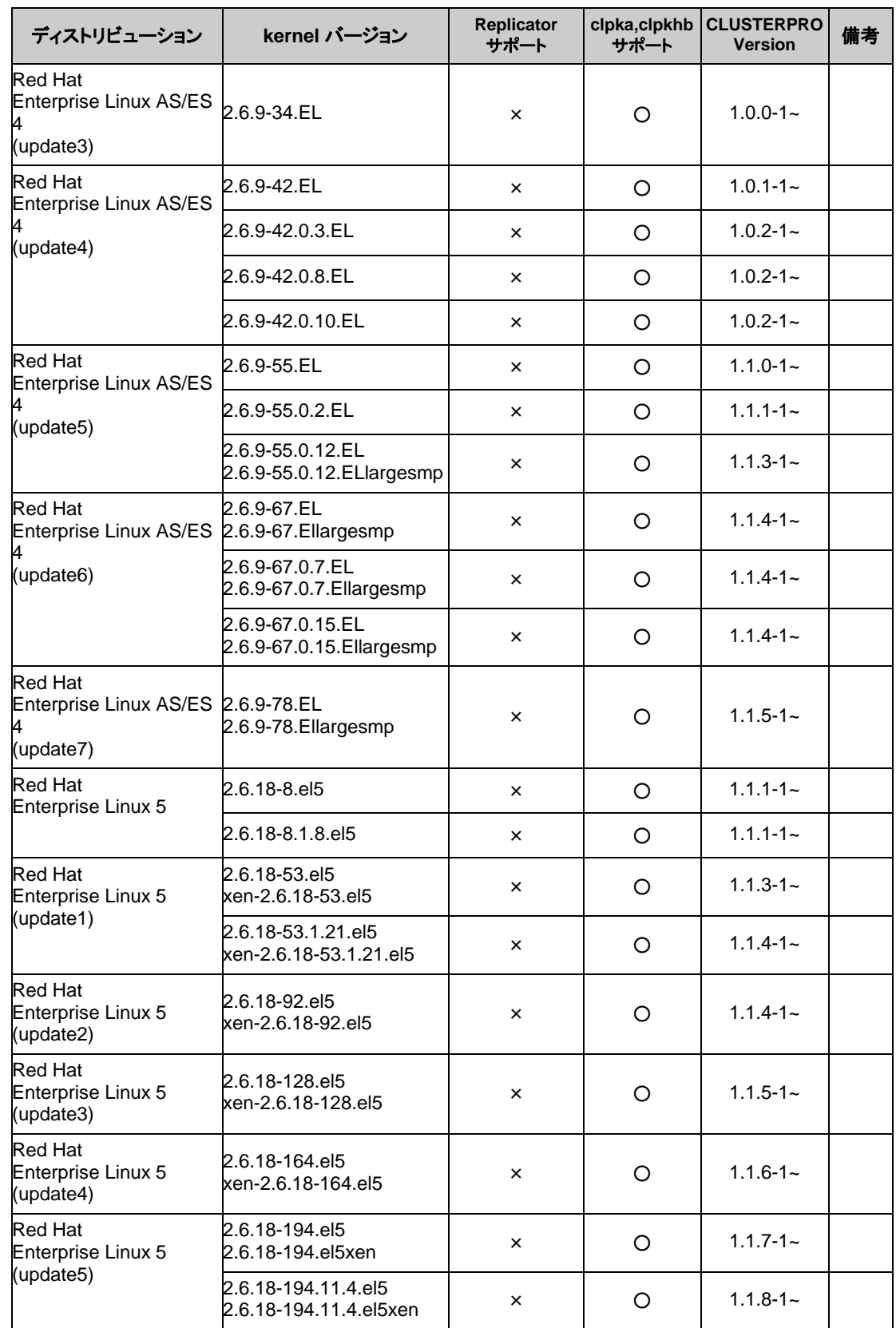

#### IA64

セクション II リリースノート (CLUSTERPRO 最新情報)

#### 第 3 章 CLUSTERPRO の動作環境

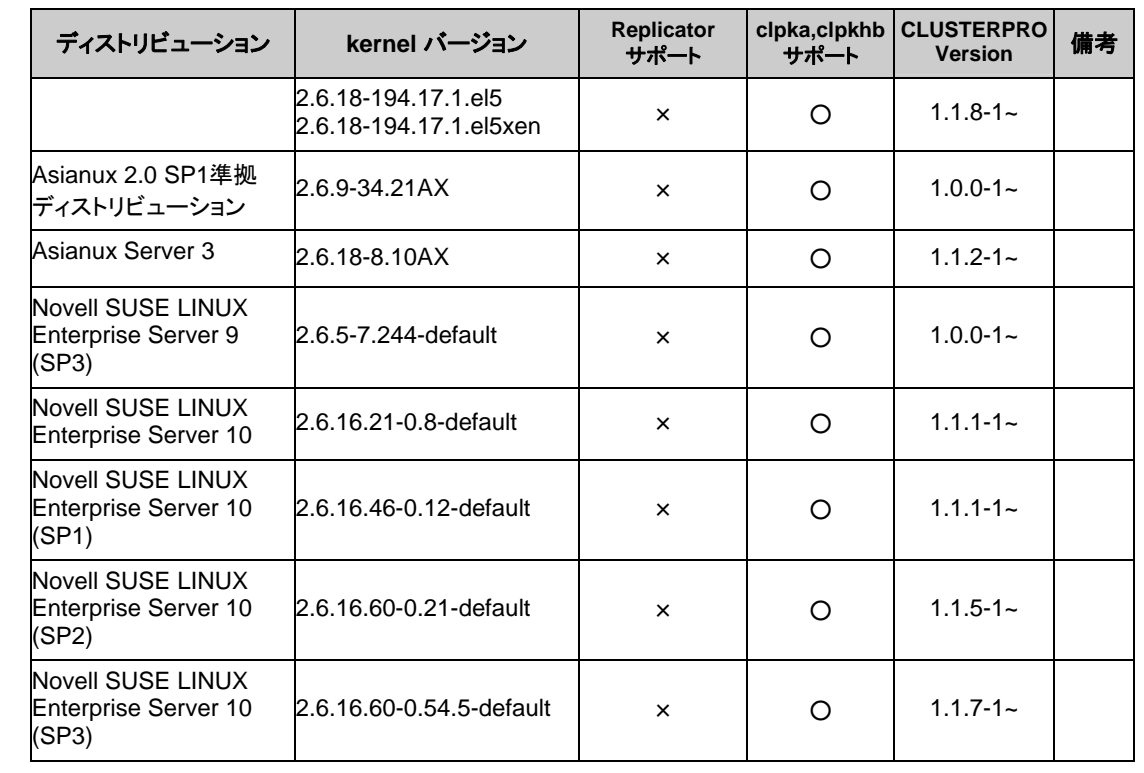

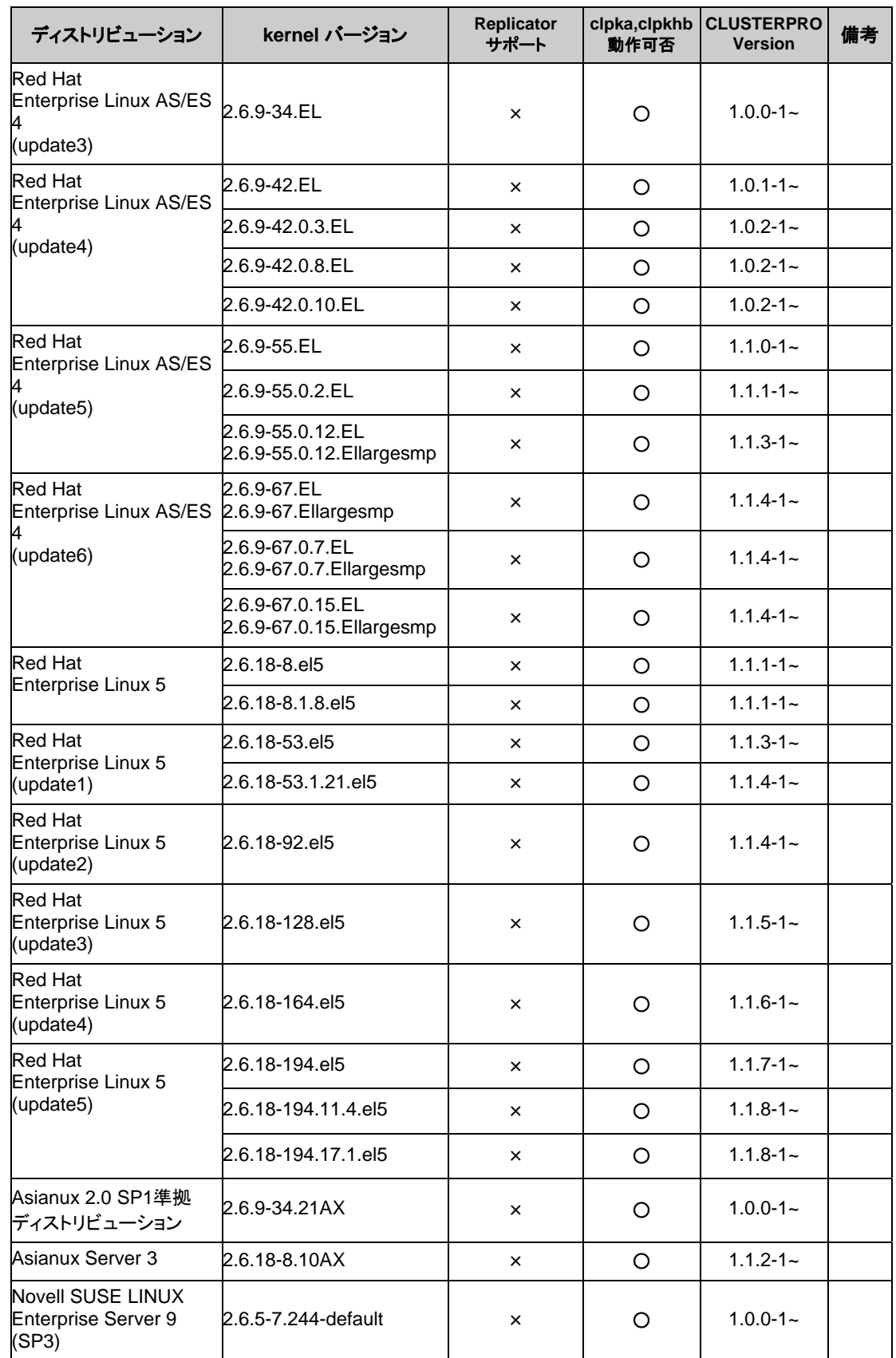

ppc64

セクション II リリースノート (CLUSTERPRO 最新情報)

#### 第 3 章 CLUSTERPRO の動作環境

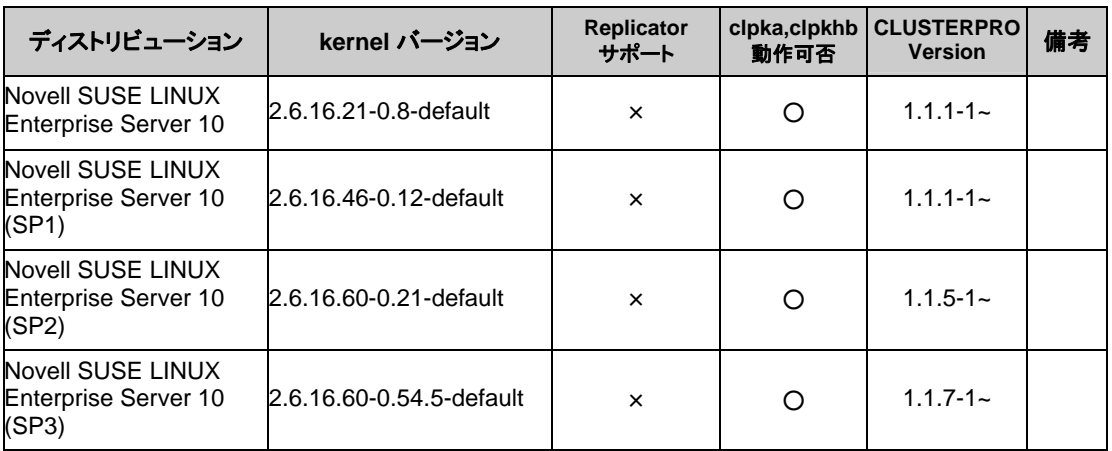

備考

1 CLUSTERPROのミラードライバがファイルシステム vxfs に対応しているkernelバージョンです。 対応しているCLUSTERPROのバージョンは1.0.1-1以降です。CLUSTERPROのバージョン1.0.0-1 ではファイルシステム vxfs に対応していません。

# 監視オプションの動作確認済アプリケーション情報

モニタリソースの監視対象のアプリケーションのバージョンの情報

1.0.x-x で提供しておりましたコマンド型(設定時にスクリプトリソースとして登録する)の監視オ プションのサポート情報については 各オプションの管理者ガイドを参照してください。

IA32

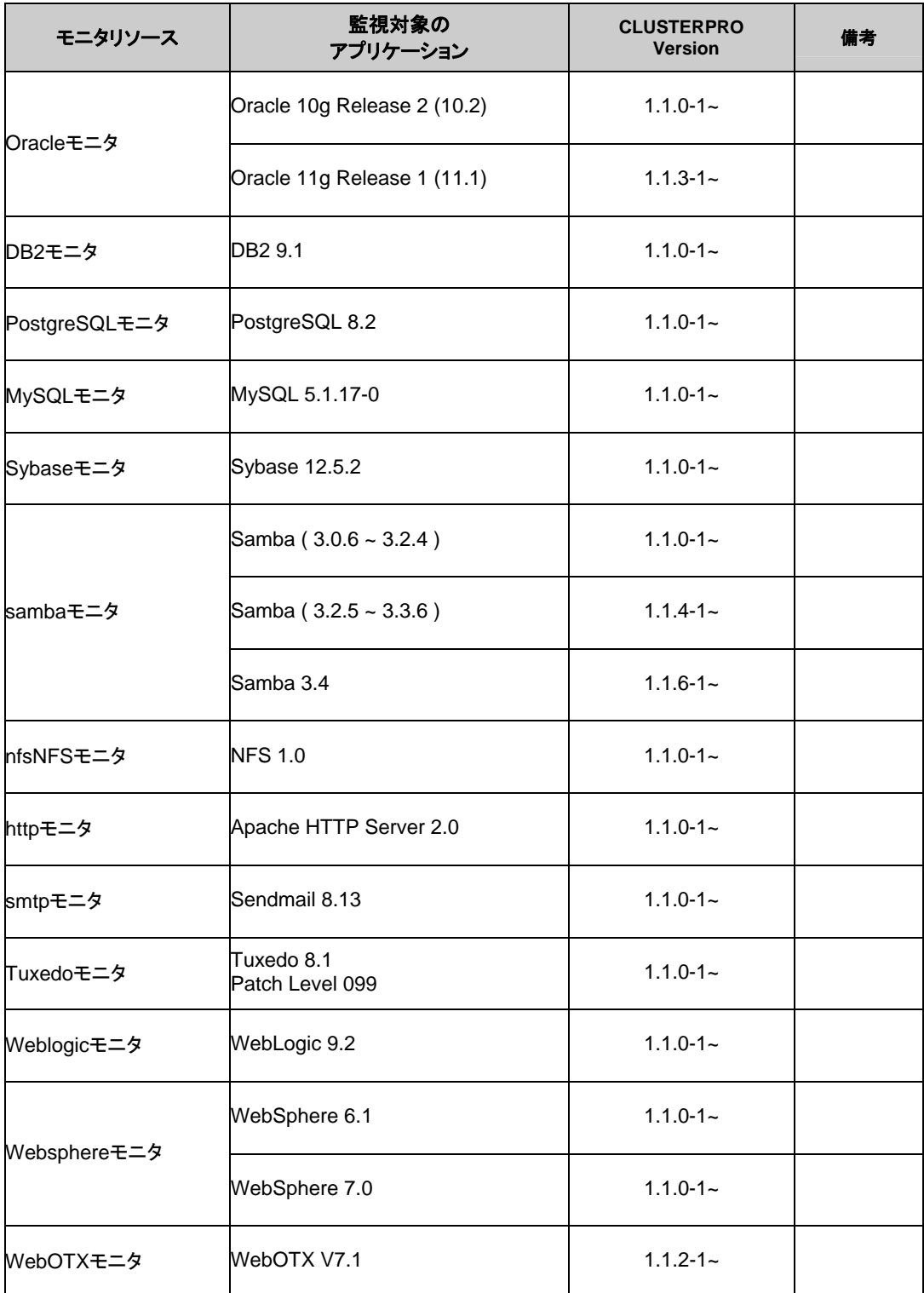

CLUSTERPRO X 1.0 for Linux スタートアップガイド

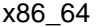

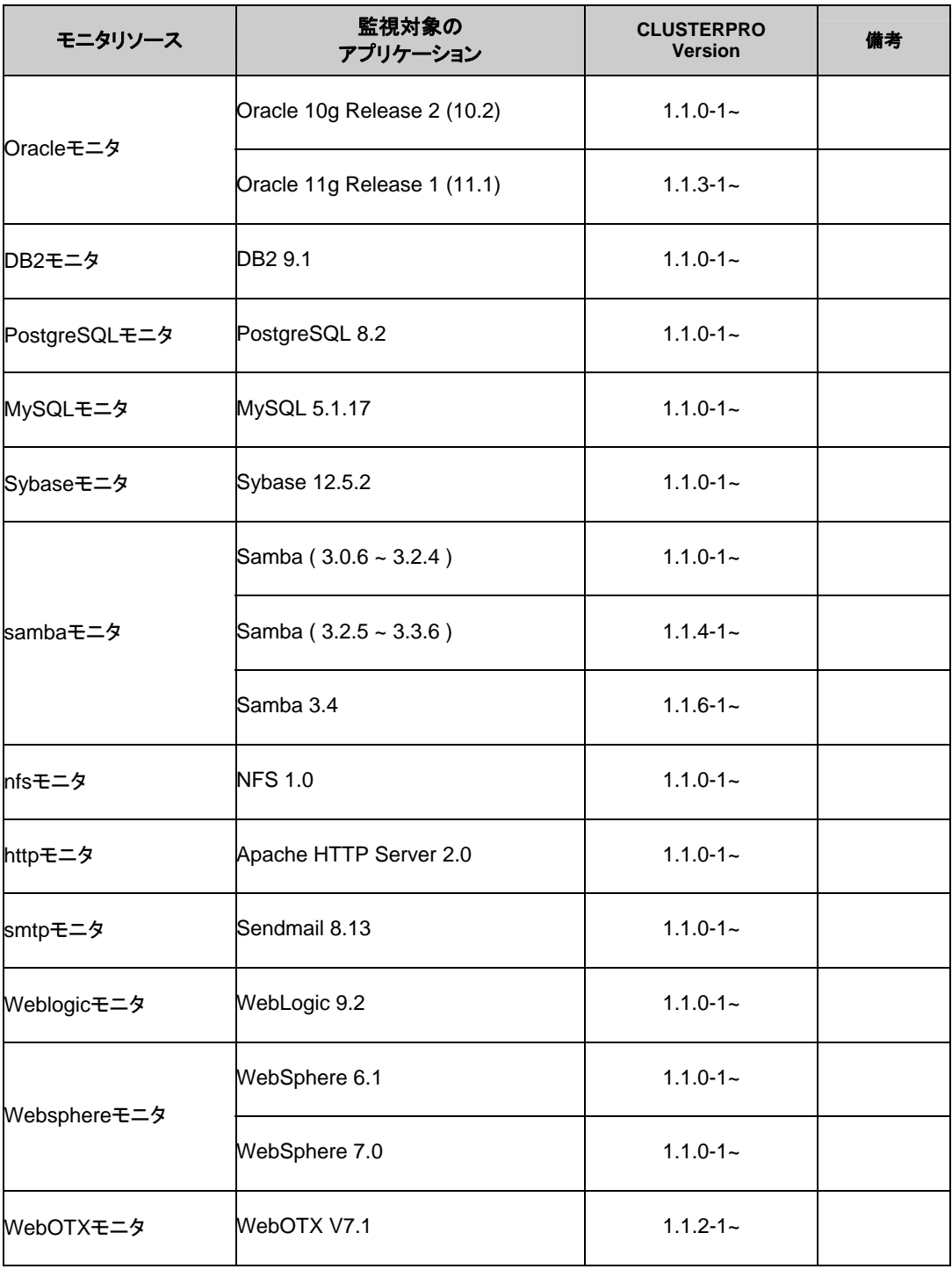

#### IA64

監視オプションは未サポートです。

#### PPC64

監視オプションは未サポートです。

セクション II リリースノート (CLUSTERPRO 最新情報)

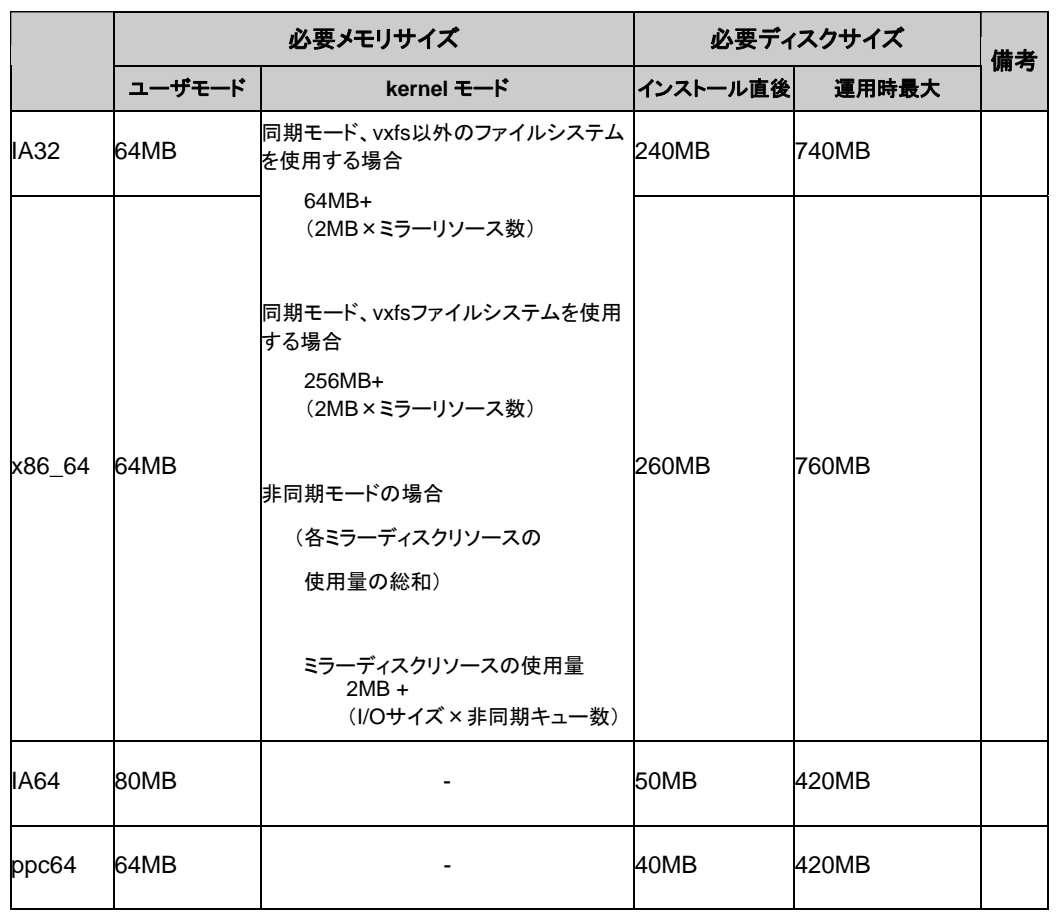

# 必要メモリ容量とディスクサイズ

注: I/O サイズは、vxfs ファイルシステムの場合 128KB、vxfs 以外のファイルシステムの場合 4KB になります。

非同期キュー数の設定値については「リファレンスガイド」の「ミラーディスクリソースを理解す る」を参照してください。

# <span id="page-70-0"></span>**Builder** の動作環境

# 動作確認済**OS**、ブラウザ

最新情報は CLUSTERPRO のホームページで公開されている最新ドキュメントを参照してくだ さい。現在の対応状況は下記の通りです。

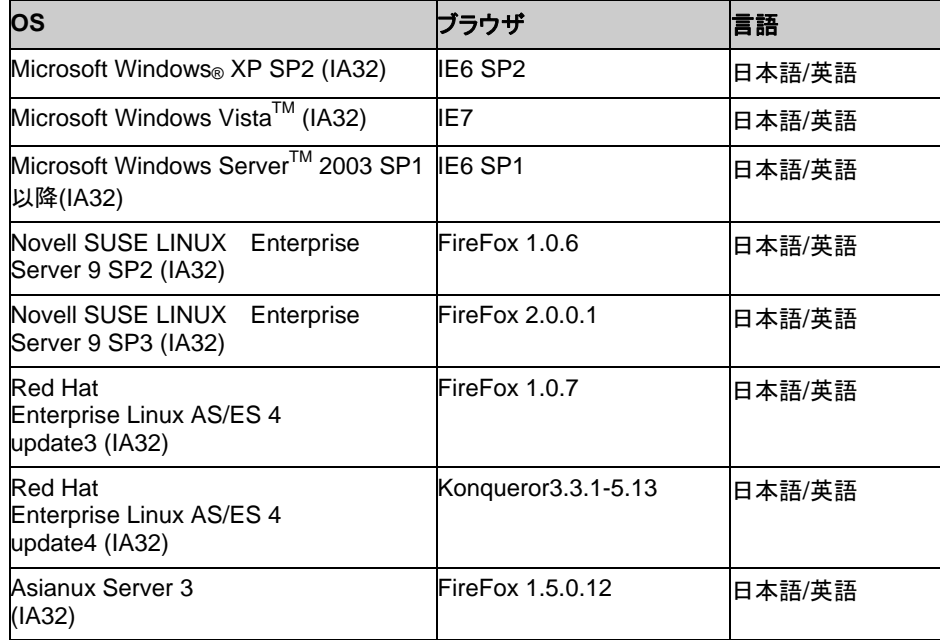

注: 64bit 、x86\_64、ppc64 上では「Builder」は動作しません。構築時、構成変更時には 32bit マシンを用意してください。

# **Java**実行環境

Builder を使用する場合には、Java 実行環境が必要です。

Sun Microsystems

Java™ Runtime Environment

Version 5.0 Update6 (1.5.0\_06)以降

# 必要メモリ容量**/**ディスク容量

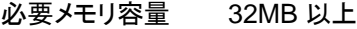

必要ディスク容量 5MB(Java 実行環境に必要な容量を除く)

# オフライン版**Builder**が対応する**CLUSTERPRO**のバージョン

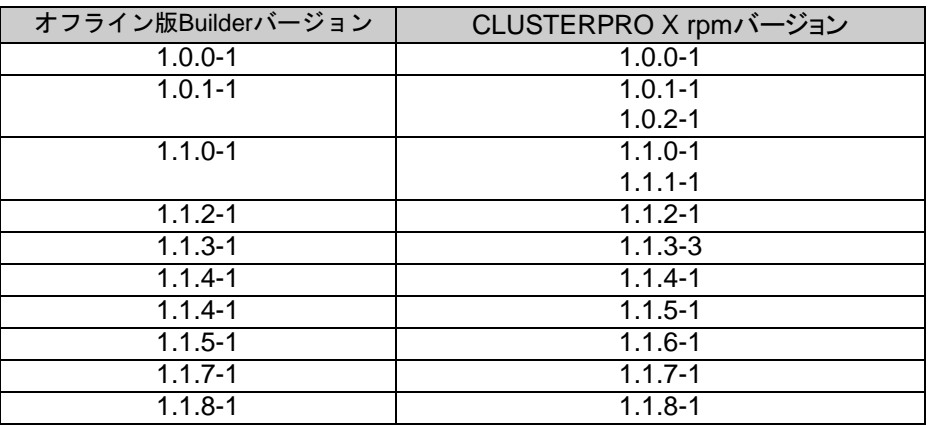

注: オフライン版 Builder のバージョンと CLUSTERPRO rpm バージョンは上記の対応表の 組み合わせで使用してください。それ以外の組み合わせで使用すると正常に動作しない可能 性があります。
# **WebManager** の動作環境

# 動作確認済**OS**、ブラウザ

現在の対応状況は下記の通りです。

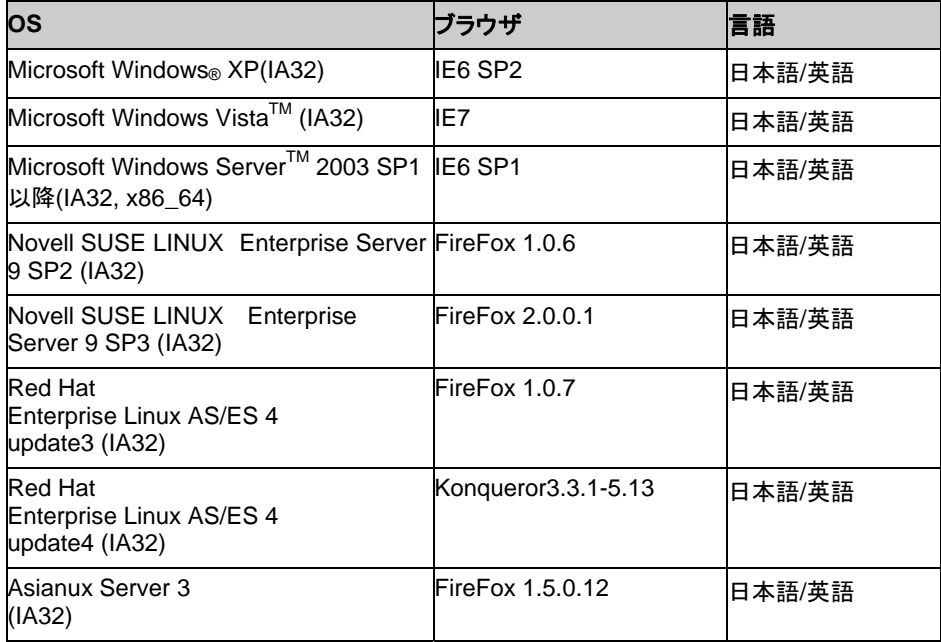

注**:** WebManager は 64bit、x86\_64、ppc64 の Linux 上では 動作しません。Linux マシンで クラスタの管理をするには 32bit OS を用意してください。

# **Java**実行環境

WebManager を使用する場合には、Java 実行環境が必要です。

Sun Microsystems

Java(TM) Runtime Environment

Version 5.0 Update6 (1.5.0\_06)以降

# 必要メモリ容量**/**ディスク容量

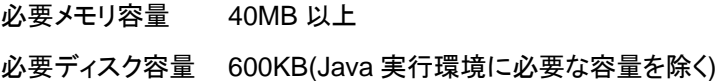

#### 第 4 章 最新バージョン情報

本章では、CLUSTERPRO の最新情報について説明します。新しいリリースで強化された点、改善された点 などをご紹介します。

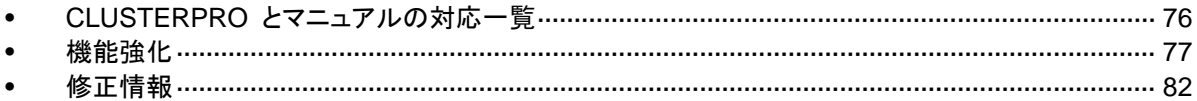

# <span id="page-75-0"></span>**CLUSTERPRO** とマニュアルの対応一覧

本書では下記のバージョンの CLUSTERPRO を前提に説明してあります。CLUSTERPRO の バージョンとマニュアルの版数に注意してください。

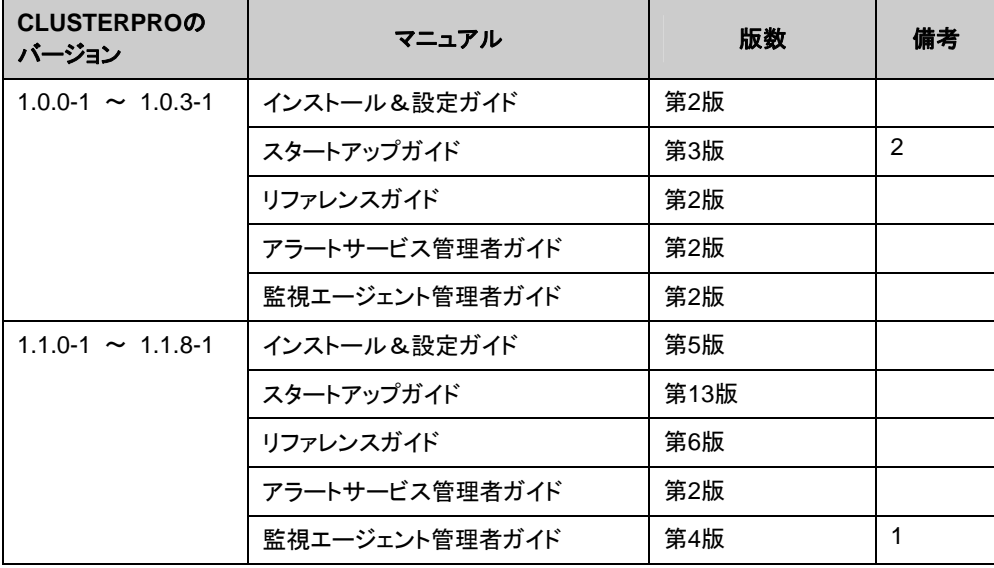

- **1.** 新規に構築する場合は、リソース化した監視エージェントモニタリソースを使用してくださ い。リソース化した監視エージェントモニタリソースについては『リファレンスガイド』を参照 してください。
- **2.** 1.0.3-1 の対応ディストリビューションと kernel については「L10\_SG-APPENDIX\_JP\_01 のスタートアップガイド補足第1版」を参照してください。

# <span id="page-76-0"></span>機能強化

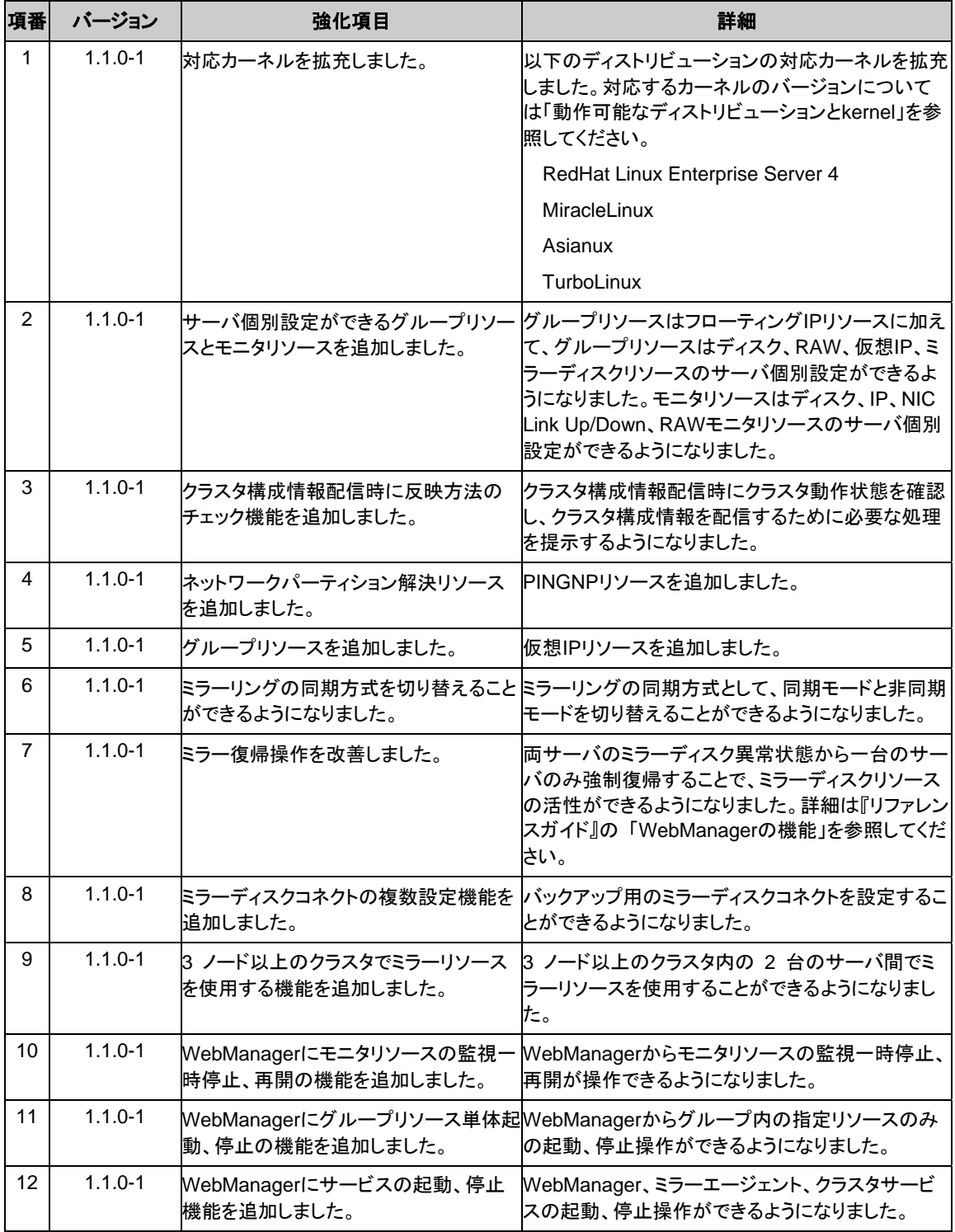

#### 第 4 章 最新バージョン情報

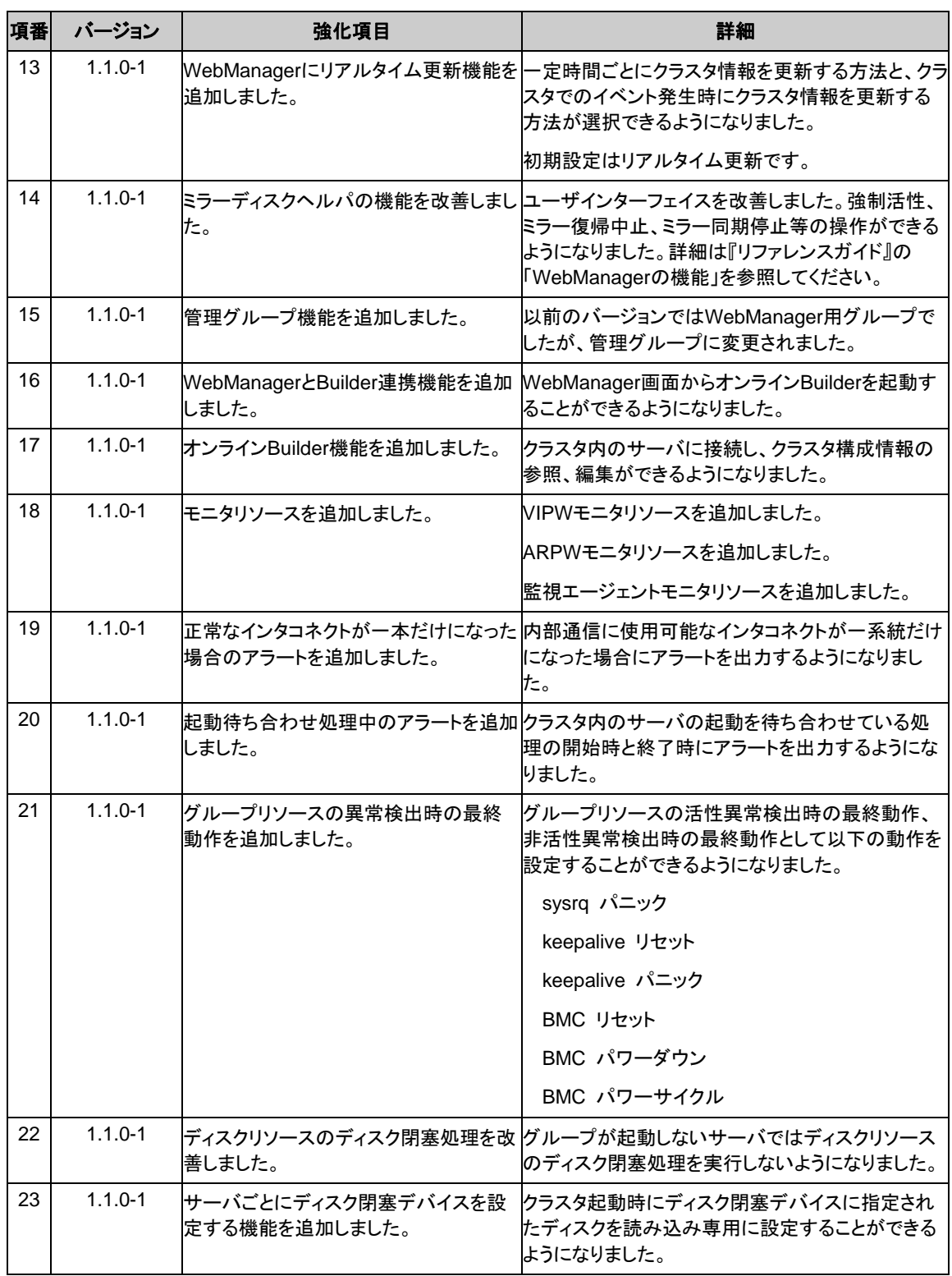

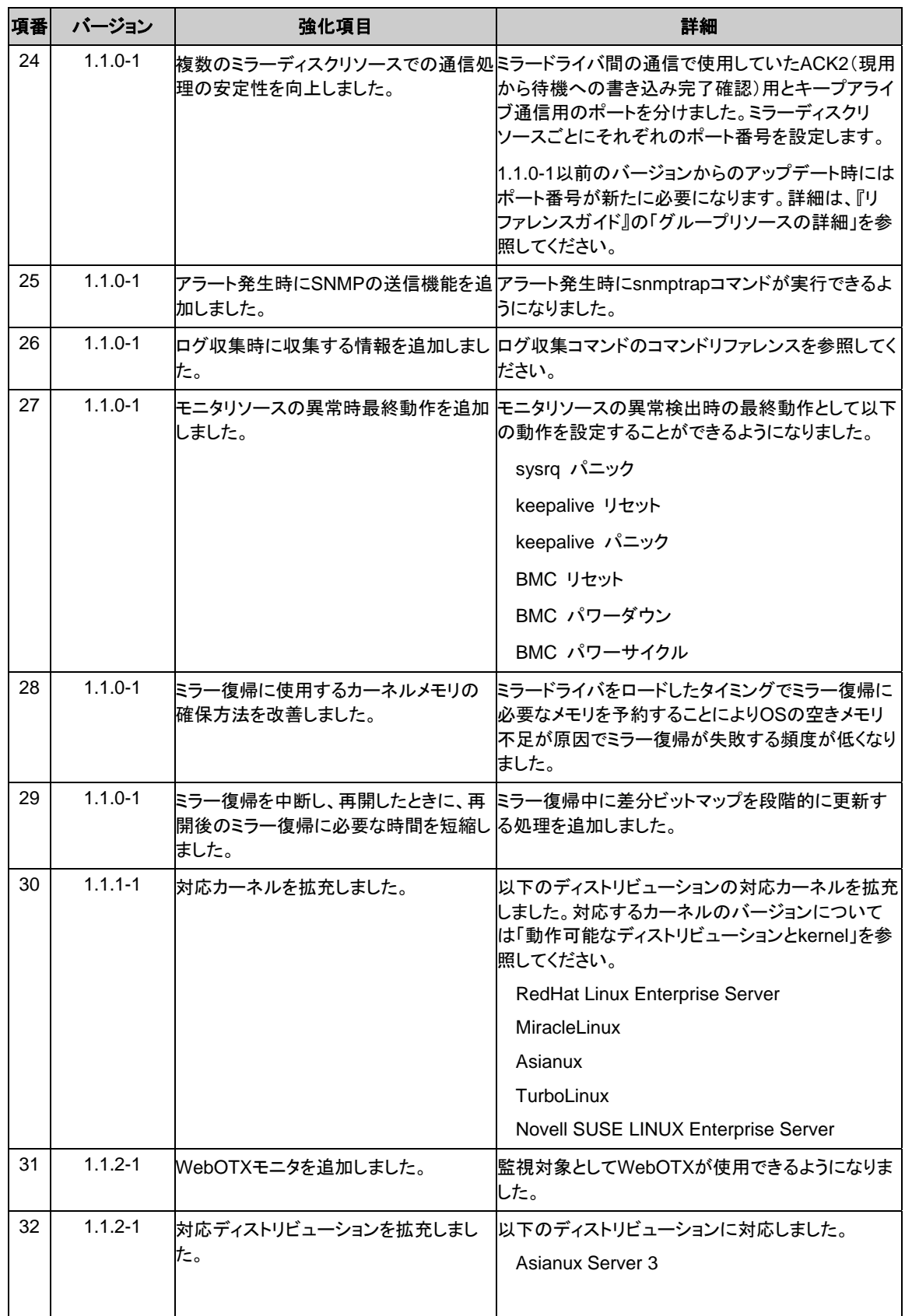

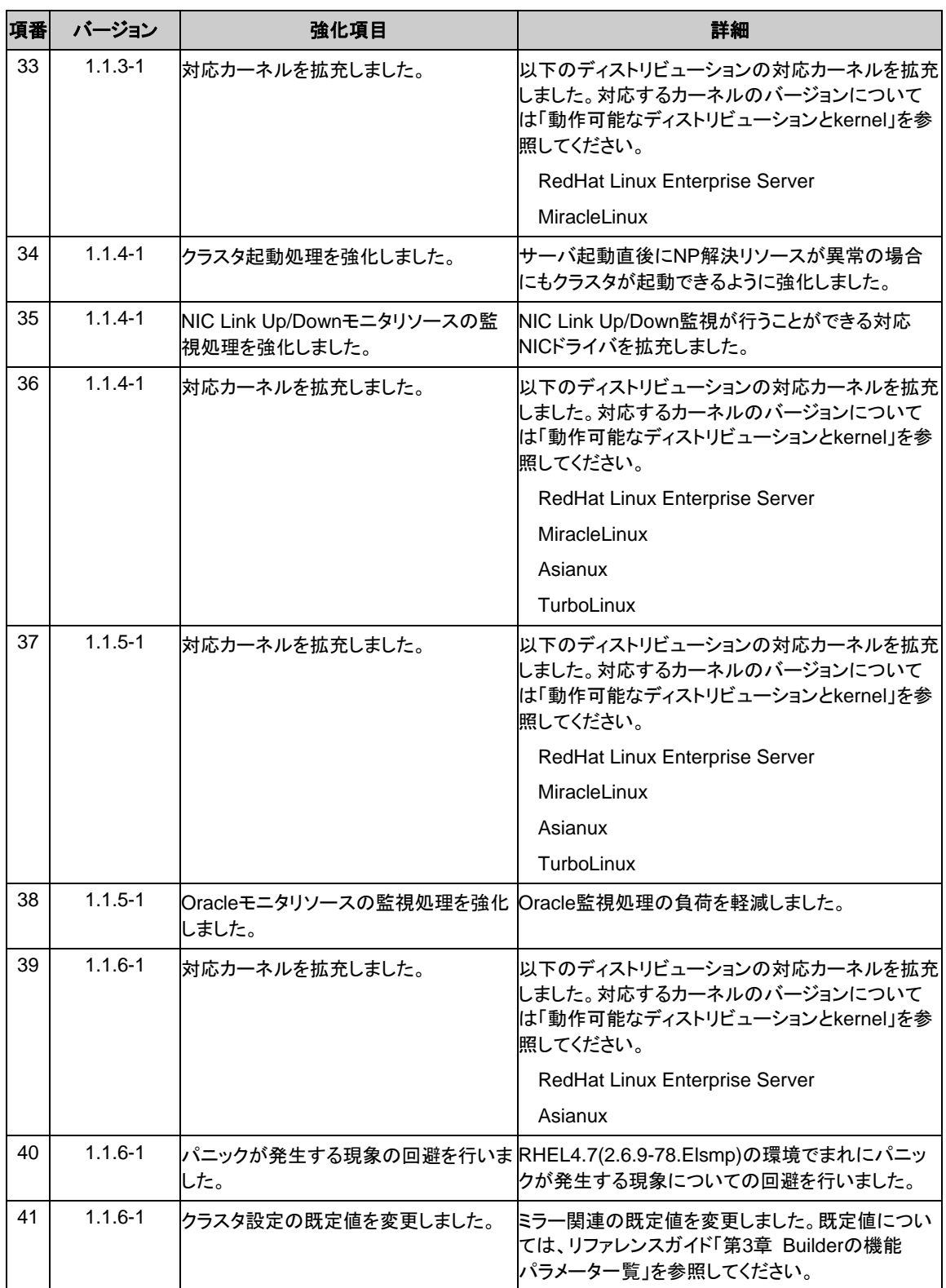

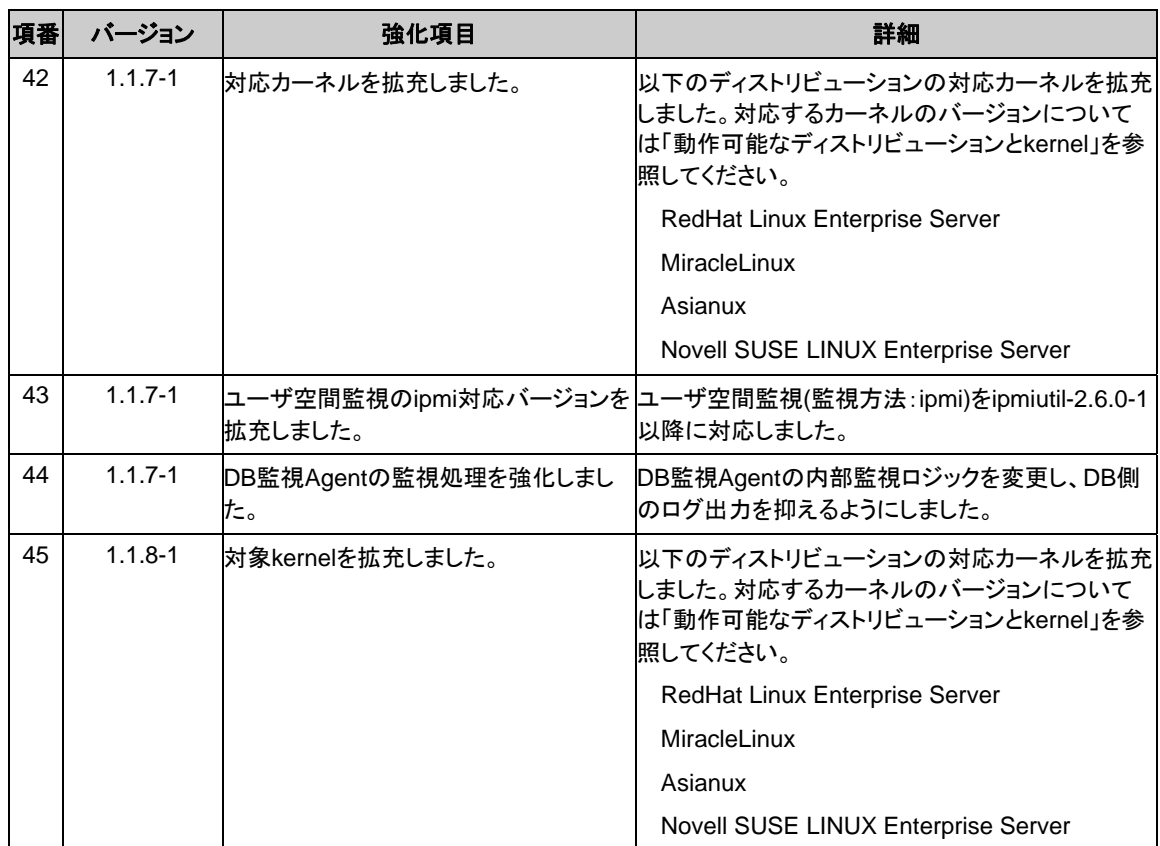

# <span id="page-81-0"></span>修正情報

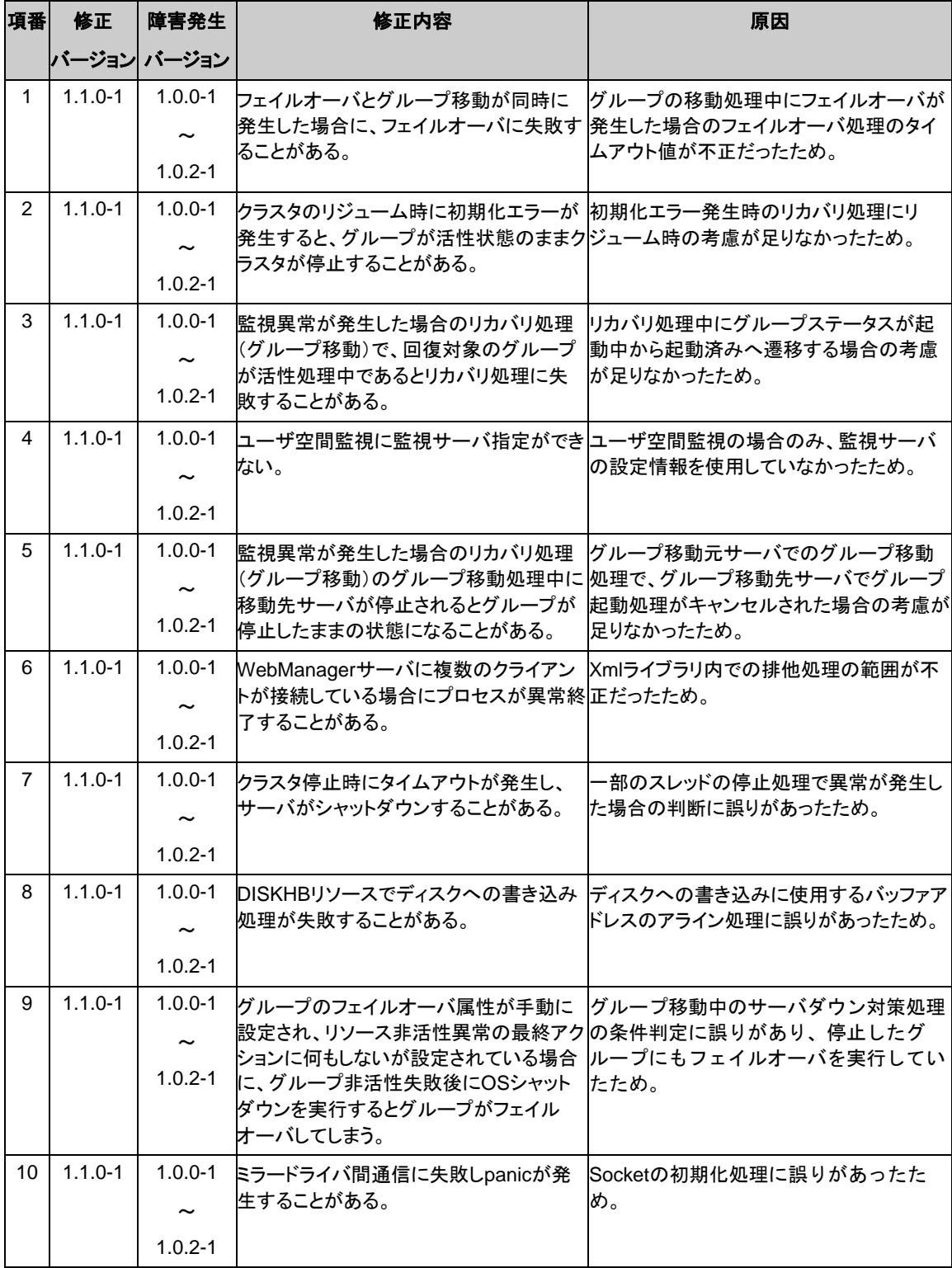

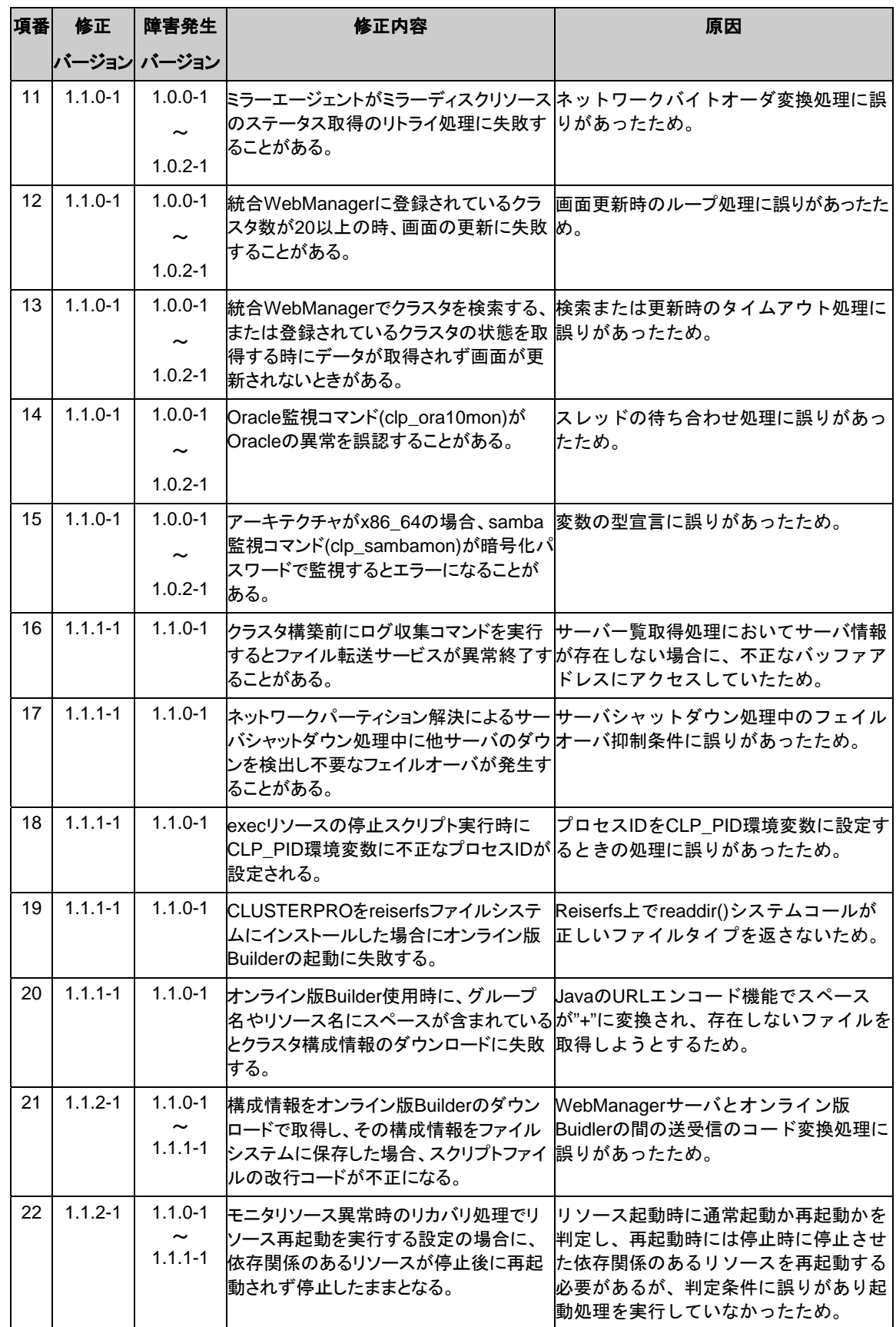

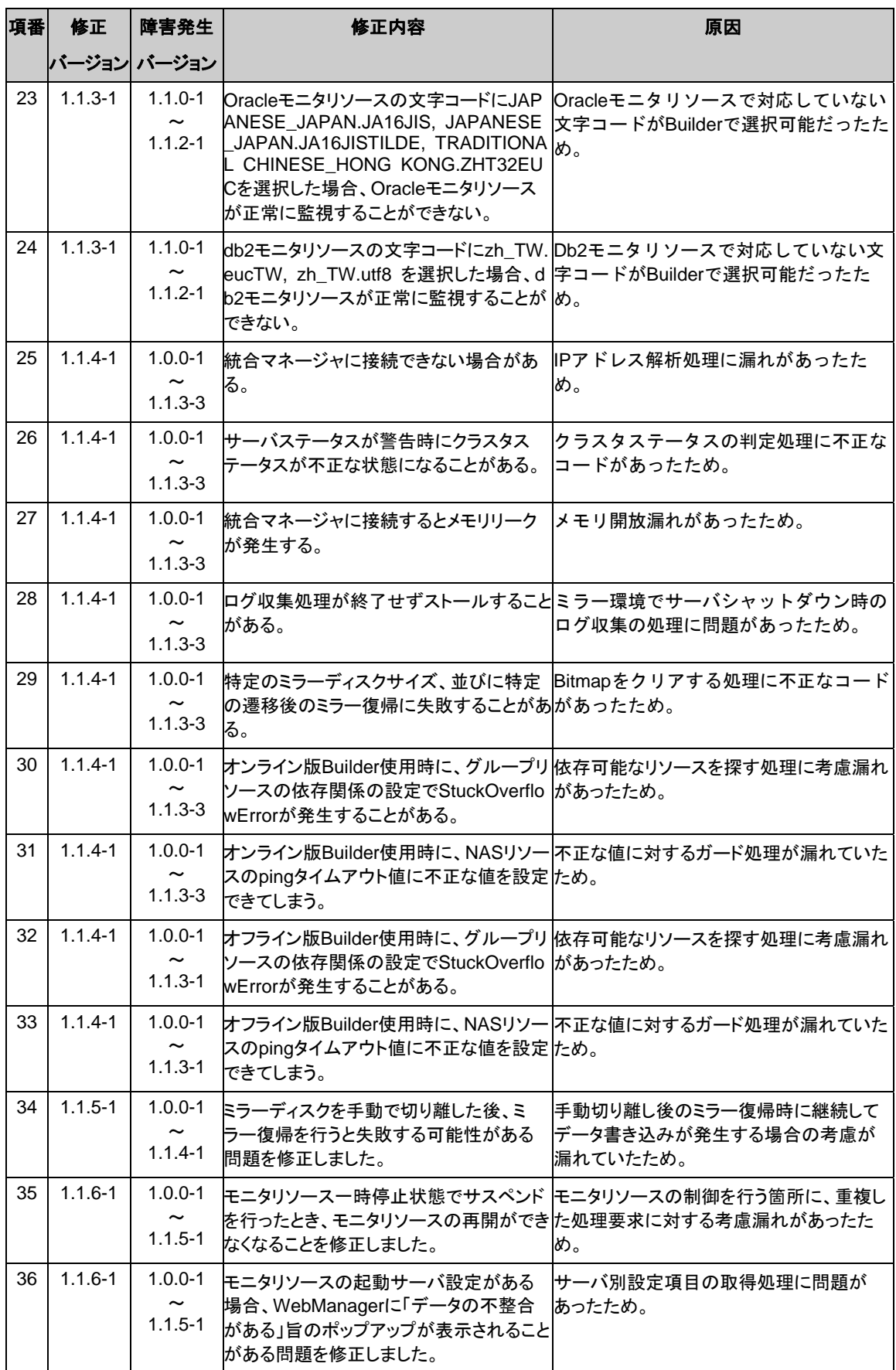

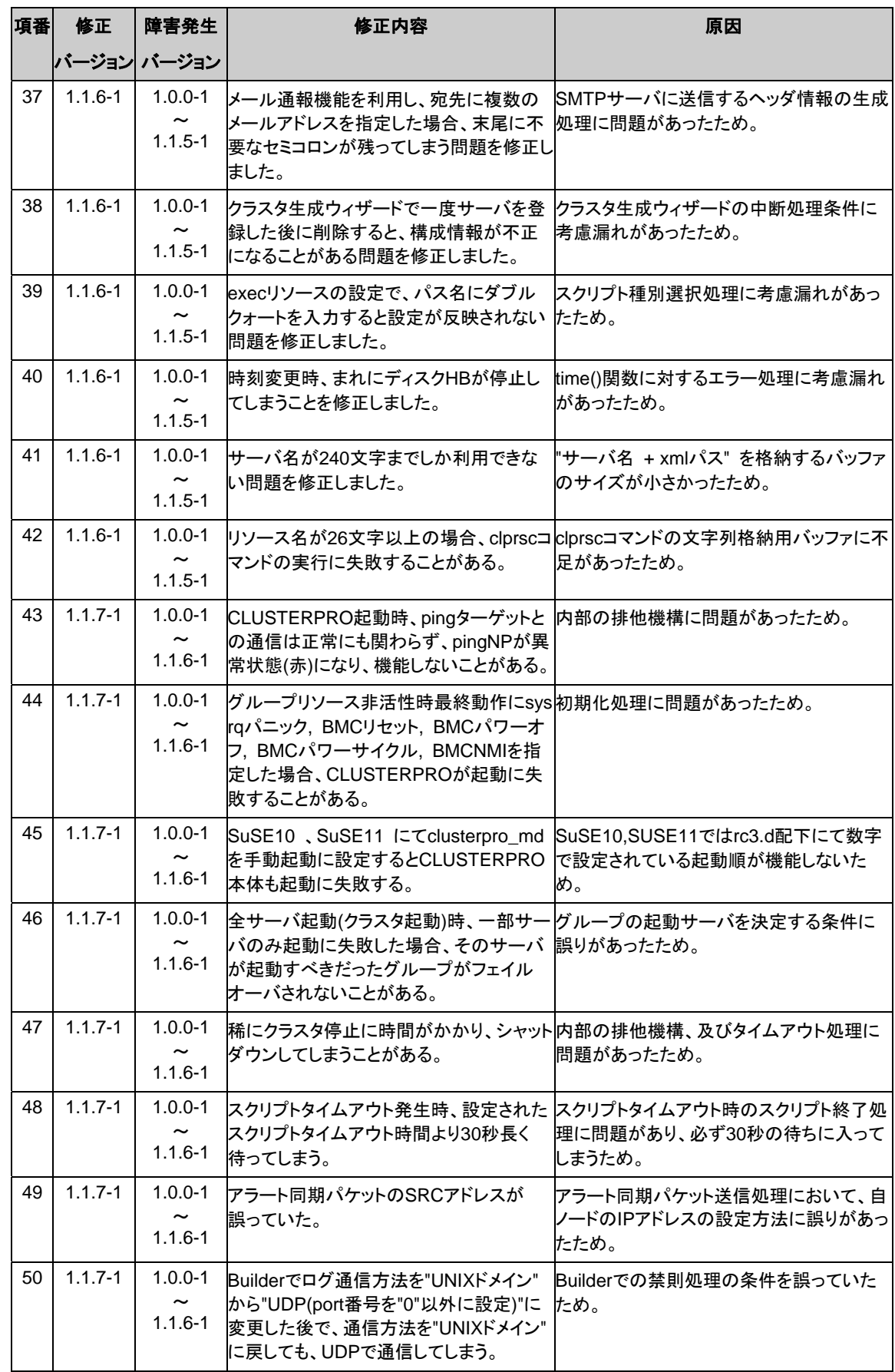

セクション II リリースノート (CLUSTERPRO 最新情報)

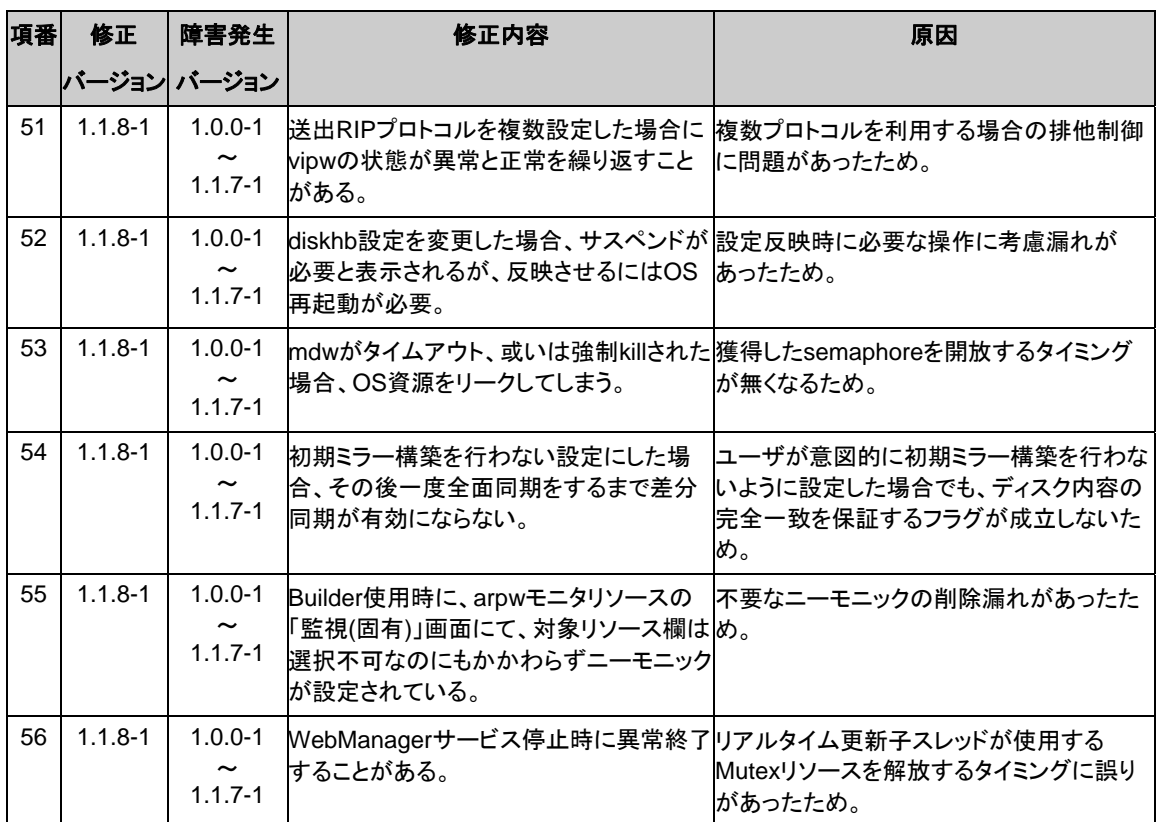

# 第 5 章 注意制限事項

本章では、注意事項や既知の問題とその回避策について説明します。 本章で説明する項目は以下の通りです。

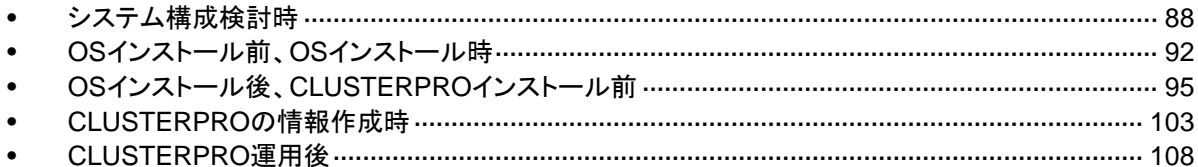

# <span id="page-87-0"></span>システム構成検討時の注意事項

HW の手配、システム構成、共有ディスクの構成時に留意すべき事項について説明します。

#### **Builder**、**WebManager**の動作**OS**について

- ◆ 64bit、x86\_64、ppc64上では「Builder」は動作しません。構築時、構成変更時には32bit マシンを用意してください。
- ◆ WebManager は64bit、x86 64、ppc64 のLinux上では 動作しません。Linuxマシンで クラスタの管理をするには32bit OSを用意してください。

#### ミラーディスクの要件について

- ミラーリソースとして使用するディスクはLinuxのmdやLVMによるストライプセット、ボ リュームセット、ミラーリング、パリティ付ストライプセットの機能はサポートしていません。
- ミラーリソースを使用するにはミラー用のパーティション(データパーティションとクラスタ パーティション)が必要です。
- ◆ ミラー用のパーティションの確保の方法は以下の2つがあります。
	- OS(rootパーティションや swap パーティション)と同じディスク上にミラー用のパーティ ション(クラスタパーティションとデータパーティション)を確保する
	- OS とは別のディスク(または LUN)を用意(追加)してミラー用のパーティションを確保 する
- 以下を参考に上記を選定してください。
	- 障害時の保守性、性能を重視する場合 - OS とは別にミラー用のディスクを用意することを推奨します。
	- H/W Raid の仕様の制限で LUN の追加ができない場合 H/W Raid のプリインストールモデルで LUN 構成変更が困難な場合 - OS と同じディスクにミラー用のパーティションを確保します。
- ミラーリソースを複数使用する場合には、さらにミラーリソース毎に個別のディスクを用意 (追加)することを推奨します。 同一のディスク上に複数のミラーリソースを確保すると性能の低下やミラー復帰に時間が かかることがあります。これらの現象はLinux OSのディスクアクセスの性能に起因するも のです。
- ミラー用のディスクとして使用するにはディスクをサーバ間で同じにする必要があります。
	- ディスクのタイプ

両サーバのミラーディスクまたは、ミラー用のパーティションを確保するディスクは、 ディスクのタイプを同じにしてください。

動作確認済みのディスクのタイプについては [52](#page-51-0) ページの[「動作確認済ディスクイン](#page-51-0) [ターフェイス」](#page-51-0)を参照してください。

例)

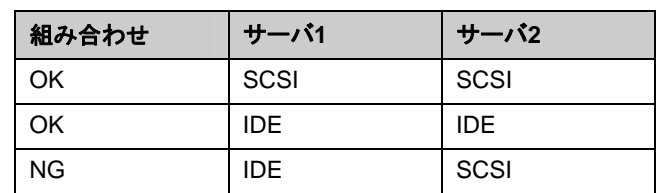

- ミラー用のディスクとして使用するディスクのジオメトリがサーバ間で異なる場合の注意
	- ディスクのジオメトリ

両サーバのミラーディスクまたは、ミラー用のパーティションを確保するディスクは、 ディスクのジオメトリが等しいものを推奨します。

• ジオメトリが異なる場合の注意事項

fdisk コマンドなどで確保したパーティションサイズはシリンダあたりのブロック(ユニッ ト)数でアラインされます。

データパーティションのサイズと初期ミラー構築の方向の関係が以下になるように データパーティションを確保してください。

#### コピー元のサーバ ≦ コピー先のサーバ

コピー元のサーバとは、ミラーリソースが所属するフェイルオーバグループのフェイル オーバポリシーが高いサーバを指します。コピー先のサーバとは、ミラーリソースが 所属するフェイルオーバグループのフェイルオーバポリシーが低いサーバを指しま す。

#### 共有ディスクの要件について

- 共有ディスクはLinuxのmdによるストライプセット、ボリュームセット、ミラーリング、パリティ 付ストライプセットの機能はサポートしていません。
- 共有ディスクでLinuxのLVMによるストライプセット、ボリュームセット、ミラーリング、パリ ティ付ストライプセットの機能を使用する場合、以下の制限があります。
	- ディスクリソースに設定されたパーティションの ReadOnly,ReadWrite の制御を CLUSTERPRO が行うことができません。 ディスクリソースが活性化されていないサーバで誤って同じファイルシステムをマウン トしないように運用回避をしてください。
	- LVM の論理ボリュームをディスクモニタリソースで監視できません。 ディスクモニタリソースの監視先として LVM のボリュームを構成する実デバイスを設 定し、マルチターゲットモニタを組み合わせて監視をしてください。
- VxVMを使用する場合、CLUSTERPROのディスクハートビート用に共有ディスク上に、 VxVMで制御対象としないLUNが必要です。共有ディスクのLUNの設計時に留意してくだ さい。

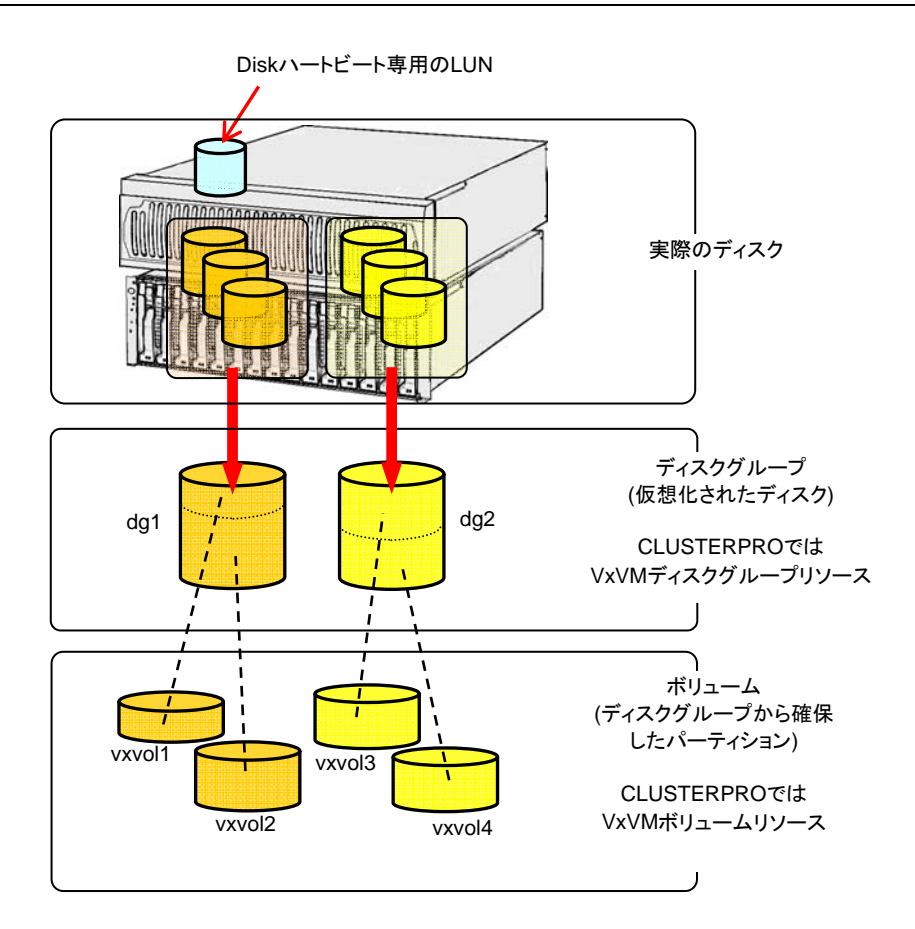

# **NIC Link Up/Down**モニタリソース

NIC のボード、ドライバによっては、必要な ioctl( )がサポートされていない場合があります。 NIC Link Up/Downモニタリソースの動作可否は、各ディストリビュータが提供するethtoolコマ ンドで確認することができます。

下記 ethtool コマンドの実行結果で"Link detected: yes"と認識すれば NIC Link Up/Down モ ニタリソースは動作可であると判断できます。

ネットワークドライバによっては、ethtool コマンドに対応していない場合がありますのでご注意 ください。

```
ethtool eth0 
Settings for eth0: 
      Supported ports: [ TP ] 
      Supported link modes: 10baseT/Half 10baseT/Full 
                                100baseT/Half 100baseT/Full 
                                1000baseT/Full 
      Supports auto-negotiation: Yes 
      Advertised link modes: 10baseT/Half 10baseT/Full 
                                100baseT/Half 100baseT/Full 
                                1000baseT/Full 
      Advertised auto-negotiation: Yes 
      Speed: 1000Mb/s 
      Duplex: Full 
      Port: Twisted Pair 
      PHYAD: 0 
      Transceiver: internal 
      Auto-negotiation: on 
      Supports Wake-on: umbg 
      Wake-on: g 
      Current message level: 0x00000007 (7) 
      Link detected: yes
```
上記は、サポート対象の評価環境での検証結果です。ユーザ様環境でのご利用前に予めディ ストリビュータが提供する Web サイト等をご覧ください。

# ミラーリソースの**write**性能について

- ミラーディスクのwrite処理はネットワークを経由して相手サーバのディスクへwrite、自 サーバのディスクへwriteを行います。readは自サーバ側のディスクからのみreadします。
- **◆ 上記の理由により、クラスタ化していない単体サーバと比べてwrite性能が劣化します。** writeに単体サーバ並みに高スループットが要求されるシステム(更新系が多いデータ ベースシステムなど)には共有ディスク使用をご提案ください。

# <span id="page-91-0"></span>**OS** インストール前、**OS** インストール時

OS をインストールするときに決定するパラメータ、リソースの確保、ネーミングルールなどで留 意して頂きたいことです。

#### **/opt/nec/clusterpro**のファイルシステムについて

システムの対障害性の向上のために、ジャーナル機能を持つファイルシステムを使用すること を推奨します。

# ミラー用のディスクについて

ディスクのパーティション

両サーバで同一パーティションに対して、同一デバイス名でアクセスできるように設定して ください。

例)両サーバに 1 つの SCSI ディスクを増設して 1 つのミラーディスクのペアにする場合

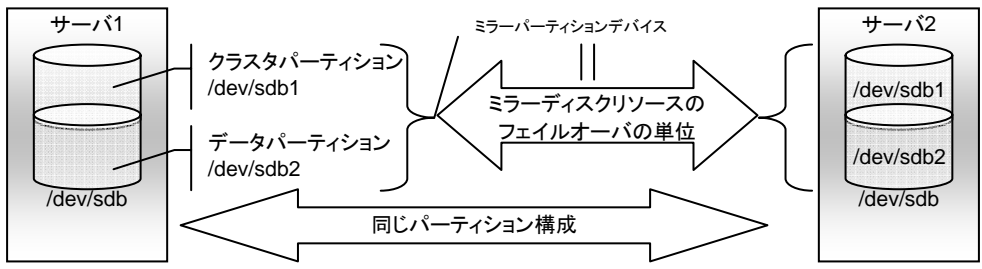

例)両サーバの OS が格納されている IDE ディスクの空き領域を使用して ミラーディスクのペアにする場合

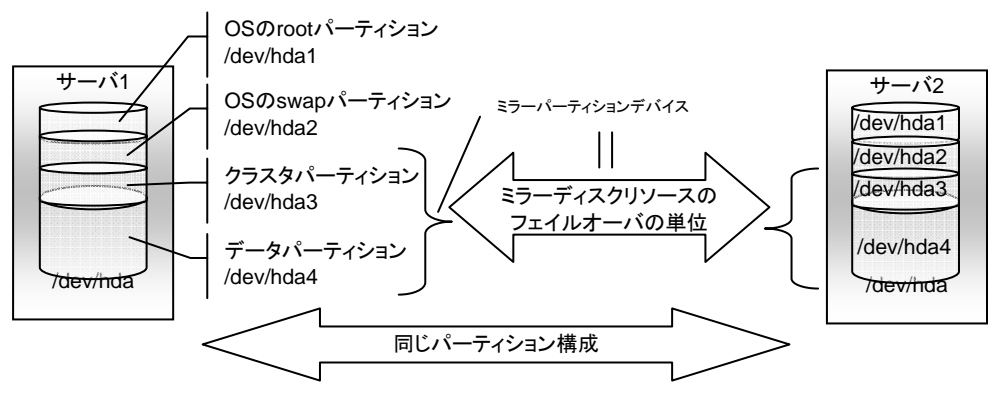

- ミラーパーティションデバイスは CLUSTERPRO のミラーリングドライバが上位に提 供するデバイスです。
- クラスタパーティションとデータパーティションの 2 つのパーティションをペアで確保し てください。
- OS(root パーティションや swap パーティション)と同じディスク上にミラーパーティショ ン(クラスタパーティション、データパーティション)を確保することも可能です。
	- 障害時の保守性、性能を重視する場合
		- OS(root パーティションや swap パーティション)と別にミラー用のディスクを用意 することを推奨します。
	- H/W Raid の仕様の制限で LUN の追加ができない場合 H/W Raid のプリインストールモデルで LUN 構成変更が困難な場合

◆ ディスクの配置

ミラーディスクとして複数のディスクを使用することができます。

また 1 つのディスクに複数のミラーパーティションデバイスを割り当てて使用することがで きます。

例)両サーバに 2 つの SCSI ディスクを増設して 2 つのミラーディスクのペアにする場合。

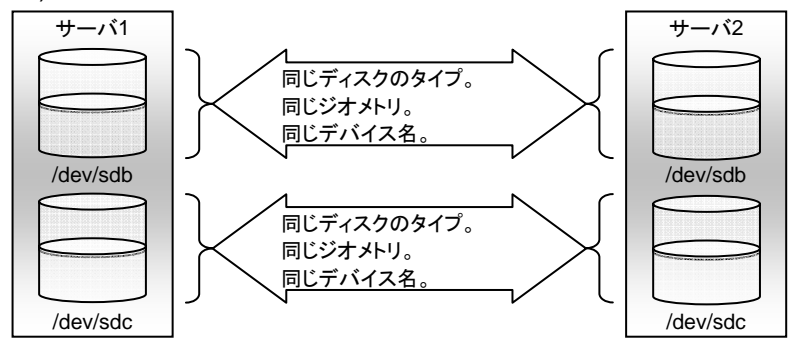

- 1 つのディスク上にクラスタパーティションとデータパーティションをペアで確保してく ださい。
- データパーティションを 1つ目のディスク、クラスタパーティションを 2つ目のディスクと するような使い方はできません。

例)両サーバに 1 つの SCSI ディスクを増設して 2 つのミラーパーティションにする場合

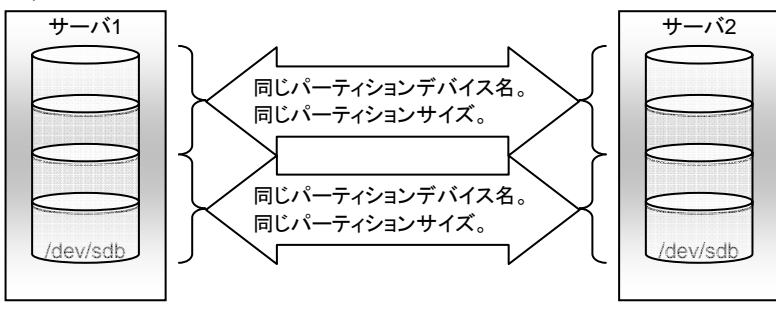

セクション II リリースノート (CLUSTERPRO 最新情報)

OS(root パーティションや swap パーティション)と同じディスクにミラーパーティ ション(クラスタパーティション、データパーティション)を確保することも可能です。

◆ ディスクに対してLinuxのmdやLVMによるストライプセット、ボリュームセット、ミラーリング、 パリティ付きストライプセットの機能はサポートしていません。

# 依存するライブラリ

libxml2

OS インストール時に、libxml2 をインストールしてください。

# 依存するドライバ

softdog

- ユーザ空間モニタリソースの監視方法がsoftdogの場合、このドライバが必要です。
- ローダブルモジュール構成にしてください。スタティックドライバでは動作しません。

#### ミラードライバ

◆ ミラーパーティションのメジャー番号の218 を使用します。

他のデバイスドライバでは、メジャー番号の 218 を使用しないでください。

# カーネルモード**LAN**ハートビートドライバ、キープアライブドライバ

- カーネルモードLANハートビートドライバは、メジャー番号 10、マイナ番号 240を使用し ます。
- キープアライブドライバは、メジャー番号 10、マイナ番号 241を使用します。

他のドライバが上記のメジャー及びマイナ番号を使用していないことを確認してください。

#### **RAW**モニタリソース用のパーティション確保

 RAWモニタリソースを設定する場合、監視専用のパーティションを用意してください。パー ティションサイズは10MB確保してください。

# <span id="page-94-0"></span>**OS**インストール後、**CLUSTERPRO**インストール前

OS のインストールが完了した後、OS やディスクの設定を行うときに留意頂して頂きたいことで す。

#### 通信ポート番号

l

CLUSTERPRO では、デフォルトで以下のポート番号を使用します。このポート番号について は「ミラードライバ間キープアライブ」以外は、Builder での変更が可能です。

下記ポート番号には、CLUSTERPRO 以外のプログラムからアクセスしないようにしてくださ い。

サーバにファイアフォールの設定を行う場合には、下記のポート番号にアクセスできるようにし てください。

[サーバ・サーバ間]

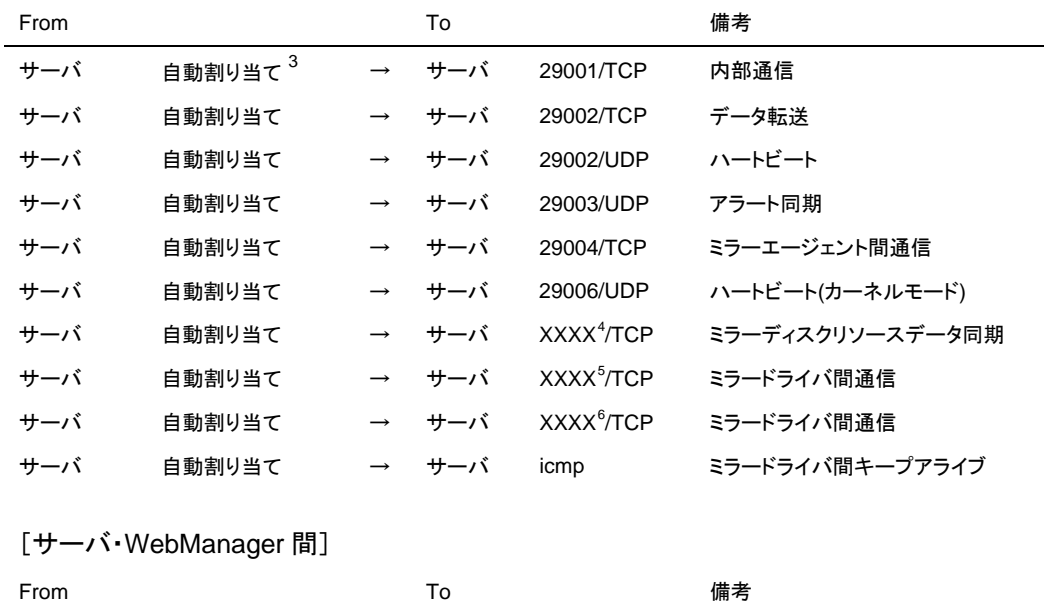

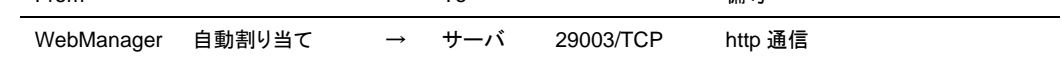

<span id="page-94-1"></span> $3$  自動割り当てでは、その時点で使用されていないポート番号が割り当てられます。

95

<span id="page-94-2"></span><sup>4</sup> ミラーディスクリソースごとに使用するポート番号です。ミラーディスクリソース作成時に設定します。初期 値として29051が設定されます。また、ミラーディスクリソースの追加ごとに1を加えた値が自動的に設定さ れます。変更する場合は、Builderの[ミラーディスクリソースプロパティ]-[詳細]タブで設定します。詳細につ いては『リファレンスガイド』」の第5章、「グループリソースの詳細」を参照してください。

<span id="page-94-3"></span><sup>5</sup> ミラーディスクリソースごとに使用するポート番号です。ミラーディスクリソース作成時に設定します。初期 値として29031が設定されます。また、ミラーディスクリソースの追加ごとに1を加えた値が自動的に設定さ れます。変更する場合は、Builderの[ミラーディスクリソースプロパティ]-[詳細]タブで設定します。詳細につ いては『リファレンスガイド』」の第5章、「グループリソースの詳細」を参照してください。

<span id="page-94-4"></span>セクション II リリースノート (CLUSTERPRO 最新情報) <sup>6</sup> ミラーディスクリソースごとに使用するポート番号です。ミラーディスクリソース作成時に設定します。初期 値として29071が設定されます。また、ミラーディスクリソースの追加ごとに1を加えた値が自動的に設定さ れます。変更する場合は、Builderの[ミラーディスクリソースプロパティ]-[詳細]タブで設定します。詳細につ いては『リファレンスガイド』」の第5章、「グループリソースの詳細」を参照してください。

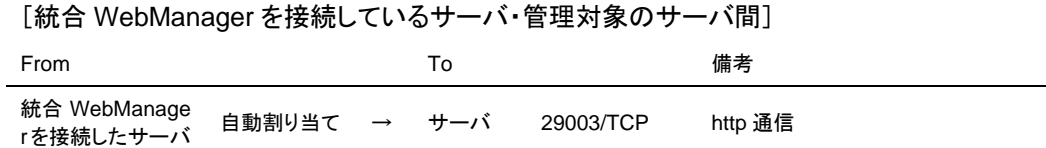

#### 時刻同期の設定

クラスタシステムでは、複数のサーバの時刻を定期的に同期する運用を推奨します。ntp など を使用してサーバの時刻を同期させてください。

## **NIC**デバイス名について

ifconfig コマンドの仕様により、CLUSTERPRO で動作可能な NIC デバイス名の文字列の長さ に制限があります。また、フローティング IP リソースの数によって異なります。

NIC のデバイス名をデフォルト(eth0,eth1 など)から変更する場合には下記の範囲内の長さで 設定してください。

bonding のデバイス名についても同様の制限があります。下記の "NIC デバイス名の文字列 の長さ" の範囲内で bonding デバイスの名称を設定してください。

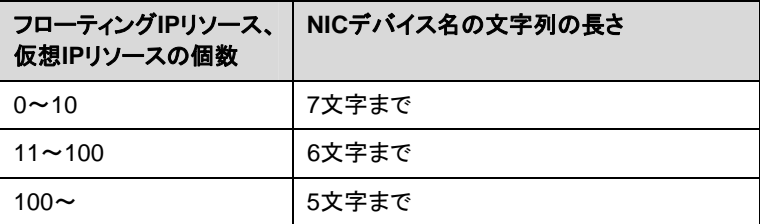

#### 共有ディスクについて

- サーバの再インストール時等で共有ディスク上のデータを引き続き使用する場合は、パー ティションの確保やファイルシステムの作成はしないでください。
- ◆ パーティションの確保やファイルシステムの作成をおこなうと共有ディスク上のデータは削 除されます。
- 共有ディスク上のファイルシステムはCLUSTERPROが制御します。共有ディスクのファ イルシステムをOSの/etc/fstabにエントリしないでください。
- 以下の手順で共有ディスクを設定します。
	- **1.** ディスクハートビート用パーティションの確保
		- 共有ディスク上に CLUSTERPRO が独自に使用するパーティションを作成しま す。共有ディスクを使用するクラスタ内の 1 台のサーバから作成します。
		- fdisk コマンドを使用してパーティションを確保します。パーティション ID は 83(Linux)で確保してください。
		- 各ディスク(LUN)に 1 つディスクハートビートリソースで使用するパーティションを 確保してください。
		- ディスクハートビート用パーティションは 10MB(10x1024x1024 バイト)以上の大 きさを確保してください(10MB ちょうどを指定しても、ディスクのジオメトリの違い により実際には 10MB より大きなサイズが確保されますが、問題ありません)。
- 各 LUN にディスクハートビート専用パーティションを確保してください。ディスク の故障などでデバイス名がずれた場合にファイルシステムを破壊することがあ りますので、ディスクハートビートを使用しない LUN にもダミーのパーティション を確保してください。
- ディスクハートビート専用パーティションのパーティション番号が各 LUN で同じに なるように確保してください。
- 複数の LUN を使用している場合でも、ディスクハートビートリソースはクラスタ内 で 1 つまたは二つの使用を推奨します。ディスクハートビートリソースはハート ビートインターバルごとにディスクへの read/write を行うためディスクへの負荷を 考えて設定してください。
- **2.** ディスクリソース用パーティションの確保
	- 共有ディスク上にディスクリソースで使用するパーティションを作成します。共有 ディスクを使用するクラスタ内の 1 台のサーバから作成します。
	- fdisk コマンドを使用してパーティションを確保します。パーティション ID は 83(Linux)で確保してください。
- **3.** ファイルシステムの作成
	- 共有ディスク上のディスクリソース用パーティションにファイルシステムを構築し ます。
	- 共有ディスクを使用するクラスタ内の 1 台のサーバから通常の Linux と同様に、 mkfs コマンドなどでファイルシステムを構築してください。
	- ディスクハートビート用パーティションにはファイルシステムの構築は必要ありま せん。
	- 共有ディスクで使用するファイルシステムについて基本的に依存をしていません が、ファイルシステムの fsck の仕様により問題が発生することがあります。
	- システムの対障害性の向上のために、ジャーナル機能を持つファイルシステム を使用することを推奨します。
	- 現在 IA32、x86 64 で動作確認を完了しているファイルシステムは下記の通り です。
		- ext2 ext3 xfs reiserfs jfs vxfs(対応kernelに制限があります。
		- 第 [3](#page-10-0) 章 [動作可能なディストリビューションと](#page-53-0)kernel を参照してください。)
	- 現在 IA64 で動作確認を完了しているファイルシステムは下記の通りです。
		- ext2 ext3 xfs
- **4.** マウントポイントの作成
	- ディスクリソース用パーティションを mount するディレクトリを作成します。
	- ディスクリソースを使用するクラスタ内のすべてのサーバで作成します。

#### ミラー用のディスクについて

- ミラーディスクリソース管理用パーティション(クラスタパーティション)とミラーディスクリソー スで使用するパーティション(データパーティション)を設定します。
- ミラーディスク上のファイルシステムはCLUSTERPROが制御します。ミラーディスクの ファイルシステムをOSの/etc/fstabにエントリしないでください。
- 以下の手順でミラーディスクを設定します。この手順は両方のサーバでおこないます。
	- **1.** ミラーディスクの初期化(過去にCLUSTERPROのミラーディスクとして使用していた ディスクを流用する場合のみ必要)
		- クラスタパーティションに以前のデータが残っているため初期化が必要です。
		- クラスタパーティションの初期化については「リファレンスガイド」を参照してくださ い。
	- **2.** クラスタパーティションの確保
		- ミラーディスク上に CLUSTERPRO が独自に使用するパーティションを作成しま す。
		- fdisk コマンドを使用してパーティションを確保します。
		- パーティション ID は 83(Linux)で確保してください。
		- 各ミラーディスクリソースに 1 つクラスタパーティションを確保してください。
		- クラスタパーティションは最低 10MB(10\*1024\*1024 バイト)の大きさを確保して ください。
		- ディスクのジオメトリによっては10MB以上になる場合がありますが、問題ありま せん。 クラスタパーティションの詳細は「リファレンスガイド」を参照してください。
	- **3.** データパーティションの確保
		- ミラーディスクリソースで使用するデータパーティションを作成 します。
		- fdisk コマンドを使用してパーティションを確保します。
		- パーティション ID は 83(Linux)で確保してください。
		- データパーティションは 1GB 以上のサイズを確保してください。またパーティショ ンサイズは 4096 バイトの倍数にしてください。ブロック数では 4 の倍数となりま す。
		- データパーティションの詳細は「リファレンスガイド」を参照してください。
	- **4.** データパーティションのファイルシステムの作成
		- Builder でクラスタ構成情報作成時に、「初期 mkfs を行う」を設定する場合、 CLUSTERPRO が自動でファイルシステムを構築します。
		- Builder でクラスタ構成情報作成時に、「初期 mkfs を行う」を選択しなければ CLUSTERPRO でファイルシステムの作成を行いません。
		- 「初期 mkfs を行う」の設定については「リファレンスガイド」を参照してください。
- **5.** マウントポイントの作成
	- ミラーディスクリソース用パーティションを mount するディレクトリを作成します。

#### **OS**起動時間の調整

電源が投入されてから、OS が起動するまでの時間が、下記の 2 つの時間より長くなるように 調整してください。

- 共有ディスクを使用する場合に、ディスクの電源が投入されてから使用可能になるまでの 時間
- ◆ ハートビートタイムアウト時間

OS ローダに lilo を使用している場合または GRUB を使用している場合の OS 起動時間 の調整は、以下の手順になります。

lilo または GRUB 以外の OS ローダを使用している場合は、OS ローダの設定マニュアル を参照してください。

- ◆ liloを使用している場合
	- **1.** /etc/lilo.conf を編集します。

prompt オプションと timeout=<起動時間(単位は 1/10 秒)>オプションを指定します。 または、prompt オプションを設定せず、delay=<起動時間(単位は 1/10 秒)>オプ ションを指定します。下記の例の場合にはアンダーラインの部分のみ変更してくださ い。

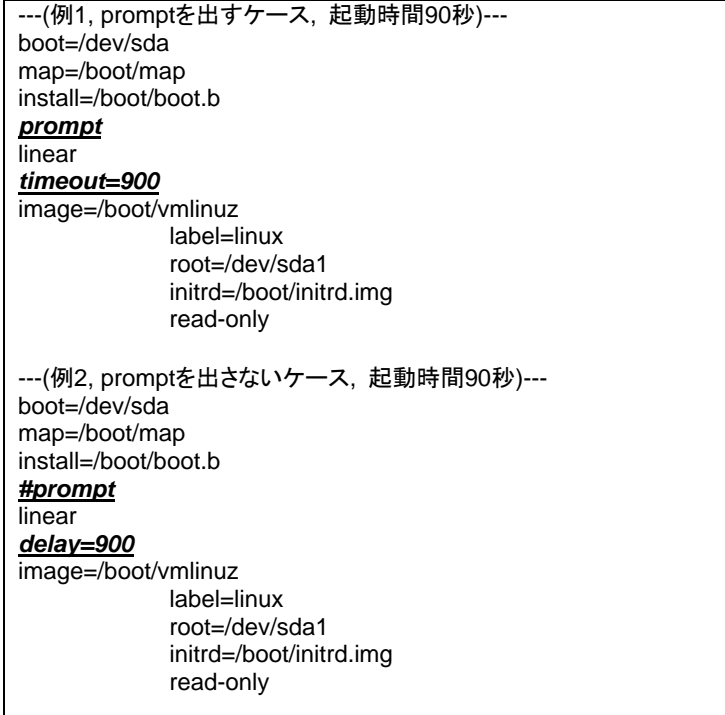

**2.** /sbin/lilo コマンドを実行して設定の変更を反映させます。

◆ GRUBを使用している場合

/boot/grub/menu.lst を編集します。

timeout <起動時間(単位は秒)> オプションを指定します。下記の例の場合にはア ンダーラインの部分のみ変更してください。

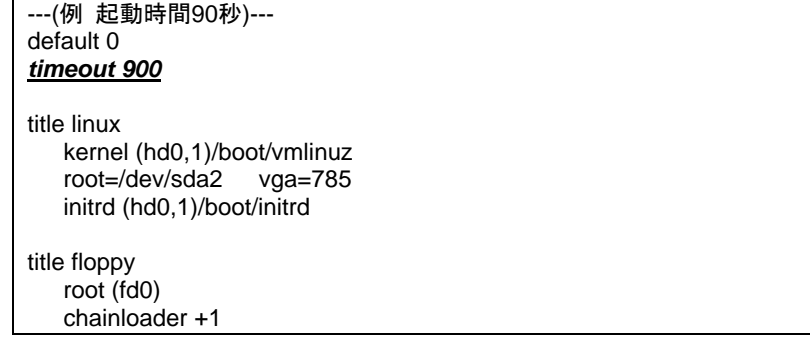

#### ネットワークの確認

- インタコネクトやミラーディスクコネクトで使用するネットワークの確認をします。クラスタ内 のすべてのサーバで確認します。
- ◆ ifconfigコマンドやpingコマンドを使用してネットワークの状態を確認してください。
	- public-LAN (他のマシンと通信を行う系)
	- インタコネクト専用 LAN(CLUSTERPRO のサーバ間接続に使用する系)
	- ミラーディスクコネクト LAN(インタコネクトと共用)
	- ホスト名
- ◆ クラスタで使用するフローティングIPリソース、仮想IPリソースのIPアドレスは、OS側への 設定は不要です。

# ユーザ空間モニタリソース**(**監視方法**ipmi)**について

- 監視方法がipmiの場合、ipmiutilを使用します。
- ◆ CLUSTERPROにipmiutilは添付しておりません。ユーザ様ご自身で別途ipmiutil の rpm ファイルをインストールしてください。
- ipmiutilに関する以下の事項について、弊社は対応いたしません。ユーザ様の判断、責任 にてご使用ください。
	- ipmiutil 自体に関するお問い合わせ
	- ipmiutil の動作保証
	- ipmiutil の不具合対応、不具合が原因の障害
	- 各サーバの ipmiutil の対応状況のお問い合わせ
- ご使用予定のサーバ(ハードウェア)のipmiutil対応可否についてはユーザ様にて事前に 確認ください。
- ハードウェアとしてIPMI規格に準拠している場合でも実際にはipmiutilが動作しない場合 がありますので、ご注意ください。
- サーバベンダが提供するサーバ監視ソフトウェアを使用する場合には 監視方法にIPMI を選択しないでください。 これらのサーバ監視ソフトウェアと ipmiutil は共にサーバ上の BMC(Baseboard Management Controller)を使用するため競合が発生して正しく監視が行うことができなく なります。

# ユーザ空間モニタリソース**(**監視方法**softdog)**について

- ◆ 監視方法にsoftdogを設定する場合、OS標準添付のheartbeatを動作しない設定にしてく ださい。
- ◆ SUSE LINUX 10では監視方法にsoftdogを設定する場合、i8xx\_tcoドライバと同時に使 用することができません。i8xx\_tcoドライバを使用しない場合は、i8xx\_tcoをロードしない 設定にしてください。

# ログ収集について

- ◆ SUSE LINUX 10ではCLUSTERPROのログ収集機能でOSのsyslogを採取する場合、 ロテートされたsyslog(message)ファイルのサフィックスが異なるためsyslogの世代の指 定機能が動作しません。 ログ収集機能のsyslogの世代の指定を行うためにはsyslogのロテートの設定を下記のよ うに変更して運用する必要があります。
	- /etc/logrotate.d/syslog ファイルの compress と dateext をコメントアウトする

# <span id="page-102-0"></span>**CLUSTERPRO** の情報作成時

CLUSTERPRO の構成情報の設計、作成前にシステムの構成に依存して確認、留意が必要 な事項です。

## サーバのリセット、パニック

CLUSTERPRO が「サーバのリセット」または「サーバのパニック」を行う場合、サーバが正常 にシャットダウンされません。そのため下記のリスクがあります。

- マウント中のファイルシステムへのダメージ
- 保存していないデータの消失

「サーバのリセット」または「サーバのパニック」が発生する設定は下記です。

- ◆ グループリソース活性時/非活性時異常時の動作 -sysrq パニック -keepalive リセット -keepalive パニック -BMC リセット -BMC パワーオフ -BMC サイクル
- ◆ モニタリソース異常検出時の最終動作 -sysrq パニック -keepalive リセット -keepalive パニック -BMC リセット -BMC パワーオフ -BMC サイクル
- ユーザ空間監視のタイムアウト検出時動作 -監視方法 softdog -監視方法 ipmi -監視方法 keepalive

注: 「サーバのパニック」は監視方法が keepalive の場合のみ設定可能です。

 シャットダウンストール監視 -監視方法 softdog -監視方法 ipmi -監視方法 keepalive

注: 「サーバのパニック」は監視方法が keepalive の場合のみ設定可能です。

#### グループリソースの非活性異常時の最終アクション

非活性異常検出時の最終動作に「何もしない」を選択すると、グループが非活性失敗のまま停 止しません。

本番環境では「何もしない」は設定しないように注意してください。

セクション II リリースノート (CLUSTERPRO 最新情報)

#### **exec**リソースから起動されるアプリケーションのスタックサイズについて

- CLUSTERPRO X のバージョンが 1.1.0-1 以降では、スタックサイズが 2MB に設定さ れた状態で exec リソースが実行されます。このため、exec リソースから起動されるア プリケーションで2MB 以上のスタックサイズが必要な場合には、スタックオーバーフロー が発生します。 スタックオーバーフローが発生する場合には、アプリケーションを起動する前にスタックサ イズを設定してください。
	- **1.** 「この製品で作成したスクリプト」を使用している場合 アプリケーションを起動する前に、ulimit コマンドでスタックサイズを設定してくださ い。
	- **2.** 「ユーザアプリケーション」を使用している場合 「この製品で作成したスクリプト」に変更し、スクリプト内からアプリケーションを起動 するように編集してください。 アプリケーションを起動する前に、ulimit コマンドでスタックサイズを設定してくださ い。
	- 開始スクリプトの編集例 -------------------------------------------------- #! /bin/sh #\*\*\*\*\*\*\*\*\*\*\*\*\*\*\*\*\*\*\*\*\*\*\*\*\*\*\*\*\*\*\*\*\*\*\*\*\*\*\* #\* start.sh \* #\*\*\*\*\*\*\*\*\*\*\*\*\*\*\*\*\*\*\*\*\*\*\*\*\*\*\*\*\*\*\*\*\*\*\*\*\*\*\*

ulimit -s unlimited # スタックサイズ変更(無制限)

"実行するアプリケーション"

--------------------------------------------------

 execリソースのスクリプトを変更する場合は、『リファレンスガイド セクションⅡ』 の 「第5 章 グループリソースの詳細 execリソースを理解する」を参照してください。

#### **VxVM**が使用する**RAW**デバイスの確認

ボリューム RAW デバイスの実 RAW デバイスについて事前に調べておいてください。

- **1.** CLUSTERPRO をインストールする前に、片サーバで活性し うる全てのディスクグループをインポートし、全てのボリューム を起動した状態にします。
- **2.** 以下のコマンドを実行します。

```
# raw –qa
/dev/raw/raw2: bound to major 199, minor 2
/dev/raw/raw3: bound to major 199, minor 3
                                             \overline{O} \overline{O} \overline{
```
例)ディスクグループ名、ボリューム名がそれぞれ以下の場合

- ディスクグループ名 dg1
- dg1 配下のボリューム名 vol1、vol2
- **3.** 以下のコマンドを実行します。

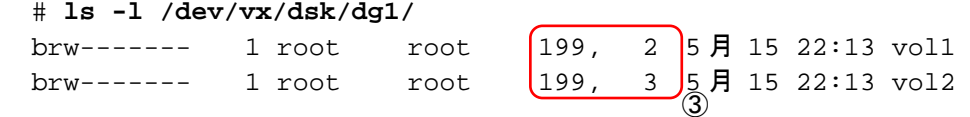

**4.** ②と③のメジャー/マイナ番号が等しいことを確認します。

これにより確認された RAW デバイス①は CLUSTERPRO のディスクハートビートリソース、 RAW リソース、RAW モニタリソースでは絶対に設定しないでください。

#### ミラーディスクリソースの復帰回数制限について

- CLUSTERPRO X のバージョンが 1.1.0-1 以降から、ミラーディスクリソースに復帰回 数制限が追加されました。ミラーディスクを切り離した状態からミラー復帰を行う際、復帰 中にミラーディスクの更新があった場合にはリアルタイムに同期されず差分情報として蓄 積されます。ミラー復帰が完了し、なお差分情報がある場合に再度ミラー復帰を行います。 復帰回数制限の回数分のミラー復帰の繰り返しを行います。ミラー復帰の繰り返し回数 が復帰回数制限の値を超えた場合、ミラー復帰が正常に終了せず、ミラーディスクの状態 が正常になりません。 ミラーディスクを切り離した状態からミラー復帰を行う場合、復帰中のミラーディスクの更 新を反映するには、復帰回数制限を しない に設定してください。
- ミラーディスクリソースの復帰回数制限を変更する場合は、『リファレンスガイド セクション Ⅱ』 の 「第3章 Builderの機能 クラスタ - ミラーエージェントとタブ」を参照してください。

## ミラーディスクのファイルシステムの選択について

現在動作確認を完了しているファイルシステムは下記の通りです。

- $\bullet$  ext2
- $\bullet$  ext3
- **◆** xfs
- $\leftarrow$  reiserfs
- $\bullet$  ifs
- vxfs (対応kernelに関しては「第 [3](#page-50-0) 章 [CLUSTERPRO](#page-50-0) の動作環境」を参照して ください。)

#### **RAW**モニタリソースについて

- RAWモニタリソースを設定する場合、既にmountしているパーティションまたはmountす る可能性のあるパーティションの監視はできません。また、既にmountしているパーティ ションまたはmountする可能性のあるパーティションのwhole device(ディスク全体を示す デバイス)をデバイス名に設定して監視することもできません。
- 監視専用のパーティションを用意してRAWモニタリソースに設定してください。

#### 遅延警告割合

遅延警告割合を 0 または、100 に設定すれば以下のようなことを行うことが可能です。

◆ 遅延警告割合に0を設定した場合

監視毎に遅延警告がアラート通報されます。 この機能を利用し、サーバが高負荷状態での監視リソースへのポーリング時間を算出し、 監視リソースの監視タイムアウト時間を決定することができます。

◆ 遅延警告割合に100を設定した場合 遅延警告の通報を行いません。

テスト運用以外で、0%等の低い値を設定しないように注意してください。

## ディスクモニタリソースの監視方法**TUR**について

- ◆ SCSIのTest Unit ReadyコマンドやSG\_IOコマンドをサポートしていないディスク、ディス クインターフェイス(HBA)では使用できません。 ハードウェアがサポートしている場合でもドライバがサポートしていない場合があるのでド ライバの仕様も合わせて確認してください。
- ◆ S-ATAインターフェイスのディスクの場合には、ディスクコントローラのタイプや使用する ディストリビューションにより、OSにIDEインターフェイスのディスク(hd)として認識される場 合とSCSIインターフェイスのディスク(sd)として認識される場合があります。 IDEインターフェイスとして認識される場合には、すべてのTUR方式は使用できません。 SCSIインターフェイスとして認識される場合には、TUR(legacy)が使用できます。 TUR(generic)は使用できません。
- ◆ Read方式に比べてOSやディスクへの負荷は小さくなります。
- ◆ Test Unit Readyでは、実際のメディアへのI/Oエラーは検出できない場合があります。

CLUSTERPRO X 1.0 for Linux スタートアップガイド

#### **WebManager**の画面更新間隔について

 WebManagerタブの「画面データ更新インターバル」には、基本的に30秒より小さい値を 設定しないでください。

# **LAN**ハートビートの設定について

- **◆ LANハートビートリソースは最低一つ設定する必要があります。**
- ◆ インタコネクト専用のLANをLANハートビートリソースとして登録し、さらにパブリックLAN もLANハートビートリソースとして登録することを推奨します(LANハートビートリソースを 二つ以上設定することを推奨します)。

## カーネルモード**LAN**ハートビートの設定について

- カーネルモードLANハートビートが使用できるディストリビューション,カーネルの場合には LANハートビートとカーネルモードLANハートビートの併用を推奨します。
- ◆ インタコネクト専用のLANをLANハートビートリソース、カーネルモードLANハートビートリ ソースとして登録し、さらにパブリックLANもLANハートビートリソース、カーネルモード LANハートビートリソースとして登録することを推奨します(LANハートビートリソースとカー ネルモードLANハートビートリソースを二つ以上設定することを推奨します)。

# **COM**ハートビートの設定について

 ネットワークが断線した場合に両系で活性することを防ぐため、COMが使用できる環境で あればCOMハートビートリソースを使用することを推奨します。

# <span id="page-107-0"></span>**CLUSTERPRO**運用後

クラスタとして運用を開始した後に発生する事象で留意して頂きたい事項です。

# **hotplug**サービスについて

hotplug サービスがデバイスをサーチするときに以下のログが messages ファイルにエントリさ れます。

kernel: <liscal liscal\_make\_request> NMP0 I/O port is close, mount(0), io(0). kernel: Buffer I/O error on device NMP1, logical block 0

hotplug サービスが起動する時点でミラーリソースが起動していないため、この現象が発生し ます。この現象は異常ではありません。 hotplug を使用しない設定に変更して、coldplug で運用する場合には本現象は発生しません。

## **udev**環境でのミラードライバロード時のエラーメッセージについて

udev 環境でミラードライバのロード時に、以下のログが messages ファイルにエントリされるこ とがあります。

kernel: <liscal liscal\_make\_request> NMP1 device does not exist.

kernel: Buffer I/O error on device NMP1, logical block 112

この現象は異常ではありません。

このエラーメッセージの出力を回避したい場合は/etc/udev/rules.d/配下に下記の設定ファイル を追加してください。

ファイル名:50-liscal-udev.rules

ACTION=="add", DEVPATH=="/block/NMP\*",OPTIONS+="ignore\_device"

# **X-Window**上のファイル操作ユーティリティについて

X-Window 上で動作する一部のファイル操作ユーティリティ(GUI でファイルやディレクトリのコ ピーや移動などの操作を行うもの)に以下の挙動をするものがあります。

- ◆ ブロックデバイスが使用可能であるかサーチする
- サーチの結果、マウントが可能なファイルシステムがあればマウントする

上記のような仕様のファイル操作ユーティリティは使用しないでください。 上記のような動作は CLUSTERPRO の動作に支障が発生する可能性があります。

## ドライバロード時のメッセージについて

ミラードライバを load した際に、以下のメッセージがコンソール、syslog に表示されることがあ ります。この現象は異常ではありません。
kernel: liscal: no version for "struct\_module" found: kernel tainted. kernel: liscal: module license 'unspecified' taints kernel.

clpka ドライバ, clpkhb ドライバを load した際に、以下のメッセージがコンソール、syslog に表 示されることがあります。この現象は異常ではありません。

kernel: clpkhb: no version for "struct\_module" found: kernel tainted. kernel: clpkhb: no version for "strcmp" found: kernel tainted. kernel: clpkhb: module license 'unspecified' taints kernel. kernel: clpka: no version for "struct\_module" found: kernel tainted. kernel: clpka: module license 'unspecified' taints kernel.

# **ipmi**のメッセージについて

ユーザ空間モニタリソースに IPMI を使用する場合、syslog に下記の kernel モジュール警告ロ グが多数出力されます。

modprobe: modprobe: Can`t locate module char-major-10-173

このログ出力を回避したい場合は、/dev/ipmikcs を rename してください。

# 複数のミラーリソースを使用している場合の活性時の**syslog**のメッセー ジについて

2 つ以上のミラーリソースを設定している場合、ミラーリソースの活性時に OS の messages ファイルに以下のメッセージがエントリされることがあります。

この現象は一部のディストリビューションの fsck コマンドの挙動(本来、fsck の対象でないブ ロックデバイスへアクセスをする挙動)によるものです。

kernel: <liscal liscal\_make\_request> NMPx I/O port is close,  $mouth(0), io(0)$ . kernel: Buffer I/O error on device /dev/NMPx, logical block xxxx

CLUSTERPRO としては問題はありません。messages ファイルを圧迫するなどの問題がある 場合にはミラーリソースの以下の設定を変更してください。

Mount 実行前の fsck アクションを「実行しない」

Mount 失敗時の fsck アクションを「実行する」

## 回復動作中の操作制限

モニタリソースの異常検出時の設定で回復対象にグループリソース(ディスクリソース、EXEC リソース、...)を指定し、モニタリソースが異常を検出した場合の回復動作遷移中(再活性化 → フェイルオーバ → 最終動作)には、以下のコマンドまたは、WebManagerからのクラスタ及び グループへの制御は行わないでください。

- ◆ クラスタの停止 / サスペンド
- グループの開始 / 停止 / 移動

モニタリソース異常による回復動作遷移中に上記の制御を行うと、そのグループの他のグ ループリソースが停止しないことがあります。

また、モニタリソース異常状態であっても最終動作実行後であれば上記制御を行うことが可能 です。

# コマンド編に記載されていない実行形式ファイルやスクリプトファイルに ついて

インストールディレクトリ配下にコマンド編に記載されていない実行形式ファイルやスクリプト ファイルがありますが、CLUSTERPRO 以外からは実行しないでください。

実行した場合の影響については、サポート対象外とします。

# **kernel**ページアロケートエラーのメッセージについて

TurboLinux 10 Server で Replicator を使用する場合に、syslog に以下のメッセージが出力 されることがあります。ただし、物理メモリサイズや I/O 負荷に依存するため出力されない場合 もあります。

kernel: [kernel モジュール名]: page allocation failure. order:X, mode:0xXX

このメッセージが出力される場合には、下記のカーネルパラメータを変更する必要があります。 sysctl コマンド等を使用して OS 起動時にパラメータが変更されるように設定してください。

/proc/sys/vm/min\_free\_kbytes

min free kbvtes に設定可能な最大値は、サーバに搭載されている物理メモリサイズによって 異なります。下記の表を参照して設定してください。

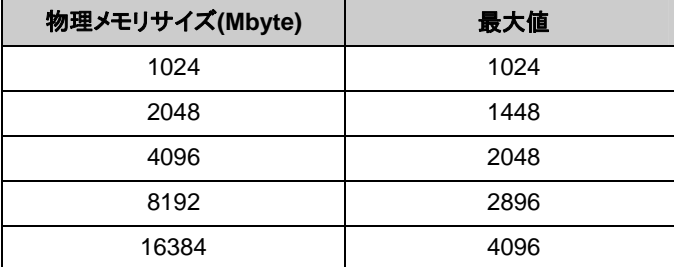

# ログ収集時のメッセージ

ログ収集を実行した場合、コンソールに以下のメッセージが表示されることがありますが、異常 ではありません。ログは正常に収集されています。

hd#: bad special flag: 0x03 ip tables: (C) 2000-2002 Netfilter core team

(hd#にはサーバ上に存在する IDE のデバイス名が入ります)

セクション II リリースノート (CLUSTERPRO 最新情報)

# クラスタシャットダウン・クラスタシャットダウンリブート

ミラーディスク使用時は、グループ活性処理中に clpstdn コマンドまたは WebManager からク ラスタシャットダウン、クラスタシャットダウンリブートを実行しないでください。

グループ活性処理中はグループ非活性ができません。このため、ミラーディスクリソースが正 常に非活性されていない状態でOSがシャットダウンされ、ミラーブレイクが発生することがあり ます

# 特定サーバのシャットダウン、リブート

ミラーディスク使用時は、グループ活性処理中に clpdown コマンドまたは WebManager から サーバのシャットダウン、シャットダウンリブートコマンドを実行しないでください。

グループ活性処理中はグループ非活性ができません。このため、ミラーディスクリソースが正 常に非活性されていない状態でOSがシャットダウンされ、ミラーブレイクが発生することがあり ます。

# サービス起動/停止用スクリプトについて

以下の場合に、サービスの起動/停止スクリプトでエラーが出力されます。

- ◆ CLUSTERPRO Server インストール直後(SUSE Linux の場合) OSシャットダウン時に下記のサービス停止スクリプトでエラーが出力されます。各サービ スが起動されていないことが原因で出力されるエラーのため問題はありません。
	- clusterpro\_alertsync
	- clusterpro\_webmgr
	- clusterpro
	- clusterpro\_md
	- clusterpro\_trn
	- clusterpro\_evt
- クラスタ構築前

OS起動時に下記のサービス起動スクリプトでエラーが出力されます。クラスタ未構築が 原因で出力されるエラーのため問題はありません。

- clusterpro\_md
- クラスタ構築後(SUSE Linux の場合)

ミラーディスクリソースを使用していない場合、OSシャットダウン時に下記のサービス停止 スクリプトでエラーが出力されます。ミラーディスクリソースを使用していない場合、ミラー エージェントが起動されないことが原因で出力されるエラーのため問題はありません。

- clusterpro\_md
- ◆ サービスの手動停止後のOSシャットダウン(SUSE Linux の場合) clpclコマンドやWebManagerからサービスを停止後、OSシャットダウン時に停止した サービスの停止スクリプトでエラーが出力されます。サービスが停止していることが原因 で出力されるエラーのため問題はありません。
	- clusterpro
	- clusterpro\_md

以下の場合に、サービスの停止スクリプトが不正な順序で実行されます。

 **chkconfig --del** *name* を実行し全サービスを無効化した後のOSシャットダウン CLUSTERPROのサービスを無効化した後、OSシャットダウン時にCLUSTERPROの サービスが不正な順序で停止されます。 OS シャットダウン時に無効化した CLUSTERPROのサービスが停止されないことが原因で発生します。 WebManager から実行するクラスタシャットダウンや、 clpstdn コマンドなど CLUSTERPROのコマンドを使用してのクラスタシャットダウンの場合は不正な順序で停 止されても問題ありません。

# **EXEC**リソースで使用するスクリプトファイルについて

EXEC リソースで使用するスクリプトファイルは各サーバ上の下記のディレクトリに配置されま す。

/インストールパス/scripts/グループ名/*EXEC* リソース名/

クラスタ構成変更時に下記の変更を行った場合、変更前のスクリプトファイルはサーバ上から は削除されません。

- EXEC リソースを削除した場合や EXEC リソース名を変更した場合
- EXEC リソースが所属するグループを削除した場合やグループ名を変更した場合

変更前のスクリプトファイルが必要ない場合は、削除しても問題ありません。

# 活性時監視設定のモニタリソースについて

活性時監視設定のモニタリソースの一時停止/再開には下記の制限事項があります。

- モニタリソースを一時停止後、監視対象リソースを停止させた場合 モニタリソースごとに監視再開時の動作が異なります。
	- PID モニタリソース 監視を再開しても監視対象リソースが停止しているため監視できません。
	- PID モニタリソース以外 監視を再開すると監視を継続します。
- モニタリソースを一時停止後、監視対象リソースを他サーバへ移動させた場合 モニタリソースごとに、監視再開時の動作が異なります。
	- PID モニタリソース(移動元サーバ) 監視を再開しても監視対象リソースが停止しているため監視できません。
	- PID モニタリソース以外(移動元サーバ) モニタリソースを再開すると監視を継続します。
	- PID モニタリソース(移動先サーバ) 監視対象リソースが活性化されたタイミングで監視を開始します。移動元のサー バでの監視再開操作は影響しません。
	- PID モニタリソース以外(移動先サーバ) 監視対象リソースが活性化されたタイミングで監視を開始します。移動元のサー バでの監視再開操作は影響しません。

活性時監視設定のモニタリソースの回復対象にクラスタが設定されている場合には下記の制 限事項があります。

- モニタリソースを一時停止後、監視対象リソースが停止した場合 モニタリソースごとに監視再開後の異常検出時の動作が異なります。
	- PID モニタリソース 異常を検出しません。
	- PID モニタリソース以外 異常を検出した場合、設定されたアクションを実行します。
- モニタリソースを一時停止後、監視対象リソースが他サーバへ移動した場合 モニタリソースごとに監視再開後の異常検出時の動作が異なります。
	- PID モニタリソース(移動元サーバ) 異常を検出しません。
	- PID モニタリソース以外(移動元サーバ) 異常を検出した場合、設定されたアクションを実行します。

# **WebManager**について

- WebManagerで表示される内容は必ずしも最新の状態を示しているわけではありません。 最新の情報を取得したい場合、[リロード]ボタンを選択して最新の内容を取得してくださ い。
- WebManagerが情報を取得中にサーバダウン等発生すると、情報の取得に失敗し、一部 オブジェクトが正しく表示できない場合があります。 次回の自動更新まで待つか、[リロード]ボタンを選択して最新の内容を再取得してくださ い。
- Linux上のブラウザを利用する場合、ウィンドウマネージャの組み合わせによっては、ダイ アログが背後に回ってしまう場合があります。[ALT]+[TAB]キーなどでウィンドウを切り替 えてください。
- ◆ CLUSTERPROのログ収集は複数のWebManagerから同時に実行することはできませ ん。
- ◆ 接続先と通信できない状態で操作を行うと、制御が戻ってくるまでしばらく時間が必要な 場合があります。
- マウスポインタが処理中を表す、腕時計や砂時計になっている状態で、ブラウザ外にカー ソルを移動すると、処理中であってもカーソルが矢印の状態にもどってしまうことがありま す。
- Proxyサーバを経由する場合は、WebManagerのポート番号を中継できるように、Proxy サーバの設定をしてください。
- CLUSTERPROのアップデートを行なった場合、ブラウザを終了してくだい。Javaのキャッ シュをクリアしてブラウザを再起動してください。

# **Builder** について

- 以下の製品とはクラスタ構成情報の互換性がありません。
	- CLUSTERPRO X 1.0 for Linux 以外の Linux 版のトレッキングツール
	- CLUSTERPRO for Windows Value Edition のトレッキングツール
- Webブラウザを終了すると(メニューの[終了]やウィンドウフレームの[X]ボタン等)、現在の 編集内容が破棄されます。構成を変更した場合でも保存の確認ダイアログが表示されま せん。 編集内容の保存が必要な場合は、終了する前に、Builder のメニューバー[ファイル]-[情 報ファイルの保存]を行ってください。
- Webブラウザをリロードすると(メニューの[最新の情報に更新]やツールバーの[現在の ページを再読み込み]ボタン等)、現在の編集内容が破棄されます。構成を変更した場合 でも保存の確認ダイアログが表示されません。 編集内容の保存が必要な場合は、リロードする前に、Builder のメニューバー[ファイ ル]-[情報ファイルの保存]を行ってください。
- ◆ Builderでのクラスタ構成情報作成時には下記の点に注意してください。
	- 数値を入力するテキストボックス 0 で始まる数値は入力しないでください。 例えば、タイムアウトに 10 秒を設定する場合には「010」ではなく、「10」を入力して ください。

# ミラーディスクについて

 運用を開始した後で、ミラーパーティションのサイズを変更したい場合は『リファレンスガイ ド』の「第 10 章 保守情報 ミラーリソースのパーティションのオフセットやサイズを変更 する」を参照してください。

# 第6章 アップデート手順

本章では、CLUSTERPRO のアップデート手順について説明します。

本章で説明する項目は以下の通りです。

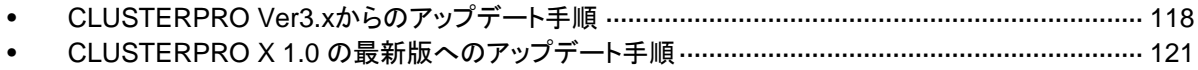

# <span id="page-117-0"></span>**CLUSTERPRO Ver3.x** からのアップデート手順

# クラスタ構成情報のバックアップ

クラスタ構成情報を FD にバックアップします。

クラスタ構成情報のバックアップは、root 権限を持つユーザで実行してください。以下の手順を マスタサーバで実行してください。

- **1.** FD を装置にセットします。
- **2.** FDが未フォーマット状態の場合には tar コマンドで使用できるように fdformat コマンドなど で format しておきます。
- **3.** 以下のコマンドを実行します。

Linux 上で Builder を使用する場合 **clpcfctrl --pull -l**  Windows 上で Builder を使用する場合 **clpcfctrl --pull -w** 

**4.** FD を装置から取り出して次の手順へ進みます。FD は下記の手順で使用します。

# クラスタ情報の変換

バックアップしたクラスタ情報を X 1.0 用のクラスタ情報に変換します。

インストールする X1.0 のサーバ rpm に対応したバージョンの Builder を使用する必要があり ます。Builder のインストール手順については、インストールガイド&設計ガイドを参照してくだ さい。

- **1.** Builder を起動します。
- **2.** FD を Builder を使用する PC またはサーバにセットします。
- **3.** Builder のメニューのファイル(F)→情報ファイルを開く(O)→クラスタ構成を変更(C)を実行 します。
- **4.** FD 上の clp.conf を指定して開きます。
- **5.** クラスタプロパティの[情報]タブを開いて、クラスタで使用する言語を設定します。言語設 定の詳細は『リファレンスガイド』の「第 3 章 Builder の機能」を参照してください。
- **6.** Builder のメニューのファイル(F)→情報ファイルの保存(S)を実行します。上書き確認のダ イアログに対してはい(Y)を選択します。
- **7.** Builder を終了します。
- **8.** FD を装置から取り出して次の手順へ進みます。FD は X1.0 をインストールした後に使用 します。

# **3.x**のアンインストール

アンインストールは、root 権限を持つユーザで実行してください。CLUSTERPRO Server は、 以下の手順でアンインストールしてください。

- **1. chkconfig --del** *name* を実行して以下の順序でサービスを無効にします。 *name* には以下のサービスを指定します。
	- clusterpro\_alertsync
	- clusterpro\_webmgr
	- clusterpro
	- clusterpro\_md (LE の場合のみ)
	- clusterpro\_trn
	- clusterpro\_evt
- **2.** サーバを再起動します。
- **3.** クラスタ情報をバックアップします。詳細は「クラスタ情報のバックアップ」を参照してくださ い。
- **4. rpm -e clusterpro** を実行します。

# **X 1.0**のインストール

CLUSTERPRO Server RPM は root ユーザでインストールしてください。次の手順に従って、 サーバ RPM をすべてのサーバでインストールしてください。

- **1.** インストール CD-ROM の媒体を mount します。
- **2.** rpm コマンドを実行してパッケージファイルをインストールします。 アーキテクチャによりインストール用 RPM が異なります。

CD-ROM 内の /Linux/1.0/jp/server に移動して、

### **rpm –i clusterpro-***<*バージョン*>***.***<*アーキテクチャ*>***.rpm --nodeps**

を実行します。

アーキテクチャには i686、x86\_64、ia64、ppc64 があります。インストール先の環境に 応じて選択してください。アーキテクチャは、arch コマンドなどで確認できます。

CLUSTERPRO は以下の場所にインストールされます。このディレクトリを変更するとアン インストールできなくなりますので注意してください。

インストールディレクトリ: /opt/nec/clusterpro

- **3.** インストール終了後、インストール CD-ROM 媒体を umount します。
- **4.** インストール CD-ROM 媒体を取り除いた後、サーバをリブートします。
- **5.** CLUSTERPRO Ver 3.x のアンインストール時にバックアップしたクラスタ情報を X1.0 用 のクラスタ情報に変換します。詳細は「クラスタ情報の変換」を参照してください。

セクション II リリースノート (CLUSTERPRO 最新情報)

- **6.** 変換したクラスタ情報を clpcfctrl コマンドを使用してクラスタを構成するサーバに配信しま す。クラスタを構成する 1 台のサーバで実行します。詳細は『インストール&設定ガイド』の 「第 3 章 CLUSTERPRO をインストールする」を参照してください。
- **7.** ライセンスを登録して、サーバをリブートします。ラインセンス登録の詳細は『インストール &設定ガイド』の「第 4 章 ライセンスを登録する」を参照してください。
- **8.** WebManager を利用して生成したクラスタの状態を確認します。詳細は『インストール&設 定ガイド』の「第 6 章 クラスタシステムを確認する」を参照してください。

# <span id="page-120-0"></span>**CLUSTERPRO X 1.0** の最新版へのアップデート手 順

サーバ rpm のバージョン 1.0.0-1~1.0.3-1 から 1.1.0-1 以降へのアップデートには下記の手 順を実行してください。

# **CLUSTERPRO Server RPM**のアップデート

CLUSTERPRO Server RPM は root ユーザでインストールしてください。次の手順に従って、 サーバ RPM をすべてのサーバでインストールしてください。

- **1. chkconfig --del** *name* を実行して以下の順序でサービスを無効にします。 *name* には以下のサービスを指定します。
	- clusterpro\_alertsync
	- clusterpro\_webmgr
	- clusterpro
	- clusterpro\_md
	- clusterpro\_trn
	- clusterpro\_evt
- **2.** クラスタ内の全てのサーバを再起動してください。
- **3.** インストール CD-ROM の媒体を mount します。
- **4.** CLUSTERPRO のサービスが起動していないことを確認してから、rpm コマンドを実行し てパッケージファイルをインストールします。 アーキテクチャによりインストール用 RPM が異なります。

CD-ROM 内の /Linux/1.0/jp/server に移動して、

#### **rpm –U clusterpro-***<*バージョン*>***.***<*アーキテクチャ*>***.rpm --nodeps**

を実行します。

アーキテクチャには i686、x86\_64、ia64、ppc64 があります。インストール先の環境に 応じて選択してください。アーキテクチャは、arch コマンドなどで確認できます。

CLUSTERPRO は以下の場所にインストールされます。このディレクトリを変更するとアン インストールできなくなりますので注意してください。

インストールディレクトリ: /opt/nec/clusterpro

- **5.** インストール終了後、インストール CD-ROM媒体を umount し、インストール CD-ROM媒 体を取り除きます。
- **6. chkconfig --***add name* を実行して以下の順序でサービスを有効にします。 *name* には以下のサービスを指定します。SuSE Linux では**--***force* オプションをつけて実行 してください。
	- clusterpro\_evt
	- clusterpro\_trn

セクション II リリースノート (CLUSTERPRO 最新情報)

- clusterpro\_webmgr
- clusterpro\_alertsync
- **7.** 3~6 の手順を全てのサーバで実行します。
- **8.** クラスタを構成している全てのサーバを再起動します。
- **9.** クラスタを構成している 1 台のサーバに WebManager を接続します。
- **10.** 接続した WebManager からオンライン Builder を起動します。 オンライン Builder の起動方法は『インストール&設定ガイド』を参照してください。
- **11.** クラスタプロパティの[情報]タブを開いて、クラスタで使用する言語を設定します。言語設 定の詳細は『リファレンスガイド』の「第 3 章 Builder の機能」を参照してください。
- **12.** クラスタを構成している全てのサーバが起動していることを確認して、オンライン Builder から構成情報のアップロードを実行します。オンライン Builderの操作方法は「リファレンス ガイド」を参照してください。
- **13. chkconfig --***add name* を実行して以下の順序でサービスを有効にします。 *name* には以下のサービスを指定します。SuSE Linux では**--***force* オプションをつけて実行 してください。
	- clusterpro\_md
	- clusterpro
- **14.** 13 の手順を全てのサーバで実行します。
- **15.** WebManager から マネージャ再起動 を実行します。
- **16.** WebManager から ミラーエージェント開始 を実行します。
- **17.** WebManager から クラスタ開始 を実行します。

付録

- [付録](#page-124-0) A [用語集](#page-124-0)
- [付録](#page-128-0) B [索引](#page-128-0)

# <span id="page-124-0"></span>付録 **A** 用語集

# 英数字

**CLUSTER**パーティション ミラーディスクに設定するパーティション。ミラーディス クの管理に使用する。 関連(ディスクハートビート用パーティション)

# あ

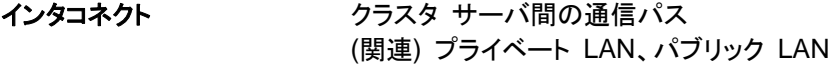

### か

仮想**IP**アドレス 遠隔地クラスタを構築する場合に使用するリソース (IPアドレス)

管理クライアント WebManager が起動されているマシン

- 起動属性 フラスタ起動時、自動的にフェイルオーバグループを 起動するか、手動で起動するかを決定するフェイル オーバ グループの属性 管理クライアントより設定が可能
- 共有ディスク 複数サーバよりアクセス可能なディスク
- 共有ディスクを使用するクラスタシステム
- 切替パーティション 複数のコンピュータに接続され、切り替えながら使用 可能なディスクパーティション (関連)ディスクハートビート用パーティション
- クラスタ システム アンクロコンピュータを LAN などでつないで、1 つの システムのように振る舞わせるシステム形態
- クラスタ シャットダウン クラスタシステム全体 (クラスタを構成する全サーバ) をシャットダウンさせること
- 現用系 みちの ある 1 つの業務セットについて、業務が動作してい るサーバ (関連) 待機系

# さ

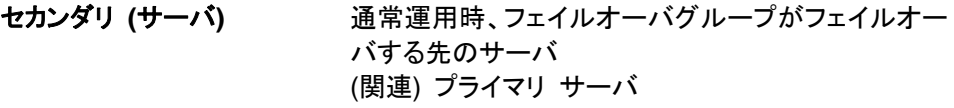

# た

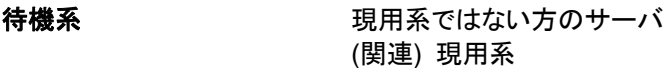

ディスクハートビート用パー 共有ディスク型クラスタで、ハートビート通信に使用す ティション るためのパーティション

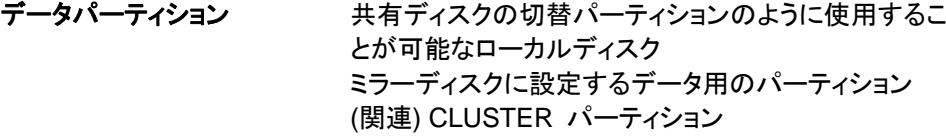

# な

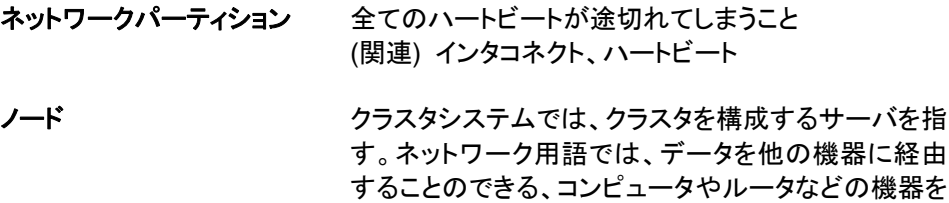

## は

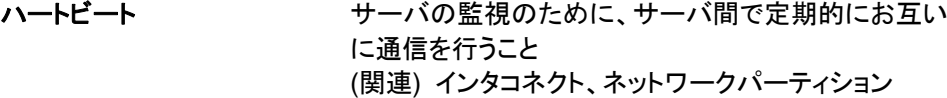

パブリック **LAN** サーバ / クライアント間通信パスのこと (関連) インタコネクト、プライベート LAN

指す。

フェイルオーバ 障害検出により待機系が、現用系上の業務アプリ ケーションを引き継ぐこと

## フェイルバック あるサーバで起動していた業務アプリケーションが フェイルオーバにより他のサーバに引き継がれた後、 業務アプリケーションを起動していたサーバに再び業 務を戻すこと

### フェイルオーバ グループ 業務を実行するのに必要なクラスタリソース、属性の 集合

CLUSTERPRO X 1.0 for Linux スタートアップガイド

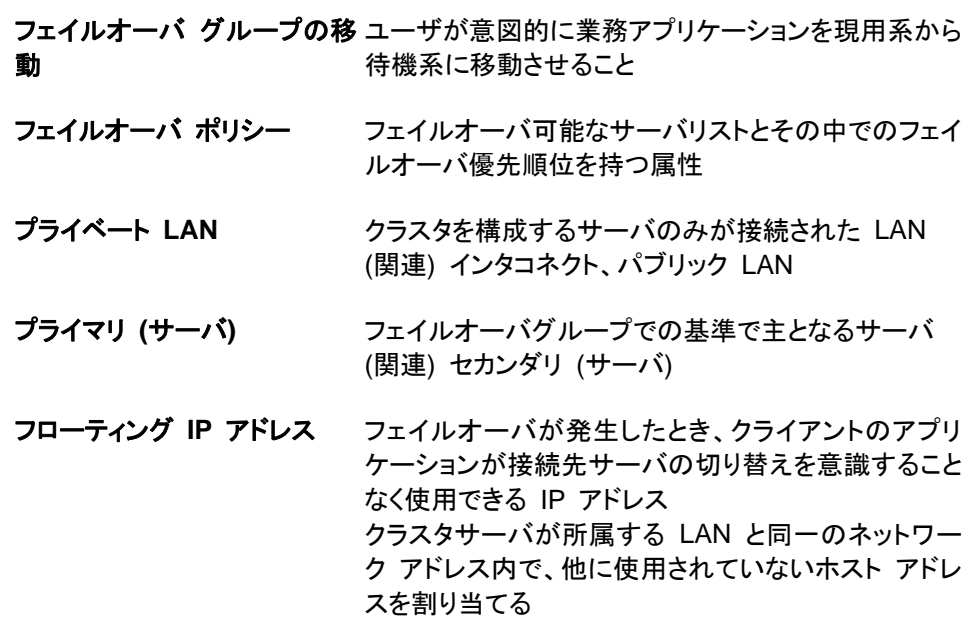

# ま

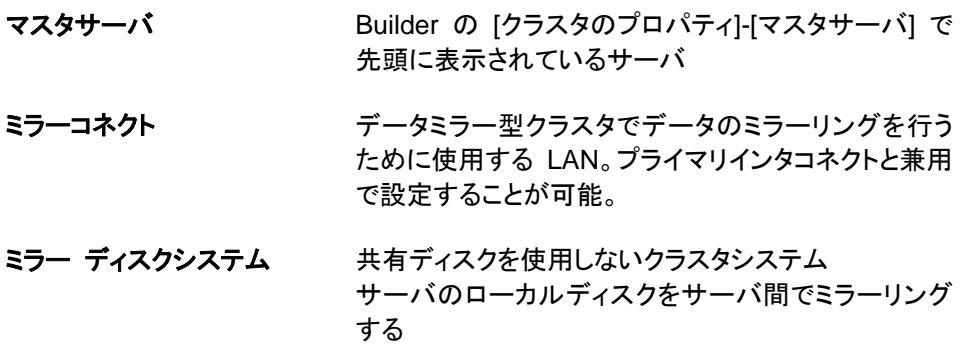

<span id="page-128-0"></span>付録 **B** 索引

# B

Builder, 51, 71, 88, 115

# C

CLUSTERPRO, 31, 32 COMハートビート, 105, 107

### E

execリソース, 104

# H

HA クラスタ, 18 hotplugサービス, 108

#### I

ipmiのメッセージ, 110

J

#### Java実行環境, 71, 73

#### K

kernel, 54 kernelページアロケートエラーのメッセージ, 111

## L

LANハートビート, 107

### N

NIC Link Up/Downモニタリソース, 90 NICデバイス名, 97

### O

OS, 71, 73 OS起動時間, 100

# R

RAWデバイス, 105 RAWモニタリソース, 94, 106

# S

Single Point of Failure (SPOF), 17, 26

# T

TUR, 106

# U

udev環境でのliscalドライバロード時のエラーメッセー ジ, 108

# W

WebManager, 51, 73, 88, 114 write性能, 91

# あ

アップデート, 121 アップデート手順, 118, 121 アプリケーションの引き継ぎ, 24 アンインストール, 119

# い

依存するドライバ, 94 依存するライブラリ, 94 インストール, 119

## か

カーネルモードLANハートビート, 107 カーネルモードLANハートビート、キープアライブドライ バ, 94 活性時監視設定のモニタリソース, 113 画面更新間隔, 107 監視できる障害とできない障害, 35

### き

機能強化, 77 業務監視, 34 共有ディスク, 97 共有ディスク要件, 89

# く

クラスタオブジェクト, 43 クラスタ構成情報, 118 クラスタシステム, 17, 18 クラスタシャットダウン, 112 クラスタシャットダウンリブート, 112 クラスタリソースの引き継ぎ, 23 グループリソース, 44, 103

# け

検出できる障害とできない障害, 35

### さ

サーバ監視, 33 サーバのリセット、パニック, 103 サービス起動/停止用スクリプト, 112 最終アクション, 103

## し

時刻同期, 97 システム構成, 38 実行形式ファイル, 111 修正情報, 82 障害監視, 29, 33 障害検出, 17, 22

## す

スクリプトファイル, 111, 113 スタックサイズ, 104 スペック, 52

### せ

製品構成, 32

### そ

ソフトウェア, 54 ソフトウェア構成, 32

## ち

遅延警告割合, 106

#### つ

通信ポート番号, 95

# て

ディスクインターフェイス, 52 ディスクサイズ, 70 ディスク容量, 71, 73 ディストリビューション, 54, 98 データの引き継ぎ, 23

# と

動作OS, 88 動作確認済アプリケーション情報, 68 特定サーバのシャットダウン, 112

特定サーバのシャットダウンリブート, 112 ドライバロード時のメッセージ, 108

# な

内部監視, 34

# ね

ネットワーク, 101 ネットワークインターフェイス, 53 ネットワークパーティション解決リソース, 44 ネットワークパーティション問題, 23

### は

ハードウェア, 52 ハードウェア構成, 41, 42 ハートビートリソース, 44 バックアップ, 118

# ふ

ファイルシステム, 92, 106 ファイル操作ユーティリティ, 108 フェイルオーバ, 25, 36 フェイルオーバリソース, 38 ブラウザ, 71, 73

#### み

ミラーディスク, 115 ミラーディスク要件, 88 ミラードライバ, 94 ミラー用ディスク, 92, 99

### め

メモリ容量, 70, 71, 73

# も

モニタリソース, 45

## ゆ

ユーザ空間モニタリソース, 2, 102

# り

リソース, 31, 44

# ろ

ログ収集, 102 ログ収集時のメッセージ, 111

CLUSTERPRO X 1.0 for Linux スタートアップガイド